## **Escuela Politécnica Nacional** ela Politecnica Nacion<del>a</del>

# **CONTROL DE UN SISTEMA DE CAPTACION DE ENERGIA EOLICA<br>POR MEDIO DE UN COMPUTADOR**

**CONTROL DE UN SISTEMA DE CAPTACIÓN DE ENERGÍA EOLICA**

Tesis Previa a la Obtención del Título de Ingeniero en la especialización de Electrónica y Control

## **MARCELO PATRICIO OROZCO ALLAUCA**

Quito, Noviembre de 1996

## **AGRADECIMIENT O**

Un sincero agradecimiento al director de este trabajo, Ing. Patricio Burbano, por su ayuda incondicional; así como también a todas y cada una de las personas que . • colaboraron para la culminación de este trabajo.

## **D E DICATORI A**

 $\ddot{\phantom{a}}$  $\frac{1}{2}$ 

 $\bar{\rm I}$ 

 $\hat{\mathcal{A}}$ 

Al sacrificio de mis padres, por su imenso apoyo brindado durante toda mi vida

 $\mathcal{L}^{\text{max}}_{\text{max}}$ 

 $\bar{z}$ 

 $\ddot{\phantom{0}}$ 

 $\sim$ 

 $\sim$ 

 $\sim$   $\sim$ 

## **CERTIFICACIÓN**

Certifico que el presente trabajo ha sido realizado en su totalidad por el señor Marcelo Patricio Orozco Allauca.

doc

 $P_1$   $\vdots$   $P_n$   $\vdots$  $\frac{1}{2}$  $\frac{1}{2}$ 

## **CAPITULO 1: INTRODUCCIÓN**

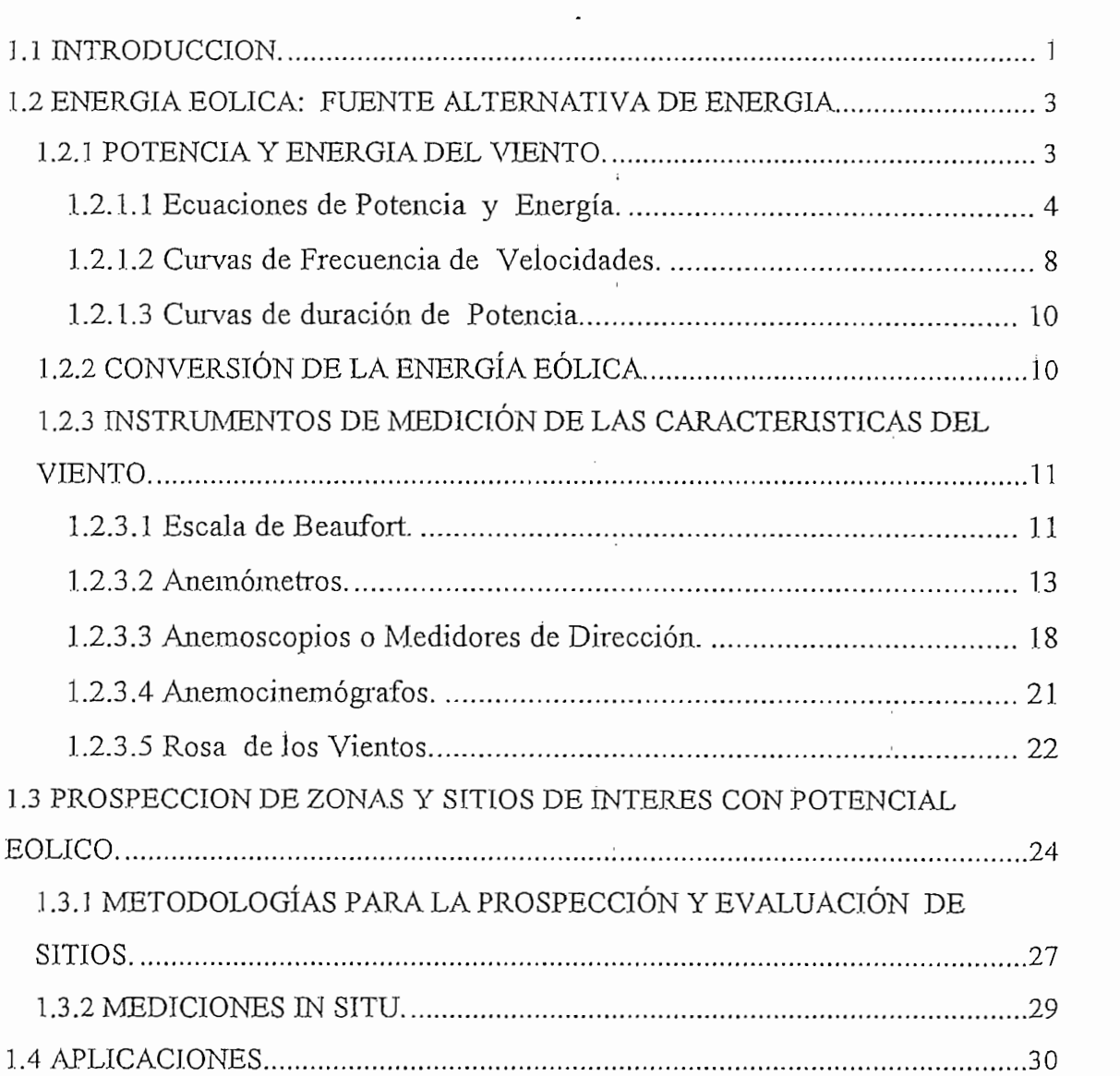

## **CAPITULO 2 : DISEÑO Y CONSTRUCCIÓN DEL HARDWARE**

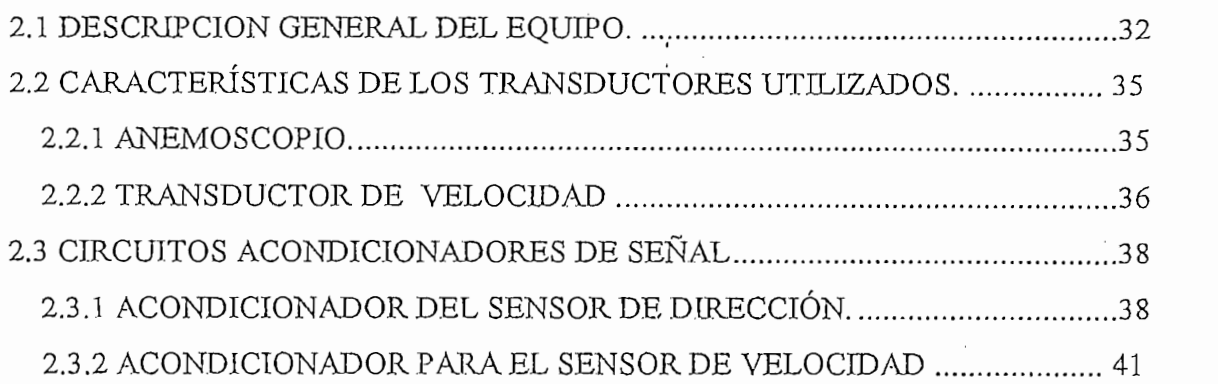

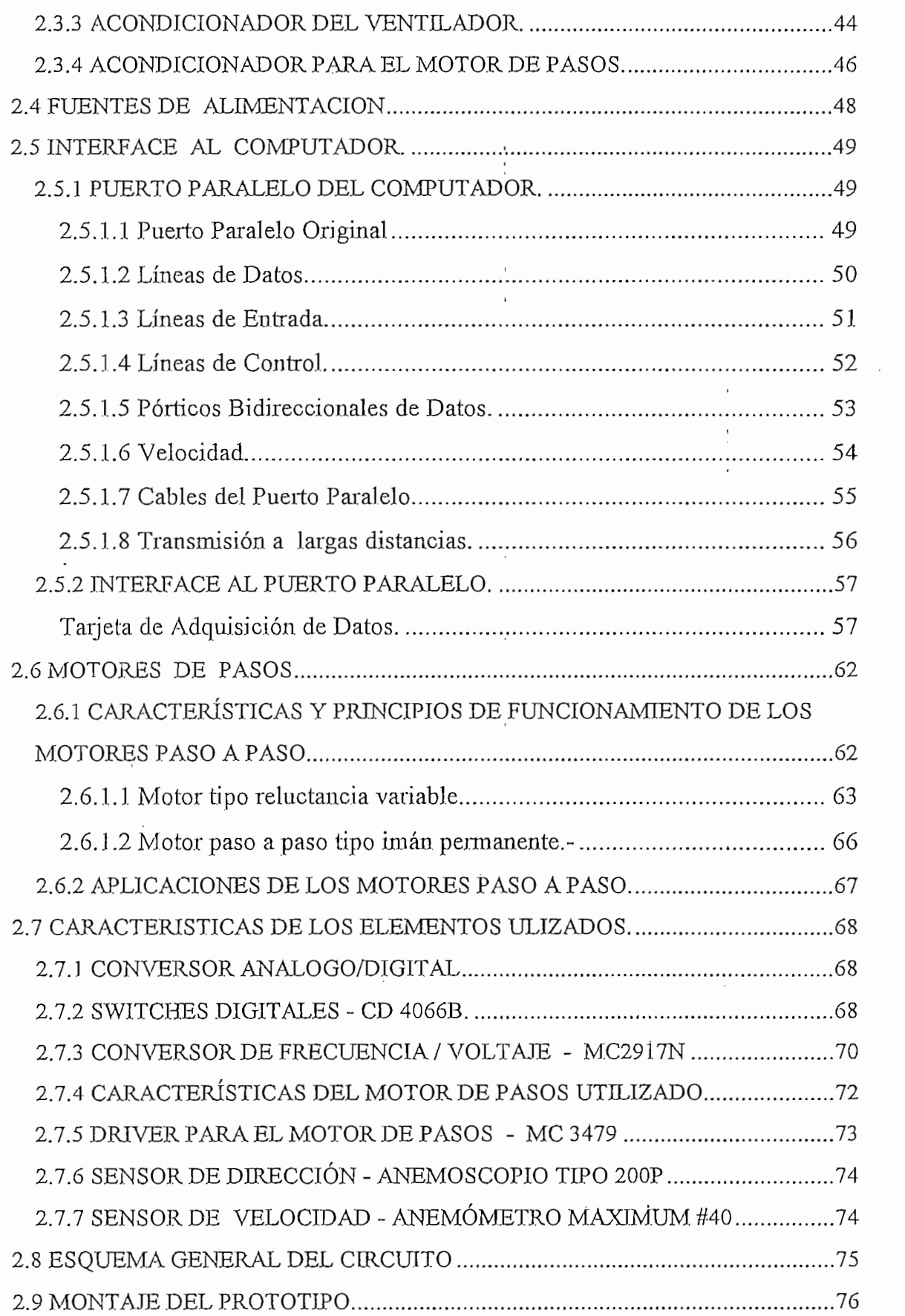

 $\bar{z}$ 

 $\hat{\mathcal{L}}$ 

 $\epsilon$  $\mathcal{A}$ 

## CAPITULO 3: DESARROLLO DEL SOFTWARE

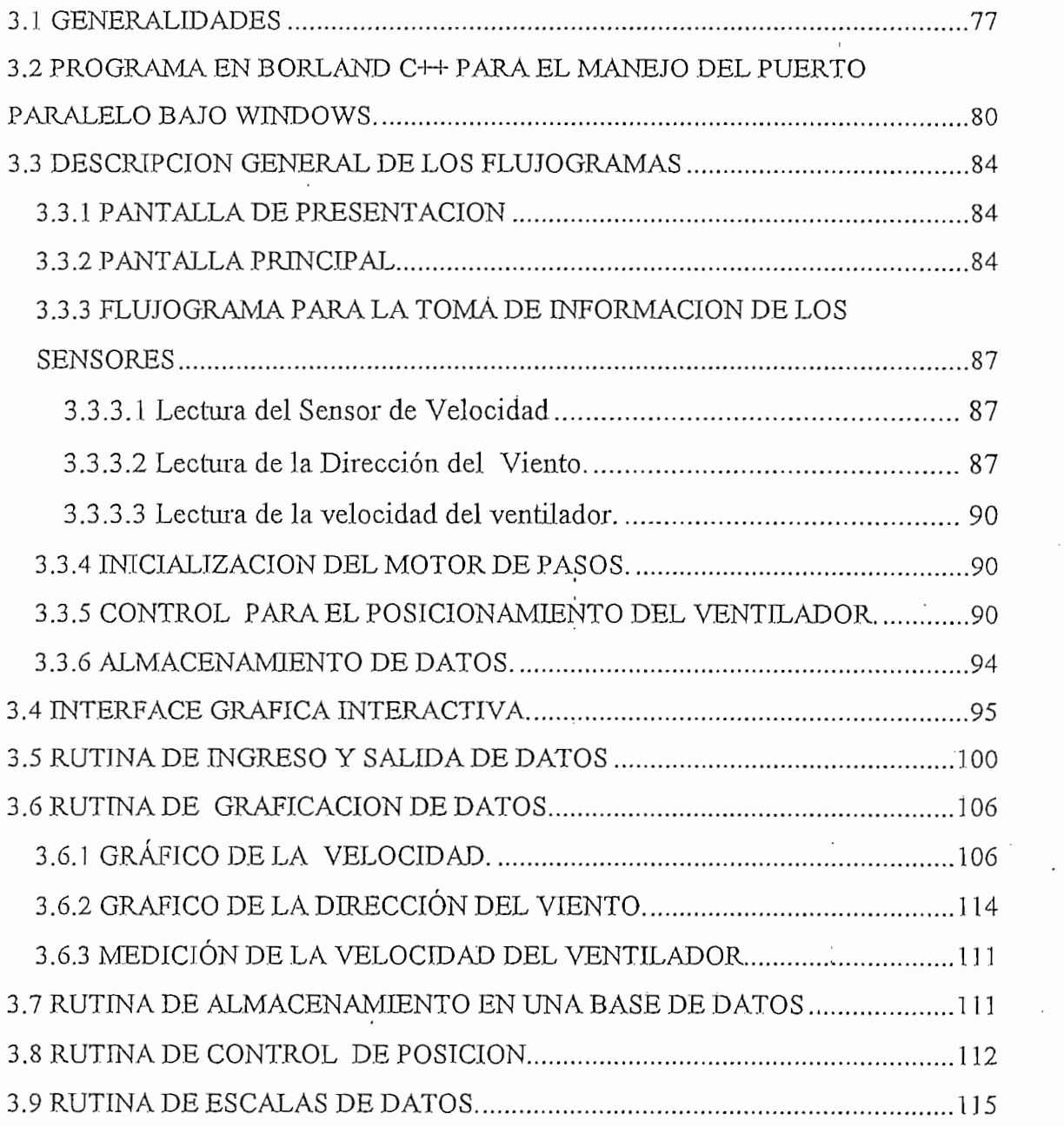

## **CAPITULO 4: PRUEBAS Y RESULTADOS**

CAPITULO 4 : PRUEBAS Y RESULTADOS Y RESULTADOS Y RESULTADOS Y RESULTADOS Y RESULTADOS Y RESULTADOS Y RESULTADOS

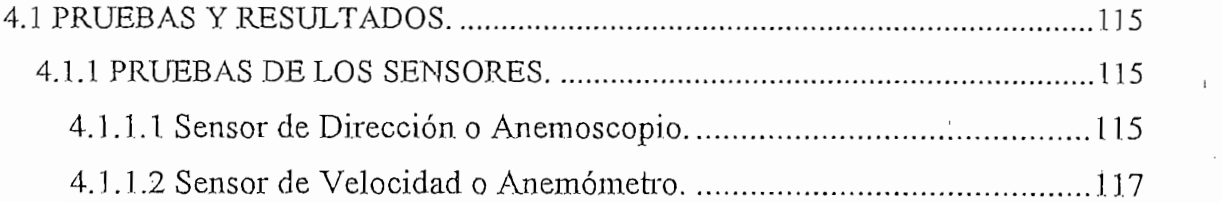

 $\mathcal{A}_1$  Prus $\mathcal{A}_2$  Prus $\mathcal{A}_3$  in  $\mathcal{A}_4$  Prus $\mathcal{A}_5$  in  $\mathcal{A}_6$  Prus $\mathcal{A}_7$  in  $\mathcal{A}_8$  in  $\mathcal{A}_9$ 

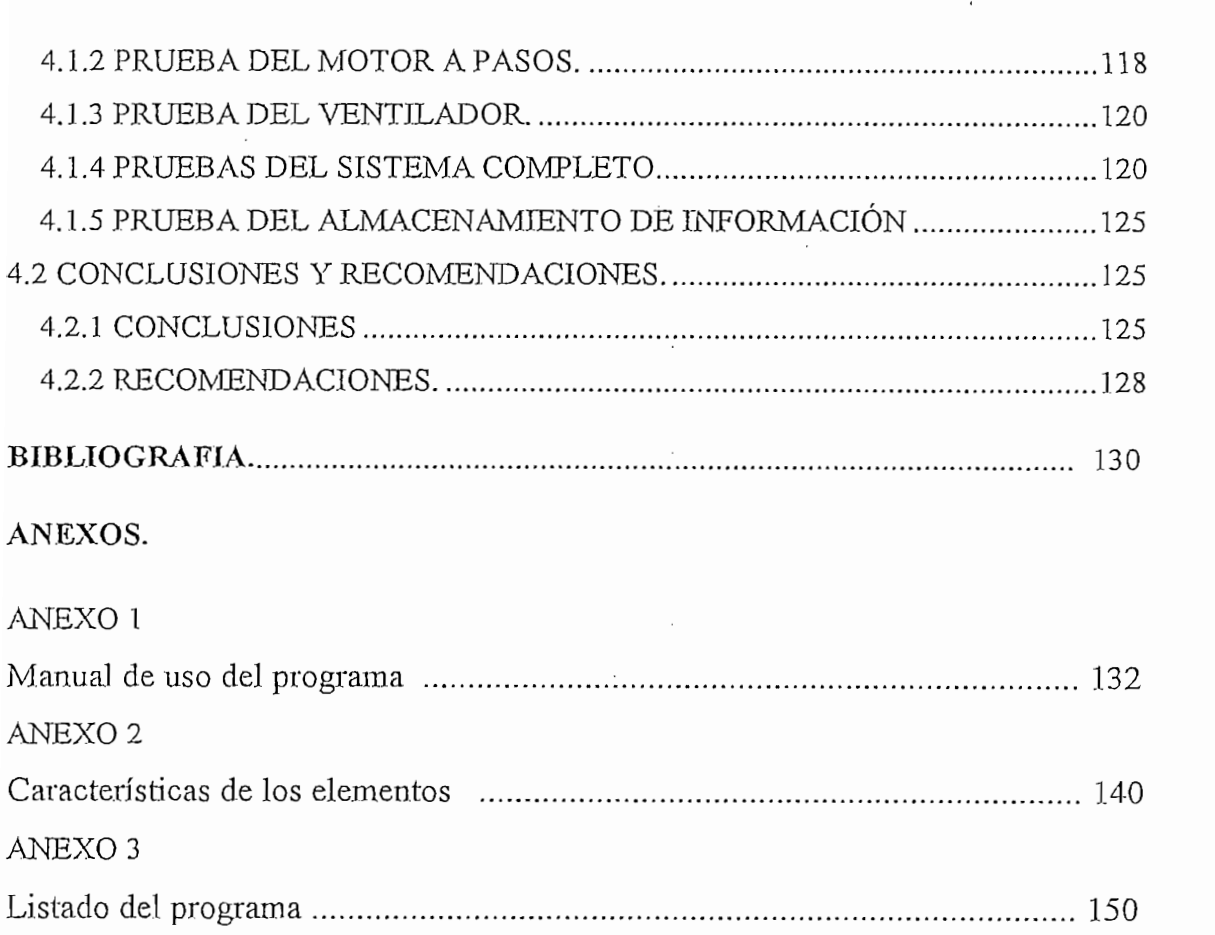

 $\label{eq:2.1} \frac{1}{\sqrt{2\pi}}\int_{\mathbb{R}^3}\frac{1}{\sqrt{2\pi}}\int_{\mathbb{R}^3}\frac{1}{\sqrt{2\pi}}\frac{1}{\sqrt{2\pi}}\frac{1}{\sqrt{2\pi}}\frac{1}{\sqrt{2\pi}}\frac{1}{\sqrt{2\pi}}\frac{1}{\sqrt{2\pi}}\frac{1}{\sqrt{2\pi}}\frac{1}{\sqrt{2\pi}}\frac{1}{\sqrt{2\pi}}\frac{1}{\sqrt{2\pi}}\frac{1}{\sqrt{2\pi}}\frac{1}{\sqrt{2\pi}}\frac{1}{\sqrt{2\pi}}\frac{1}{\sqrt{2$ 

 $\sim$ 

 $\frac{1}{2}$ 

 $\hat{\mathcal{E}}$ 

 $\mathcal{A}^{\mathcal{A}}$ 

 $\sim$   $\sim$ 

## **CAPITULO 1: INTRODUCCIÓN ,**

 $\epsilon$ 

J.

 $\bar{\mathcal{A}}$ 

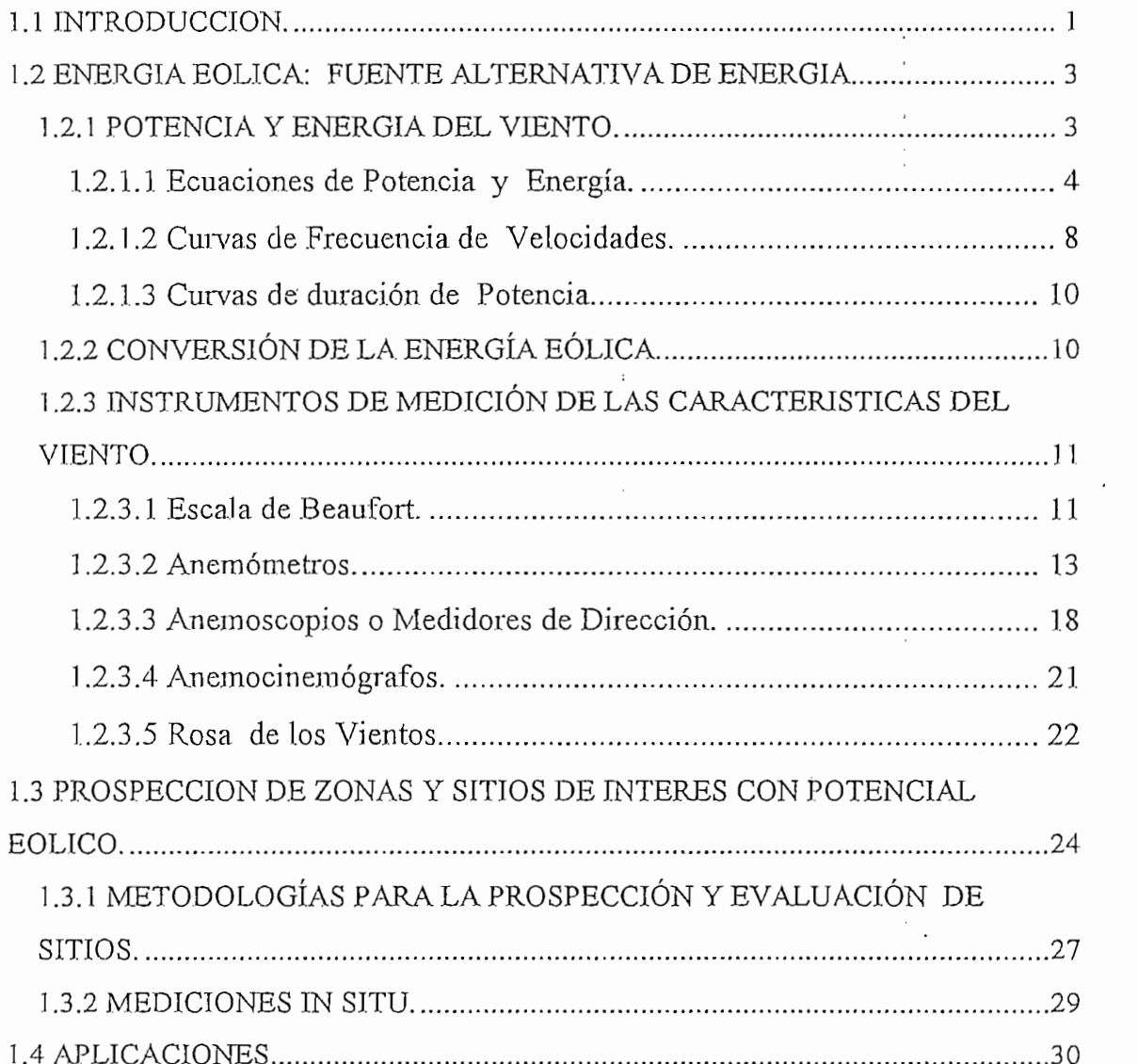

 $\begin{array}{c} 1 \\ 1 \\ 1 \end{array}$ 

 $\frac{1}{2}$ 

 $\ddot{\phantom{a}}$ 

## 1.1 INTRODUCCION.

La evolución y uso masivo de los computadores personales en aplicaciones industriales y domésticas permiten que éstos sean utilizados en control. industriales y domésticas permiten que éstos sean utilizados en control.

Se ha considerado conveniente utilizar uno de sus periféricos como es el caso del pórtico paralelo, para controlar la posición de un sistema de captación de la energía eólica, y así obtener mayor eficiencia todo el tiempo. Este trabajo se justifica dada la importancia que ha tomado en la actualidad la utilización del potencial eólico importancia que ha tomado en la actualidad la utilización del potencial eólico nacional y la factibilidad técnica de su utilización para el suministro de energía eléctrica. El objetivo de este trabajo es el de diseñar y construir un. prototipo para eléctrica. El objetivo de este trabajo es el de diseñar y construir un prototipo para el control de un instrumento de captación de energía cólica, lo cual permite un el control de un instrumento de captación de energía eólica, lo cual permite un óptimo rendimiento de un sistema de generación. óptimo rendimiento de un sistema de generación.

En el presente trabajo se incluirá motores de pasos, los mismos que permiten

En el presente trabajo se incluirá motores de pasos, los mismos que permiten construir sistemas muy simples de control de movimiento; por lo cual, se utilizan en una gran variedad de aplicaciones. La más cercanas a todos los usuarios de computadores es el manejo de cabezas de discos duros y flexibles de almacenamiento computadores es el manejo de cabezas de discos duros y flexibles de almacenamiento magnético, el mecanismo que controla el avance y posición de la cabeza en una impresora, robots industriales y didácticos. En fin, la naturaleza digital de este motor facilita el control de la posición del eje en muchas aplicaciones, porque se motor facilita el control de la posición del eje en muchas aplicaciones, porque se reduce a llevar la cuenta de los pasos o ángulos que avanza. Este sistema es más simple que los servomecanismos, en los cuales se debe detectar, en cada momento, la posición del eje del motor, lo que requiere de hardware y software un poco más

complejos. De allí que se ha decidido emplear éste, como elemento terminal para la consecución del presente objetivo.

complejos. De allí que se ha decidido emplear éste, como elemento terminal para la

Cabe señalar que la mayoría de trabajos realizados utilizan el pórtico serie a través del protocolo RS232 y muy poco se ha utilizado el pórtico paralelo. Para esta del protocolo RS232 y muy poco se ha utilizado el pórtico paralelo. Para esta aplicación se utilizará el pórtico paralelo por su velocidad de transmisión y manejo de información po.rbytes. información por bytes.

Como ente manipulador de todo el sistema se usa un computador, éste recibe información de los sensores de velocidad y dirección del viento, y como elemento final de actuación se usa motores de pasos. Con este fin se procederá a diseñar y construir los circuitos de interface y acondicionamiento de señal.

Como ente manipulador de todo el sistema se usa un computador, éste recibe

En el capitulo 1, se hace un estudio de las características, prospección, medición y evaluación de la energía eólica, así como se especifican sus aplicaciones en la actualidad.

En el capitulo 2, se desarrolla un estudio de Jas características de los sensores de

En el capitulo 2, se desarrolla un estudio de las características de los sensores de dirección y velocidad utilizados en el presente trabajo, así como un estudio de las dirección y velocidad utilizados en el presente trabajo, así como un estudio de las características del pórtico y de los motores a pasos. Además se presenta el diseño y la construcción de la interface que enlaza al computador con los elementos antes mencionados; se utiliza para ello circuitos integrados nuevos, tal que agiliten y mencionados; se utiliza para ello circuitos integrados nuevos, tal que agiliten y reduzcan el tamaño de la interface. Con esto se pretende aprovechar el surgimiento reduzcan el tamaño de la interface. Con esto se pretende aprovechar el surgimiento de nueva tecnología. Para tal efecto se ha conseguido elementos digitales (MC3479) que manejan y controlan directamente el motor a pasos.

Por otro lado, se añaden las protecciones adecuadas para prevenir posibles daños al pórtico y por ende al computador.

En el capitulo 3, se elabora un software interactivo bajo windows, que permita el

En el capitulo 3, se elabora un software interactivo bajo windows, que permita el control de posición de un instrumento de captación de energía eólica; así como el registro de la velocidad y dirección del viento. Se visualizan también la dirección y velocidad del viento, los estados de las líneas de control y botones que facilitan una rápida navegación, haciendo precisamente un software amigable para su manejo.

Adicionalmente se implementan rutinas para el ingreso y salidas de datos. Se trabaja en Visual Basic y Borland C++ para el desarrollo de las rutinas correspondientes.

En el capitulo 4, se realizan las pruebas pertinentes. Además se comentan los resultados y problemas que aparecieron en el desarrollo de este trabajo de tesis.

**1.2 ENERGÍA EOLICA: FUENTE ALTERNATIVA DE ENERGÍA**

energético, es necesario evaluarlo y caracterizarlo para poder establecer las  $\mathcal{S}_{\mathcal{S}}$  (SCEE), destinado a aprovechar este recurso bajo restricciones técnico - aprovechar este recurso -

económicas, fijadas por los límites prácticos como:

económicas, fijadas por los límites prácticos como:

- Área de la sección transversal al flujo de aire, que es posible abarcar para extraer energía del viento; y,
- Altura sobre el nivel del suelo a la que es práctico realizar esta obtención de energía.

Por razones de tipo tecnológicas y económicas, únicamente el viento que fluye

Por razones de tipo tecnológicas y económicas, únicamente el viento que fluye en los primeros 150 metros sobre el nivel del suelo es factible aprovechar con la actual tecnología, limitándose también el área unitaria barrida a la desde unitaria barrida a la de unitaria b<br>Limitándose también el área unitaria barrida a la de unitaria barrida a la desde unitaria de una desde unitari actual tecnología, limitándose también el área unitaria barrida a la de una circunferencia con un diámetro de 100 metros [1].

A continuación se exponen las características de potencia y energía del viento.

A continuación se exponen las características de potencia y energía del viento.

El viento es aire en movimiento [2]. El aire tiene masa, aunque su densidad es

## 1.2.1.1 Ecuaciones de Potencia y Energía.

El viento es aire en movimiento [2]. El aire tiene masa, aunque su densidad es baja y cuando ésta masa lleva cierta velocidad, el viento resultante tiene una<br>energía cinética proporcional al producto  $\frac{1}{2}$  masa x (velocidad)<sup>2</sup>

 $p = La$  masa por unidad de volumen de aire (densidad)  $\overline{si}$ 

 $V =$  Velocidad del viento.

- [1] Serie: Documentos OLADE No.10. pág 19 [2]' Serie: Documentos OLADE No. 10. pág 1 9
- [2] Serie: Documentos OLADE No. 10. pág 19

A = Una área que atraviese el viento.

La masa de aire que pasa por unidad de tiempo es  $\rho A V$ , y la energía cinética que atraviesa el área por unidad de tiempo es :

$$
Ec = \frac{1}{2} * m * \sqrt{2}
$$
 Ec.1.1

$$
P = \frac{1}{2} \cdot \rho A. V^3
$$
 Ec. 1.2

Esta es la potencia total disponible por unidad de tiempo.

La densidad de potencia del viento, expresada en watts/ $m^2$  en el plano vertical y a 10 rn de altura, es una manera de definir el potencial cólico de un punto. Esta potencia por unidad de área es función directa del cubo de la velocidad del

$$
P/A = K.V^3
$$
 Ec. 1.3

donde K es una constante que depende de la densidad del aire y de las unidades en que se expresa la potencia y la velocidad. Ésta expresión se conoce como la ley dei cubo y es indicativa de porqué es necesario un registro continuo de velocidades para hacer una estimación correcta de su contenido energético, ya que existe una diferencia entre el cubo de la velocidad media y el promedio de los cubos de un conjunto de velocidades en una distribución dada. La figura 1.1 muestra gráficamente la relación entre velocidad y potencia.

Si matemáticamente se expresa el viento como un vector, éste en la realidad se

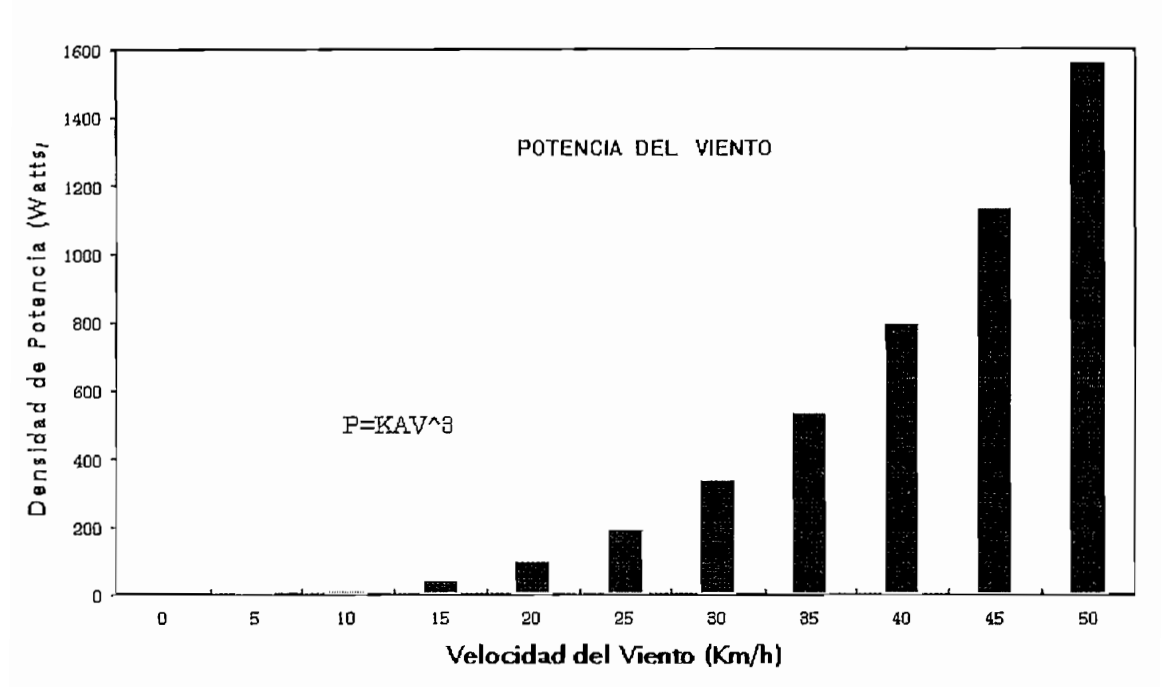

estadísticos, obtenidos a partir de mediciones continúas anemográficas, por un período de un año al menos [3].

Siendo la potencia del viento proporcional al cubo de su velocidad, se aprecia

De toda la potencia del viento sólo es posible obtener una fracción, la que tiene un límite teórico establecido por el alemán Betz en 1927, por el cual un

aeromotor ideal sólo puede extraer 16/27 ó 59.3% de la potencia del viento[4]. Para obtener e] 100% de la energía cinética del viento, sería necesario que el Para obtener el 100% de la energía cinética del viento, sería necesario que el equipo conversor suprimiera el movimiento, reduciendo su velocidad hasta cero, lo cual es imposible.

De esta manera la ecuación que define la potencia aprovechable del viento, para condiciones ideales es:

$$
P=0.593 K.A.V3 \t Ec. 1.4
$$

Dadas las características aleatorias del viento, determinar su potencia y energía en un periodo de tiempo, será resultado de un análisis estadístico del rango de velocidad observado, y de la duración, total de cada intervalo de velocidad. En velocidad observado, y de la duración total de cada intervalo de velocidad. En esta forma, la energía del viento que atraviesa una unidad de área en un plano vertical, siempre perpenticular al viento, durante un período de tiempo, está dada por la expresión:

$$
E = \sum_{i=1}^{n} P_i t_i
$$
 Ec. 1.5

i=1.......n, intervalos de velocidad de viento a los que corresponde una potencia (Pi) y una duración acumulada t<sub>i</sub>.

La potencia media durante el período T será por tanto:

<sup>[4]</sup> Serie: Documentos OLADE No. 10. pág. 21

$$
P = \frac{E}{T}
$$
 Ec. 1.6

Para realizar el análisis de energía y potencia del viento, en un período dado, de

- 
- Curvas de duración de velocidad
- 

## 1.2.1.2 Curvas de frecuencia de velocidades.

frecuencia de velocidades, que en realidad corresponden a un bistograma de velocidades, ver figura 1.2. Esta curva de distribución se hace para cada mes y para el año completo. Esto permite conocer, por rangos de velocidades, el porcentaje del tiempo total que le corresponde. Al agrupar los datos tnensualmente, se determinan las variaciones estacionales y finalmente el comportamiento del viento a lo largo del año. Hacer una buena caracterización de la distribución de velocidades a lo largo del año, requiere de mediciones anemográficas por 5 años al menos, aunque se puede prescindir de éstas si se cuenta con información que permita establecer correlaciones. Esta información es indispensable para establecer la energía que contiene el viento y poder estimar así la que es potencialmente aprovechable en un período determinado.

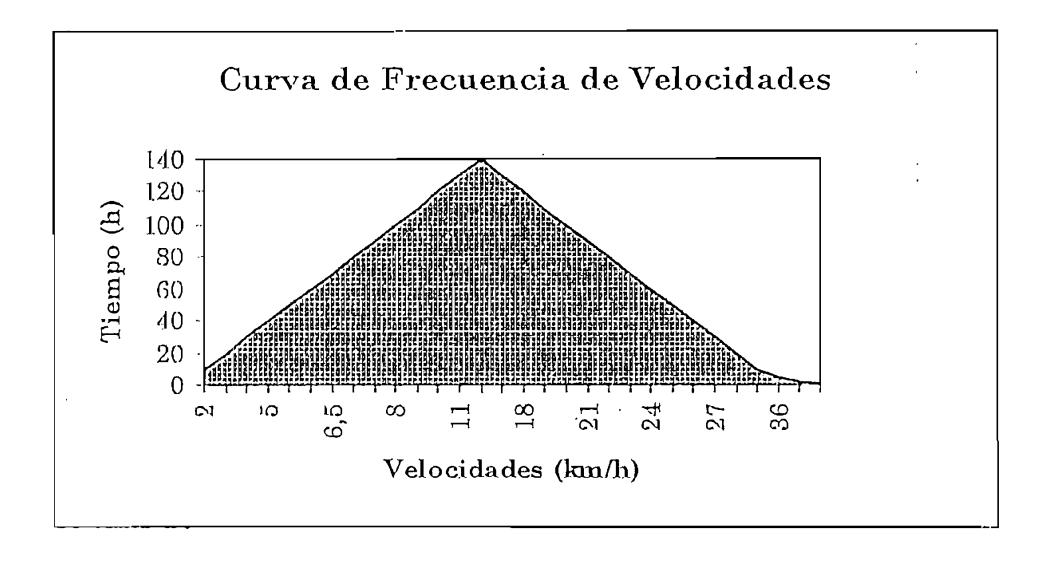

Fig.1.2 Curva de **Frecuencia** de Velocidades

Una forma útil de representar la distribución de frecuencia de velocidades durante un período dado, es con la curva de duración de velocidades, la misma que indica progresivamente el número de horas en que el viento tuvo una velocidad superior a los valores de cada ordenada. En la figura 1.3 se muestra la curva de duración de velocidades.

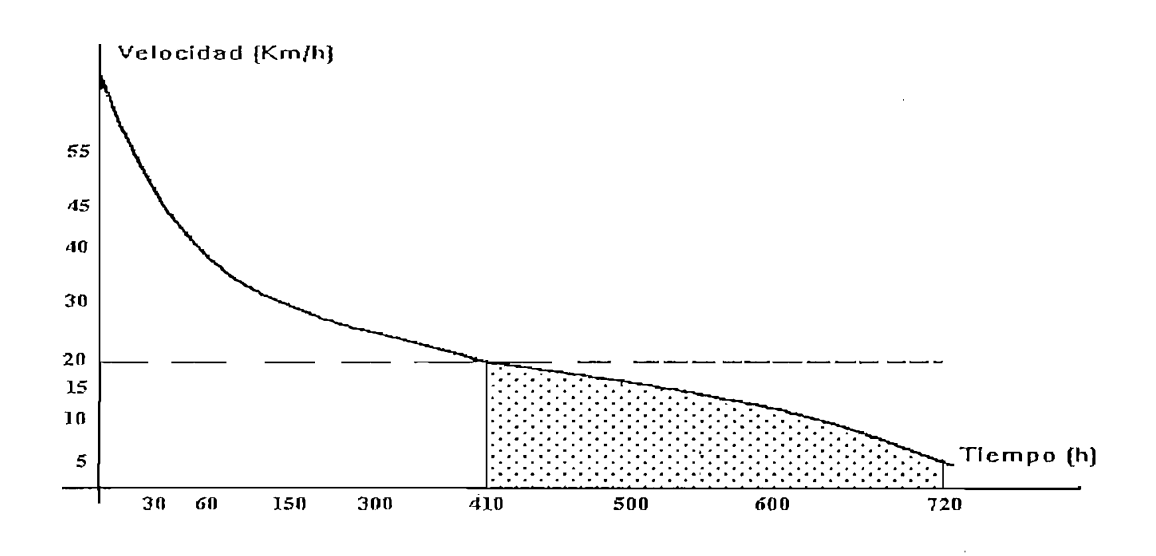

Figura 1.3 Curva de **Duración de** Velocidades

## 1.2.1.3 Curvas de duración de potencia.

La curva de duración, de velocidades puede ser convertida en una curva de duración de potencia al cubrir los valores de las ordenadas y aplicar el coeficiente de proporcionalidad K, de esta forma se hace patente la importancia energética de un sitio relativo a otro al comparar las áreas bajo la curva que son indicativas de la energía del viento.

El uso de procedimientos computacionales para procesar información del viento, a partir de registros anemométricos continuos, ha desplazado este método de evaluación, energética.

## 1.2.2 **CONVERSIÓN DE LA ENERGÍA EÓLICA.**

La obtención de energía del viento se efectúa a través de sistemas aerodinámicos conversores, conocidos como Sistemas Conversores de Energía Eólica (SCEE). Un SCEE convierte la energía cinética del aire en energía mecánica de rotación. Esta energía puede a su vez ser convertida en otras formas de energía: eléctrica o térmica, o ser utilizada directamente como energía mecánica.

En todo cambio de una forma de energía a otra, se incurre en ciertas pérdidas. La relación de la energía disponible para su utilización y la energía primaria de donde se obtuvo, define la eficiencia del sistema de conversión.

En el caso de una turbina eólica, las pérdidas en el rotor pueden atribuirse a dos factores: al movimiento rotacional comunicado al aire por las aspas y a la fricción contra el aire.

Para entender de mejor manera la conversión de la energía eólica se hace un breve estudio de los instrumentos de medición de las características del viento

## 1.2.3 INSTRUMENTOS DE MEDICIÓN DE LAS CARACTERISTICAS DEL VIENTO.

**1.2.3 INSTRUMENTOS DE MEDICIÓN DE LAS CARACTERÍSTICAS**

## 1.2.3.1 ESCALA DE BEAUFORT.

1.2.3.1 **ESCALA DE BEAUFORT.**

El objetivo principal de esta escala es una cuantificación preliminar y sencilla de las variables más directas del viento o sea, dirección y velocidad. Como es conocido, el viento se define como la componente horizontal del movimiento del aire atmosférico, y su velocidad se mide en mide en mide en mide en mide en mide en mills/h. El rumbo del rumb<br>El rumbo del rumbo del rumbo del rumbo del rumbo del rumbo del rumbo del rumbo del rumbo del rumbo del rumbo d aire atmosférico, y su velocidad se mide en m/s, km/h, mills/h. El rumbo del viento es la dirección angular respecto a los cuatro puntos cardinales a la cual sopla el viento.

A fin de aprovechar la energía del viento es necesario evaluar sus variables en un determinado lugar. Este procedimiento comprende varias etapas, las cuales van determinado lugar. Este procedimiento comprende varias etapas, las cuales van en orden ascendente en complejidad e instrumentación utilizada.

A fin de aprovechar la energía del viento es necesario evaluar sus variables en un

La primera etapa consiste precisamente en utilizar la escala de Beaufort, ya que

La primera etapa consiste precisamente en utilizar la escala de Beaufort, ya que para el oriente instrumento alguno y cualquier persona con grado y cualquier persona con grado y cualquier per<br>Con grado y cualquier persona con grado y cualquier persona con grado y cualquier persona con grado y cualquie mínimo puede evaluar dicha esto. Esto. es posible de esto. Esto. es posible de esto. Esto. es posible de bido<br>Esto. es posible de esto. Esto. es posible de esto. Esto. Esto. Esto. Esto. Esto. Esto. Esto. Esto. Esto. Esto mínimo puede evaluar dicha escala. Esto es posible debido a que la cuantificación se hace observando el efecto del viento sobre la vegetación, la superfície del agua en los lagos y océanos, la olas, el humo, banderas, etc.

 $11$ 

A continuación se explica detalladamente dicha escala y sus equivalentes de velocidad, así como sus efectos y el nombre que se le da a cada tipo de viento.

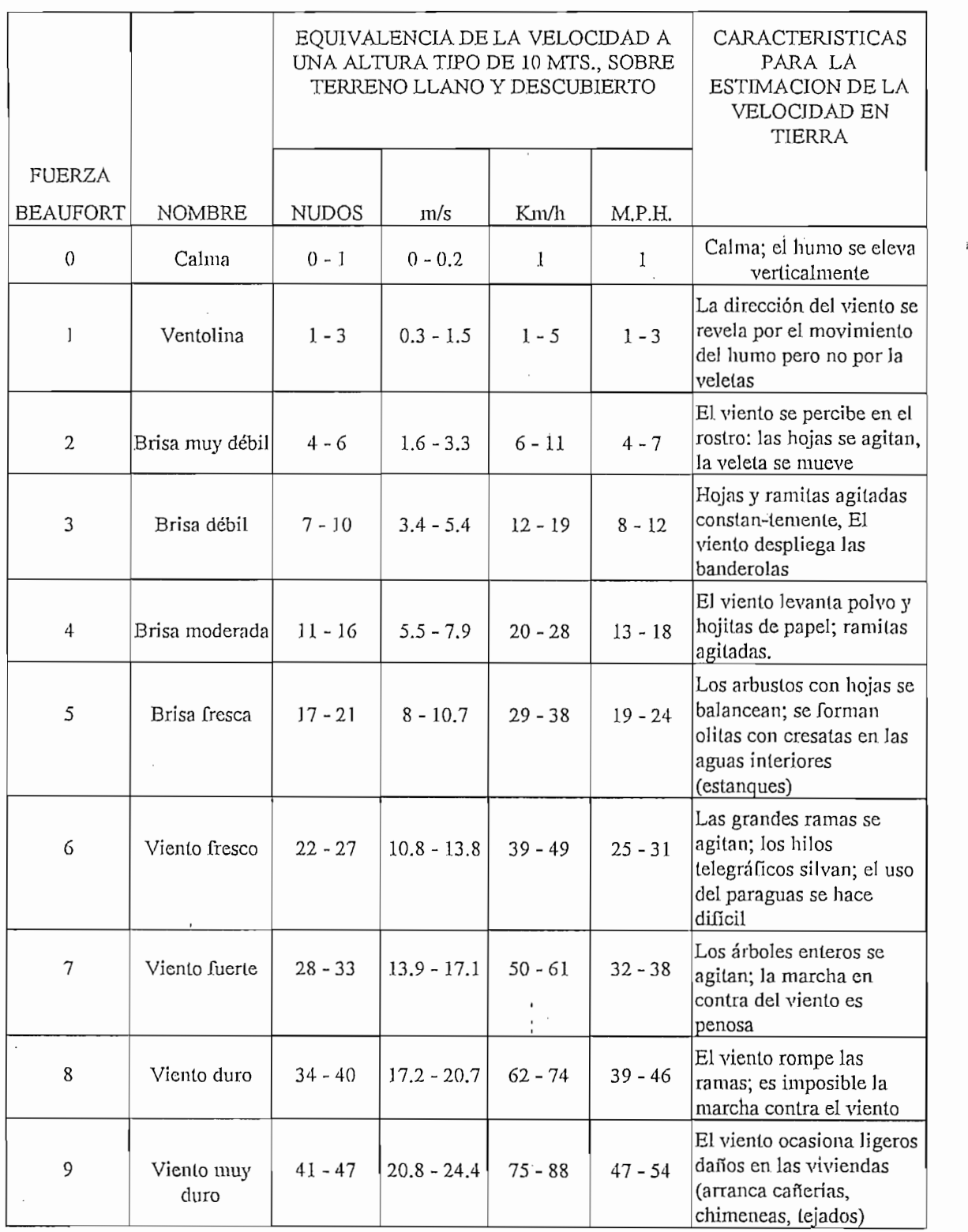

Tabla 1.1 Escala de Beaufort

 $12$ 

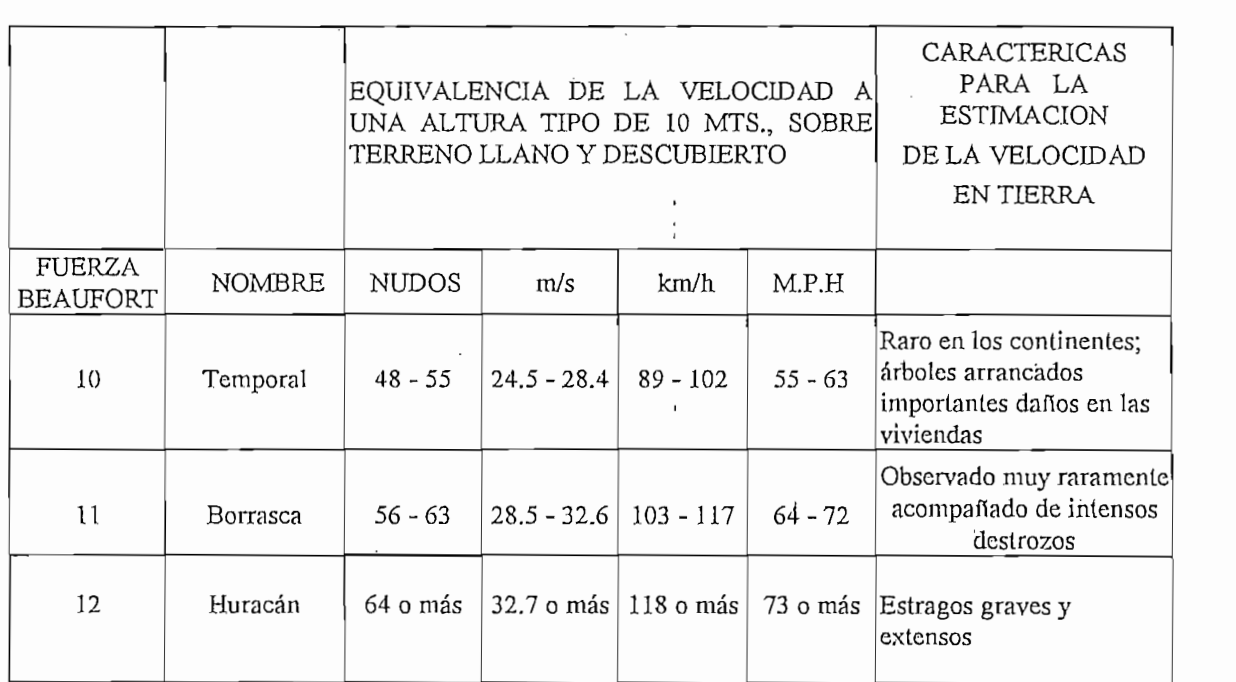

Tabla 1.1 Escala de Beaufort (continuación)

## 1.2.3.2 Anemómetros.

*\** a los instrumentos existentes. Generalmente se la transforma en energía eléctrica,

Se llama anemómetro al transductor que convierte la energía (velocidad del

- 
- 4 Anemómetros de tipo Molino de Viento
- 
- 4 Anemómetros de tipo Sónico

Anemómetros de tipo Alambre Caliente.

Anemómetros de Tipo Copas. Se clasifican en:

1. Generador de C.A.

2. Generador de C.D.

3. Contador

4. Contactor

Estos tipos de anemómetros tienen un rotor compuesto por un eje vertical que sostiene cuatro brazos horizontales, colocados en ángulos rectos uno al otro. En sostiene cuatro brazos horizontales, colocados en ángulos rectos uno al otro. En los extremos se colocarán copas hemisféricas en planos verticales en un eje común de rotación y sus caras convexas contra el sentido de rotación. Su común de rotación y sus caras convexas contra el sentido de rotación. Su principio consiste en que la presión del viento en las caras cóncavas es mayor principio consiste en que la presión del viento en las caras cóncavas es mayor que en las caras convexas, esto hace que roten independientemente de la dirección del viento.

De estudios teóricos y experimentales se obtienen las siguientes conclusiones: [5]

De estudios teóricos y experimentales se obtienen las siguientes conclusiones:[5]

• Usando tres copas en lugar de cuatro, el torque proporcionado es más

· Usando tres copas en lugar de cuatro, el torque proporcionado es más uniforme.

 $14$ 

<sup>[5]</sup> SERIE: DOCUMENTOS OLADE No.10. Pág. 38

sobrestimación del. flujo de viento en vientos fluctuantes. sobrestimación del flujo de viento en vientos fluctuantes.

## Anemómetros de Tipo Copas. Generador de C.A.

Esta variedad de anemómetros, consisten de un rotor en cuya parte superior se encuentra 3 copas y en la parte inferior tiene un sistema de imanes permanentes rodeando un estator de baja resistencia, esto en sí es un pequeño generador de C.A., el cual produce voltajes de baja amplitud cuando el viento hace girar el arreglo de copas y por consiguiente el rotor. Generalmente se trata de hacer un diseño con. este tipo de anemómetros, de tal manera que la frecuencia del voltaje diseño con este tipo de anemómetros, de tal manera que la frecuencia del voltaje producido sea directamente proporcional a la velocidad del viento. producido sea directamente proporcional a la velocidad del viento.

### Anemómetros de Tipo Copas. Generador de C.D.

Este anemómetro es fabricado de manera similar al de tipo copas generador de C.A., solo que en vez de un generador de comente alterna, se utiliza un

Este anemómetro es fabricado de manera similar al de tipo copas generador de

Anemómetros de Tipo Copas . Contador. '

Este clase de anemómetros utilizan, el movimiento generado en el rotor para que, por medio de una caja de engranajes, mueva un contador mecánico, o sea, utiliza

es accionado cada fracción de vuelta del rotor.' Estos interruptores pueden ser de diferentes clases tales como: de presión, de relay, líquidos, etc.; de esta manera proporcionan un número determinado de pulsos, los cuales serán, utilizados de proporcionan un número determinado de pulsos, los cuales serán utilizados de acuerdo al sistema que procese estos datos. Actualmente se utilizan interruptores optoelectrónicos acoplados al eje del rotor, esto es; se perfora el rotor un determinado número de veces igual al número de pulsos requeridos por cada revolución del rotor y se coloca un par acoplado luz-detector (diodo emisor de luz-fototransistor) cuya salida proporcionará un pulso cada vez que el detector

Estos anemómetros operan por medio de un interruptor normalmente abierto que

del viento, para lo cual se utiliza una veleta y sus aspas estarán colocadas como perpenticular al viento y las aspas con una .inclinación que permite el movimiento dirección del viento.

Este anemómetro tiene la peculiaridad de que debe ser orientado en la dirección

La construcción de los anemómetros de presión se basa en los siguientes principios: una veleta colocada al. extremo de un mástil mantiene el orificio de un tubo cara al viento. El aire que sopla en esta abertura crea una sobrepresión. en el tubo, que depende de la velocidad del viento. Esta sobrepresión se transmite a los aparatos indicadores por un conducto. Otro tubo, situado inmediatamente debajo de la veleta está provisto de numerosos agujeros y el viento que pasa alrededor del mismo crea una depresión que se transmite a los aparatos por otro conducto. Se dispone de dos tipos de manómetros para los anemómetros de presión. En el manómetro del flotador de Diñes ]a diferencia de presión hace variar la posición de equilibrio de un cilindro flotante sobre el agua, el flotador acciona el dispositivo indicador. Se puede utilizar igualmente un manómetro aneroide, más aconsejado para los navios donde el modelo de flotador no se puede utilizar.

Existe otro tipo que utiliza un tubo de boca abierta, dirigido por una veleta en la dirección del viento. En la boca del tubo se produce una presión que es proporcional a la velocidad del viento. Esta presión se transfiere a lo largo de un conductor hueco y flexible, y se lleva hasta el aparato de lectura, el cual puede estar diseñado de varias maneras; por ejemplo: Una burbuja introducida en un recipiente con líquido (diñes), muestra la presión aplicada a un líquido de densidad específica en tubo graduado.

### Anemómetros de tipo Sónico.

Se utiliza el principio de que la velocidad de un sonido esférico generado es igual

a la suma de la velocidad del sónido más la velocidad del viento (a temperatura constante), de aquí se transmiten dos señales esféricas de igual frecuencia en dos transmisores a dos receptores cuyos ejes transmisor-receptor son perpenticulares entre sí, la diferencia en tiempo es una medida de la velocidad del viento.

El funcionamiento de este anemómetro se basa en la variación de la resistencia

eléctrica de un conductor con respecto a cambios de su temperatura. Un cierto valor de resistencia; si se coloca dentro de un flujo de aire, éste le manera que sea posible medir tal enfriamiento en base a un balance de corriente en el circuito, este hecho puede ser observado mediante un amperímetro, con una escala de velocidad en función de la comente.,

Como se dijo anteriormente, una de las variables que interesa medir del viento es Estrictamente un anemoscopio es un sensor y transductor que convierte la dirección del viento en otro tipo de variable, tal como electricidad, movimiento,

El más sencillo de los anemoscopios es propiamente el explicado en el numeral

18

correspondiente a la escala de Beaufort (tabla 1.1), el cual consiste en un listón amarrado a un poste a una cierta altura, el mismo que indica la dirección con amarrado a un poste a una cierta altura, el mismo que indica la dirección con respecto a los cuatro puntos cardinales.

veleta colocada en uno de los extremos de un eje horizontal, el cual tiene en su veleta colocada en uno de los extremos de un eje horizontal, el cual tiene en su otro extremo un contrapeso para balancear el peso de la veleta. Este se coloca otro extremo un contrapeso para balancear el peso de la veleta. Este se coloca sobre un eje vertical con libertad de movimiento en el plano; esto hace que la veleta apunte siempre en la dirección, en la cual sopla el viento. veleta apunte siempre en la dirección en la cual sopla el viento.

Se utiliza también cuatro ejes horizontales figos, los cuatros ejes horizontales figos, los cuales indican la<br>Se utiliza también cuales figos, los cuales indican la dirección de la dirección de la dirección de la direcci Se utiliza también cuatro ejes horizontales fijos, los cuales indican la dirección de los cuatro puntos cardinales como referencia, ya que este tipo de sensor es muy confiable, básicamente los anemoscopios desarrollados últimamente emplean este principio, con ligeras variantes en la fabricación de la veleta, aunque también existen otros tipos de sensores tales como el sónico.

transductor. Básicamente se dividen en dos tipos: mecánico y eléctrico.

La diferencia entre los tipos de sensor "veleta" está fundamentalmente en el

E1 veleta. Usual y convenientemente, son utilizados los del tipo eléctrico, éstos pueden ser construidos en base a dos tipos de transductores: Potenciómetro y de contacto.

Anemoscopio de Contacto.- Consiste en dos polos fijos que abarcan un ángulo

específico, y en un polo movible que es accionado por la veleta. De esta manera, cuando el polo movible hace contacto contacto contacto contacto contacto con uno de los polos figos, h<br>Altre hace contacto contacto con uno de los polos figos, hace contacto contacto con uno de los polos figos, ha manera, cuando el polo movible hace contacto con uno de los polos fijos, habrá continuidad eléctrica entre esos dos puntos y si se aplica una corriente o voltaje en el polo movible, será transferida al otro polo, de tal manera que puede ser recolectada por medio de otro transductor que convierta dicha posición-corriente eléctrica a una dirección en una escala analógica o digital según sea el caso.

específico, y en un polo movimento que es accionado polo movimento por la veleta. De estado por la veleta. De<br>Desde estado por la veleta de estado por la veleta de estado por la veleta de estado por la veleta de estado p

De los últimos diseños de anemoscopios se puede mencionar uno de tipo

De los últimos diseños de anemoscopios se puede mencionar uno de tipo contacto optoelectrónico, el cual consiste en pares acoplados L.E.D (diodo emisor de luz) - Fototransistor y operan de una manera similar al anemómetro de este tipo. Aquí cabe mencionar que es posible codificar la salida de este tipo de anemoscopio en un código determinado, esto se puede hacer codificando, esto se puede hacer codificando una cod<br>A codificación de terminado, esto se puede hacer codificando una codificación de una codificación de una codif anemoscopio en un código determinado, esto se puede hacer codificando una placa movible accionada por la veleta de tal manera que para una determinada placa movible accionada por la veleta de tal manera que para una determinada uso común en circuitos digitales, facilitando así el procesamiento de la

salida varía si se aplica un voltaje entre sus extremos. El voltaje en el punto medio variará proporcionalmente al giro producido o bien a la dirección del viento. Esta variación de voltaje puede ser leída directamente por un voltímetro

Anemoscopio **con potenciómetro.-** El anemoscopio con transductor de tipo

calibrado para direcciones de rumbo, o bien si se aplica una resistencia constante a ese voltaje variable, se tiene una comente variable que puede ser medida por un a ese voltaje variable, se tiene una corriente variable que puede ser medida por un amperímetro. En diseños más avanzados, esta corriente variable puede ser amperímetro. En diseños más avanzados, esta corriente variable puede ser medida por medio de un convertidor analógico-digital y usar así el código digital medida por medio de un convertidor analógico-digital y usar así el código digital para lectura y procesamiento de información.

calibrado para direcciones de rumbo, o bien si se aplica una resistencia constante

Es importante hacer una diferencia clara de lo que se puede considerar como un anemocimemógrafo y lo que se considera como un anemoscopio o anemómetro, ya que anteriormente se mencionó a los dos últimos como transductores de las ya que anteriormente se mencionó a los dos últimos como transductores de las variables de viento y de hecho se puede considerar un transductor hasta el punto final de la trayectoria recorrida por la señal a utilizar.

Es importante hacer nna diferencia clara de lo que se puede considerar como un

Esto infiere que un anemómetro o anemoscopio pueden ser aquellos que

Esto infiere que un anemómetro o anemoscopio pueden ser aquellos que traduzcan el parámetro proporcionado por el transductor a un señal eléctrica, mecánica o de otro tipo, las mismas que puede ser observadas en una escala mecánica o de otro tipo, las mismas que puede ser observadas en una escala graduada en unidades correspondientes. A través del tiempo, se han interpretado erróneamente los términos anemómetro y anemoscopio y se ha llamado así a los transductores que proporcionan una señal que todavía no puede ser reconocida transductores que proporcionan una señal que todavía no puede ser reconocida por los sensores humanos y también se le ha llamado de esta manera a aquellos por los sensores humanos y también se le ha llamado de esta manera a aquellos que si proporcionan una señal de este tipo.

### 1.2.3.4 Anemocinemógrafos.

1.2.3.4 Anemocinemógrafos.

Se define como un anemocinemógrafo un equipo que utilizando varias variables obtenidas de un anemoscopio y un anemómetro, procesan dicha información y la

 $21$ 

anemoscopio a que se refiere aquí es del tipo transductor que produce una señal que no es directamente mostrada en forma de monitoreo, ya que se necesita de que no es directamente mostrada en forma de monitoreo, ya que se necesita de un circuito acondicionador.

Estos equipos pueden dividirse en dos categorías:

- De velocidad instantánea
- De distancia recorrida

Estos sistemas están constituidos por un equipo que gráfica la velocidad del viento más un equipo que gráfica su dirección, siendo en principio muy similares, viento más un equipo que gráfica su dirección, siendo en principio muy similares, dependiendo su diferencia de la clase de anemómetro y anemoscopio que se dependiendo su diferencia de la clase de anemómetro y anemoscopio que se utilicen.

## 1.2.3.5 ROSA DE LOS VIENTOS.

1.2.3.5 **ROSA DE LOS VIENTOS.**

La representación más común de la distribución de direcciones del viento es la rosa de los vientos. Su confección se logra a partir de la información obtenida a lo largo de cierto período mediante un registrador y transductor (veleta).

La representación más común de Ja distribución de direcciones del viento es la

Es de suma importancia, dado que es posible observar a simple vista el viento dominante y su porcentaje de ocurrencia, así como las calmas.

La manera de realizar una rosa de los vientos es la siguiente:

La manera de realizar una rosa de los vientos es la siguiente:

1. Obtención de la duración de cada dirección durante un período de

cada dirección, a partir del gráfico del anemoscopio, tal como lo muestra la figura cada dirección, a partir del gráfico del anemoscopio, tal como lo muestra la figura

1. 1.4.

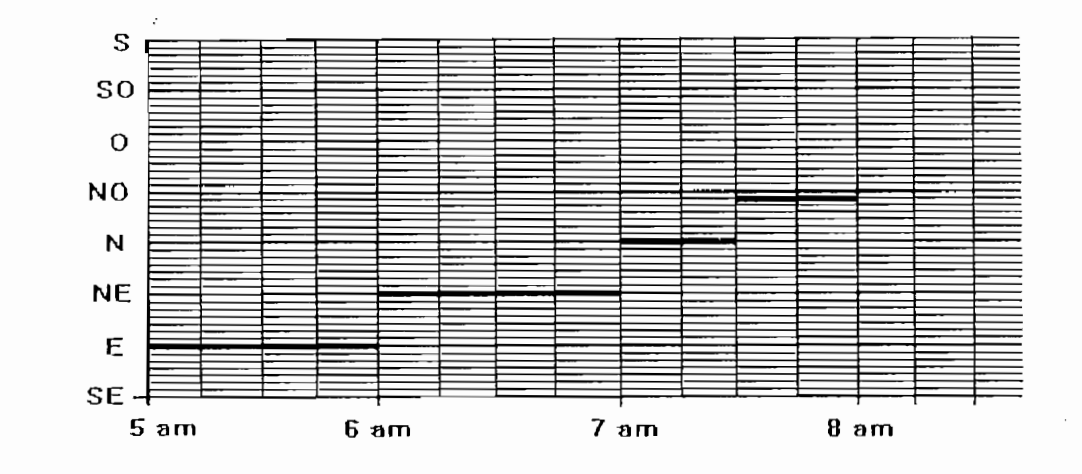

Fig. 1.4. Registro de Dirección

2. Representación sobre base de los ochos puntos cardinales del porcentaje de frecuencia, indicado como un polígono, figura 1.5. frecuencia, indicado como un polígono, figura 1.5.

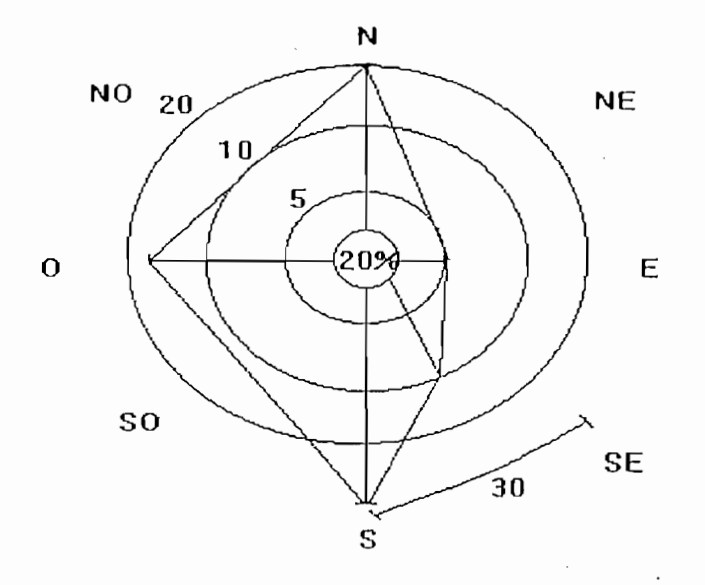

Figura 1.5 Representación en los 8 puntos cardinales

### **1.3 PROSPECCION** DE **ZONAS** Y **SITIOS** DE **INTERES CON** POTENCIAL EOLICO.

**1.3 PROSPECCIÓN DE ZONAS Y SITIOS DE INTERÉS CON**

La exploración del viento puede establecerse a tres niveles de resolución: la localización de sitios para un aprovechamiento óptimo.

Para la regionalización del viento de los vientos, indudablemente que la red meteorológica de un país y su información histórica son de vital importancia.

A nivel de localización de sitio, la inspección visual de la topografía local, la evidencia ecológica y la colocación de anemómetros en diferentes sitios para

La determinación del sitio adecuado, es relativa a la aplicación que se pretende hacer de la energía cólica, dada su magnitud y los requerimientos a satisfacer. No de un aerogenerador de 1Mw de capacidad instalada interconectado a una línea de

Aquí es donde surgen cuestiones asociadas a lafactibilidad del aprovechamiento

En qué lugar existe viento con la suficiente intensidad como para ser económicamente útil?

a.) ¿Cuáles son las cantidades anuales de energía del viento que pueden ser esperadas en un determinado sitio?

b) ¿Cómo se distribuye el viento en el. tiempo, durante el día, el mes o el año y aún en periodos más largos?

c) Cuáles son las duraciones probables de vientos de alta velocidad o de períodos de clama y sus frecuencias durante determinado tiempo?

Localizar un buen lugar para aprovechar la energía del viento es equivalente a localizar la veta de algún mineral.

Deslindando esto, ¿Cuáles son las características del viento que interesan para su aprovechamiento energético?

En cuanto a su dirección, el que los vientos dominantes prevalezcan un gran, porcentaje de tiempo, indica la uniformidad de los gradientes de presión que los origina; cambios constantes de dirección alrededor de la dominante, son indicativas de turbulencia local que lo demerita.

En. cuanto a **la velocidad,** es necesario conocer la distribución estadística en períodos diarios, mensuales y anuales. El dato de la velocidad media anual es indicativo de lo que puede esperarse.

Se han mencionado ya algunas de las características topográficas que indican un lugar con buen potencial eólico.

La localización de estos sitios se puede hacer en base a cartas topográficas y climatológicas, ya que fuertes desniveles e isóbaras muy juntas son indicativos de ' fuelles gradientes de presión responsables de vientos de naturaleza regional. En fuertes gradientes de presión responsables de vientos de naturaleza regional. En el sitio específico, la evidencia ecológica es importante, ya que se manifiesta como deformaciones en los árboles al estar sujetos a esfuerzos continuos como deformaciones en los árboles al estar sujetos a esfuerzos continuos ocasionados por los vientos dominantes, siendo el grado de esta deformación ocasionados por los vientos dominantes, siendo el grado de esta deformación indicativa de su velocidad media.

Por otra parte, un buen punto para aprovechamiento eólico tiene que sobresalir sobre las irregularidades del terreno u otros obstáculos: edificios, árboles, rocas, o estar alejados al menos 100 metros [6], si se requiere de un flujo lo menos turbulento posible.

Además de estas mediciones, es necesario conocer las velocidades instantáneas de rachas de viento, que si bien no contribuyen en nada a la energía que se de rachas de viento, que si bien no contribuyen en nada a la energía que se obtiene del viento, dada la inercia de los equipos conversores, es importante obtiene del viento, dada la inercia de los equipos conversores, es importante conocerlas para considerar los esfuerzos instantáneos a que se superior a que se superior a que se sujetan tal<br>En el seguente de la considerar los esfuerzos a que se superior a que se superior a que se superior a que se s conocerlas para considerar los esfuerzos instantáneos a que se sujetan tales equipos, ya que estos pueden estar localizados a una altura diferente de 10 metros

<sup>[6]</sup> Serie: Documentos OLADE No. 10. pag. 61

sobre el suelo; las mediciones se hacen a la altura deseada y se establece el patrón vertical de distribución de velocidades para este punto.

## **DESIGNATION** DE SITIOS.

5. Registro de horarios de viento. ¡

Etapa 1. Obtención y Análisis de Datos.

a) Datos meteorológicos existentes.

- 1. Temperaturas
- 2. Precipitación
- 3. Viento en superficie
- 4. Viento en la atmósfera libre
- 5. Registro de horarios de viento.
- b) Mapas Topográficos de la zona de estudio.

Etapa 2. Investigación de Campo.

- 1. Uso potencial del suelo
- 2. Modalidades de propiedad de la tierra
- 3. Vías de comunicación
- 4. Recursos naturales
- 5. Distribución de la población

Etapa 3. Prospección del Recurso Eólico en un Área Definida

Etapa 3. Prospección del Recurso Eólico en un Área Definida

Etapa 4. Verificación de Área

Etapa 5. Estudios Específicos en los Sitios de Instalación de grandes Convertidores de Energía Eólica.

Habiendo mencionado a grande rasgos la metodología para la localización de

Habiendo mencionado a grande rasgos la metodología para la localización de sitios de interés para la instalación de conversóles, es conveniente insistir en que sitios de interés para la instalación de conversores, es conveniente insistir en que dependiendo de la magnitud de la aplicación será la calidad del proceso de dependiendo de la magnitud de la aplicación será la calidad del proceso de selección de sitios.

En términos generales las técnicas de localización de áreas y sitios de interés por su posible potencial energético eólico, se puede dividir en dos grupos: indirectas y directas, enumerados a continuación:

Prospección indirecta:

• Información histórica de parámetros climatológicos, proporcionados por los servicios Meteorológicos Nacionales.

- 
- Nombres de sitios y referencia oral.

Prospección directa:

- Encuesta
- 
- 

Independientemente de que los vientos sean dominantes, deberá tenerse cuidado para seleccionar un sitio que tenga mínima cantidad de obstrucciones para el libre flujo del viento. Grandes obstrucciones como cerros, son propicias para crear Para la instalación de anemómetros, es necesario fijar las condiciones de emplazamiento, a fin de obtener medidas representativas de la zona, es decir que todo obstáculo debe estar a cierta distancia de la base del instrumento superior a diez veces la altura del obstáculo. Convencionalmente esta altura será de 10 metros aunque por la presencia de obstáculos la medición debe hacerse a mayor

Un método simple de detectar la turbulencia en sitio de interés, es fijar primero en la punta del mástil del anemómetro uno o dos listones de 1.5 metros. Durante una buena de brisa, si los listones flotan rectos y estables, el flujo del viento es

uniforme, caso contrario, existe turbulencia.

### 1.4 APLICACIONES.

Dependiendo del sitio de ubicación de los sistemas conversores, la energía eólica se utiliza en pozos de extracción de agua, molinos de vientos (sistema mecánico) o en la generación de energía eléctrica (sistema electromecánico).

[7] Un proyecto piloto de la firma Marketec Sol Viento ha impulsado el desairo lio de fuentes alternativas de energía. Una primera fase esta considerada páramos de Aloag (cerca de Quito) a 3550 m sobre el nivel del mar.

doce meses más y concluidas las instalaciones generarán 32 Mvv, es decir un 10% de la demanda actual de Quito. Para tal efecto se utilizarán 400 juegos de años.

Las turbinas de viento son una alternativa a la hidroenergía porque :

- 
- Producen electricidad a tarifas competitivas (5 centavos de dólar por Kw)
- [7] Fuente: Marketec Sol Viento. Ing. Alfredo Mena P. Presidente
- No contaminan
- · Son fáciles de instalar,
- · Las tierras circundantes a las torres de las turbinas pueden ser usadas para la agricultura, no así en la generación hidroeléctrica que ocupa grandes zonas.

En la zona se han instalado 4 torres de 26 m y 40 m, que están equipadas con sensores de dirección, pirómetros y termómetros, para medir y registrar de forma sensores de dirección, pirómetros y termómetros, para medir y registrar de forma automática la velocidad y dirección del viento; así como la radiación solar y la temperatura; cuyos datos se través datos se través de un teléfono celular a través de un teléfono celular a la temperatura; cuyos datos se transmiten a través de un teléfono celular a la oficina de Marketec en Quito.

# CAPITULO 2 : DISEÑO Y CONSTRUCCION DEL HARDWARE

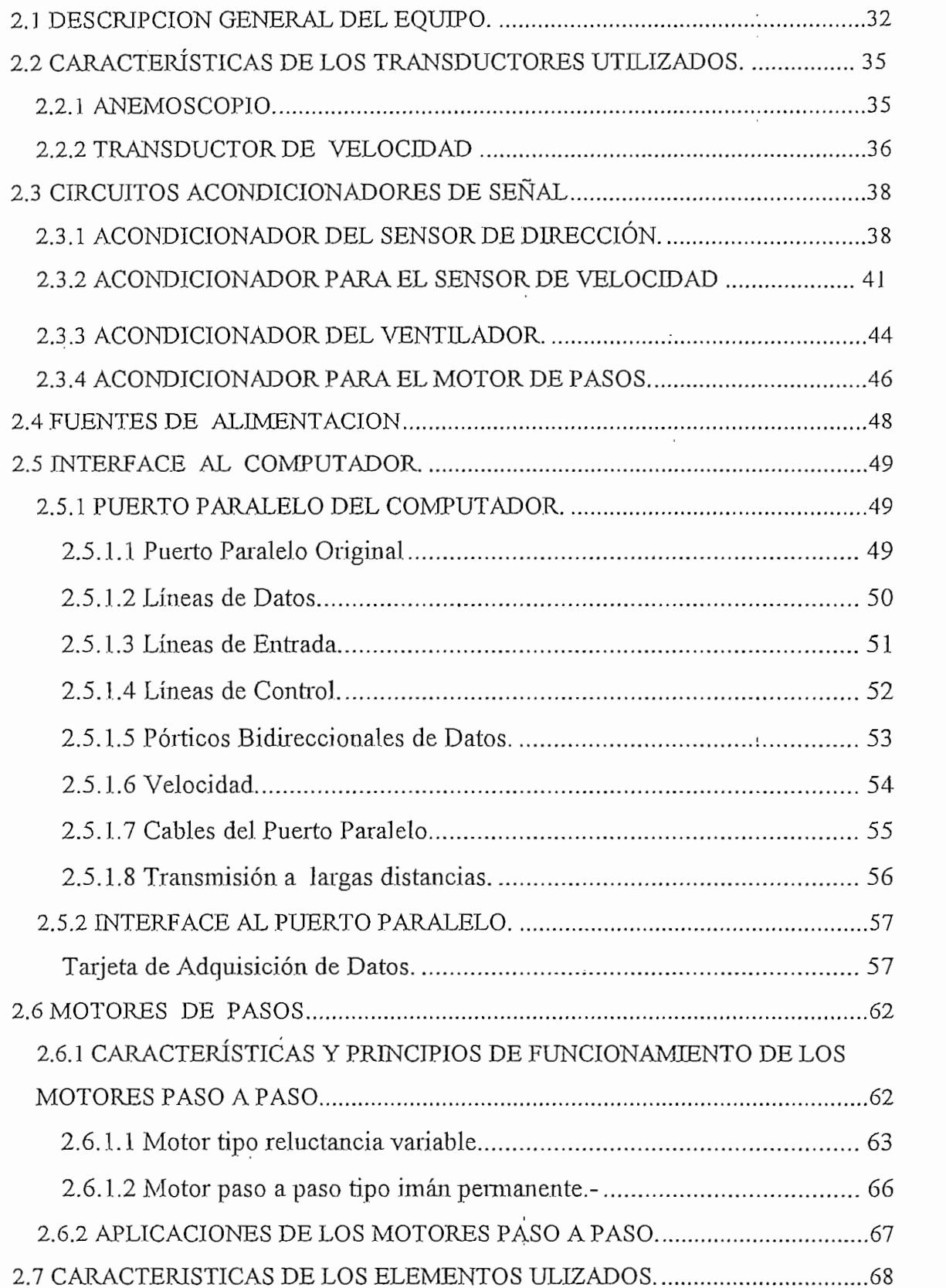

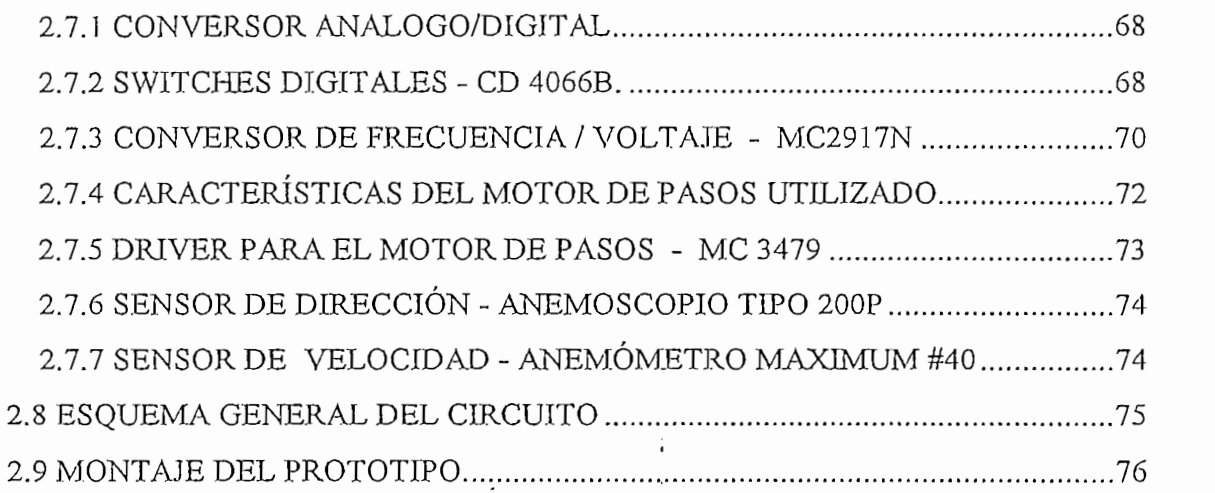

 $\mathcal{A}^{(1)}$ 

 $\bar{z}$ 

 $\langle$ 

2.7.1 CONVERSION ANÁLOGO/DIGITAL EL CONVERSION ANÁLOGO/DIGITAL EL CONVERSION ANÁLOGO/DIGITAL EL CONVERSION ANÁ

 $\label{eq:2} \frac{1}{\sqrt{2}}\sum_{i=1}^{n-1}\frac{1}{\sqrt{2}}\sum_{j=1}^{n-1}\frac{1}{\sqrt{2}}\sum_{j=1}^{n-1}\frac{1}{\sqrt{2}}\sum_{j=1}^{n-1}\frac{1}{\sqrt{2}}\sum_{j=1}^{n-1}\frac{1}{\sqrt{2}}\sum_{j=1}^{n-1}\frac{1}{\sqrt{2}}\sum_{j=1}^{n-1}\frac{1}{\sqrt{2}}\sum_{j=1}^{n-1}\frac{1}{\sqrt{2}}\sum_{j=1}^{n-1}\frac{1}{\sqrt{2}}\sum_{j=1}^{n-1}\frac{$ 

 $\hat{\mathcal{L}}$ 

 $\mathcal{A}$ 

 $\hat{\mathcal{L}}$ 

 $\hat{\mathcal{A}}$ 

 $\hat{\boldsymbol{\beta}}$ 

 $\hat{\boldsymbol{\beta}}$ 

Î,

### 2.1 DESCRIPCION GENERAL DEL EQUIPO.

El presente trabajo de tesis tiene como objetivo medir la velocidad y dirección del viento, así como controlar la captación de energía del mismo, por medio de un elemento terminal.

El presente trabajo de tesis tiene como objetivo medir la velocidad y dirección

Para tal efecto, se utiliza el pórtico paralelo del computador, un programa desarrollado en Visual Basic y un equipo que tome la información del medio externo. El prototipo construido dispone de acondicionadores de señal, fuentes de voltaje, una tarjeta de adquisición y el accionamiento mecánico que manipule el elemento de captación.

En el diagrama de bloques de la figura 2.1 se presenta un esquema del prototipo. Como se observa, el equipo está compuesto de un circuito de acondicionamiento de señal, una tarjeta de adquisición, de datos, otro circuito de acondicionamiento de señal, una tarjeta de adquisición de datos, otro circuito de acondicionamiento de señal para manipular al actuador, un actuador y un elemento terminal.

En el diagrama de bloques de la figura 2.1 se presenta un esquema del prototipo.

Se utiliza sensores de aplicación profesional para determinar la velocidad y la dirección del viento. Estos sensores son conocidos como anemómetros y anemoscopios respectivamente. anemoscopios respectivamente.

- Sensor de Dirección.- También conocido como anemoscopio, es el elemento que permite detectar y convertir la dirección del viento a una señal analógica de voltaje o de corriente.
- Sensor de Velocidad.- Mejor conocido como anemómetro, es el elemento que

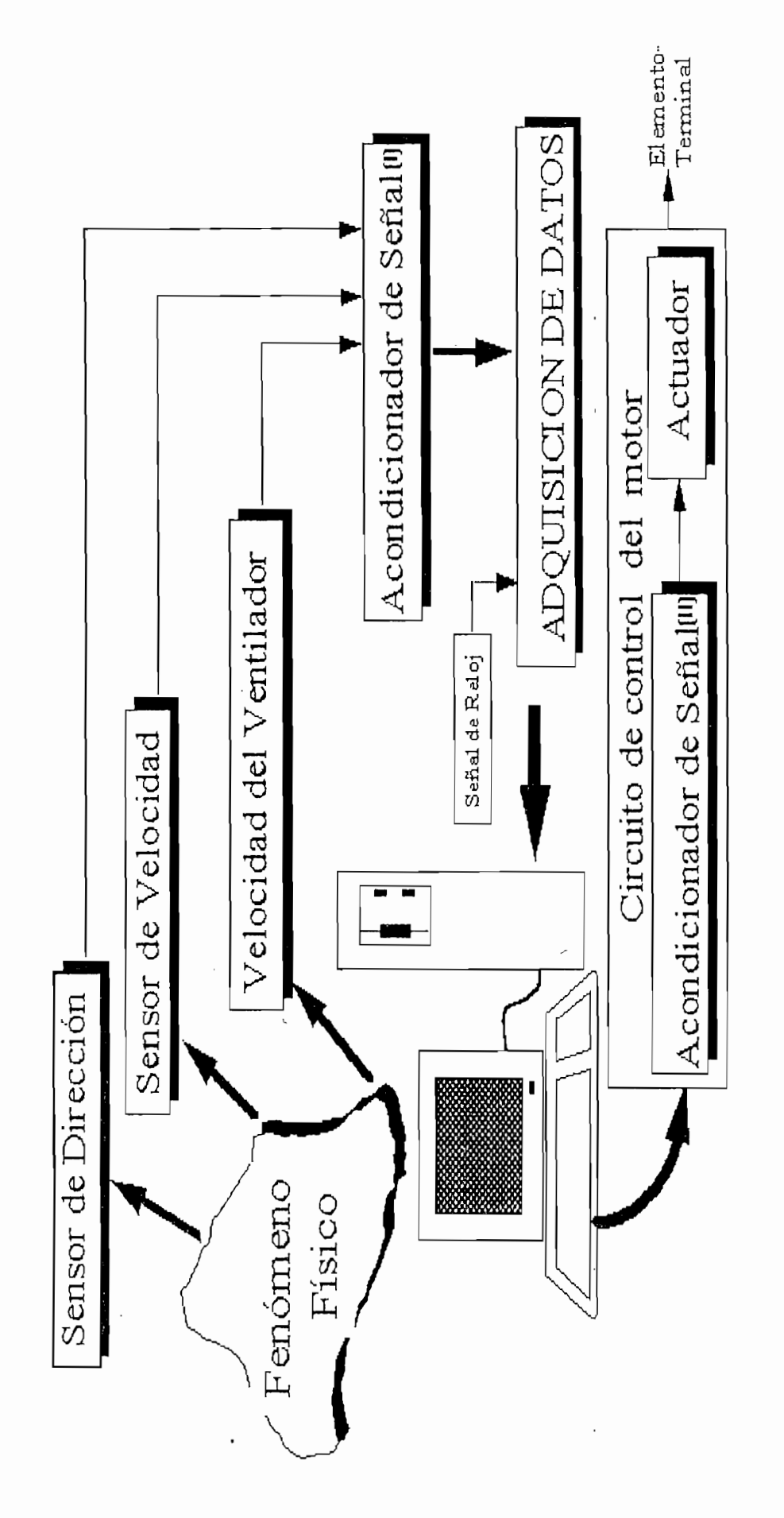

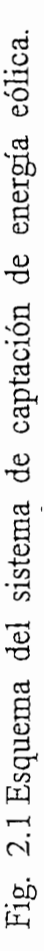

33

ļ.

permite detectar y convertir la dirección del viento a una señal analógica de voltaje o corriente.

· Velocidad del Ventilador.- Este bloque representa la captación de la energía eólica, para lo cual se utiliza un ventilador como elemento terminal. La velocidad eólica, para lo cual se utiliza un ventilador como elemento terminal. La velocidad del ventilador es una parámetro que sirve para evaluar el objetivo de este trabajo, del ventilador es una parámetro que sirve para evaluar el objetivo de este trabajo, que es el control del sistema de captación de energía eólica. que es el control del sistema de captación de energía eólica.

Acondicionador de Señal  $(I).$ Este bloque representa los circuitos acondicionadores de señal para las señales provenientes de los- sensores de acondicionadores de señal para las señales provenientes de los sensores de dirección, de velocidad y del ventilador. Estos circuitos entregan una señal adecuada para ser procesadas en el conversor análogo/digital.

Acondicionador de Señal (I).- Este bloque representa los circuitos

La Tarjeta de Adquisición.- Se desarrolla en base a un conversor análogo/digital de 8 bits y dos microswitches que operarán para permitir el paso de los bits altos y bajos del conversor hacia el computador.

El Puerto utilizado .- El puerto utilizado es el paralelo, el cual toma la palabra digital registrada en el conversor para ser procesada. Este procesamiento de información se la realiza en base a un programa desarrollado bajo windows (Visual Basic), el mismo que registra y almacena los datos leídos de los sensores; y al mismo tiempo envía la información para manipular el actuador. y al mismo tiempo envía la información para manipular el actuador.

Acondicionador de señal (II).- Esta parte del circuito se encarga de transportar las órdenes del computador hacia el motor de pasos y por ende hacia el ventilador (elemento terminal).

Actuador.- Se utiliza como actuador un motor de pasos, el mismo que a través de un acolple mecánico adecuado maneja un ventilador, posicionándolo en la orientación de mayor flujo de viento.

El Elemento **terminal.-** Finalmente, el elemento terminal utilizado es un ventilador de corriente continua, el mismo que al ser orientado en la dirección de mayor flujo de viento, va a captar mayor energía del viento.

# 2.2 **CARACTERÍSTICAS DE LOS TRANSDUCTORES UTILIZADOS.**

### 2.2.1 **ANEMOSCOPIO.**

Este transductor de dirección, es uno del. tipo 200P Wind Direction, que internamente posee un potenciómetro de 10K, y que debe ser alimentado con una fuente de tensión de 2.5 V. Posee tres terminales, dos de los cuales son. fijos y el otro es variable. Además presenta una zona muerta de 8° alrededor del polo sur y una resolución de 0.271% . Viene en un encapsulado de plástico para intemperie, para protegerse de elevadas temperaturas y condiciones ambientales

Se emplea este transductor en el presente trabajo de tesis, por disponerse en el medio y por que es uno de tipo profesional que actualmente es utilizado en Aloag, para los mismos fines. En la figura 2.2 se muestra el sensor de dirección, tanto en su parte interna como externa .

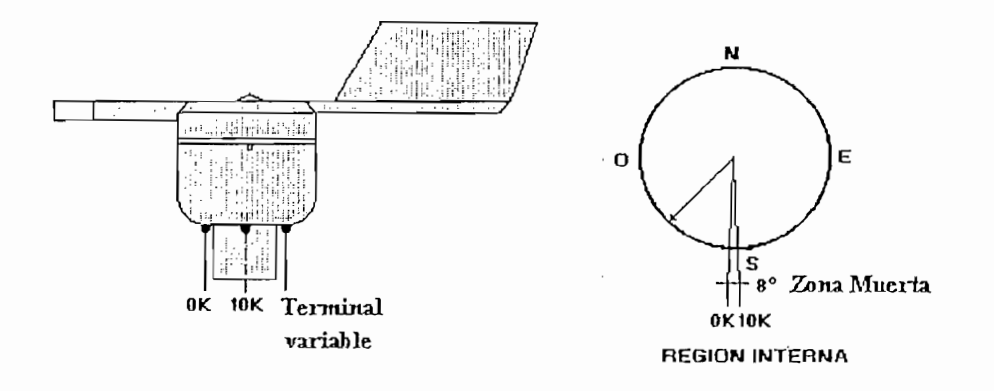

Fig. 2.2. Sensor de dirección

Características del Sensor:

Type: 200P Wind Direction Vane

Raw Sensor Ouput: 0 to 10 K $\Omega$ ; 0 to 2.5 V/8° dead band about Sud.

Scale Factor for Base Station: N/a (No available)

Offset for baseStation: 0

9300 Data Ouput base Station: 0 to 359° degrees

Resolution: 0.271%

# 2.2.2 TRANSDUCTOR DE VELOCIDAD.

2.2.2 **TRANSDUCTOR DE VELOCIDAD .**

Este anemómetro, es uno del tipo maximum #40, que internamente posee un generador de corriente alterna, el cual produce voltajes de baja amplitud cuando el viento hace girar el arreglo de copas y por consiguiente el rotor. Generalmente este tipo de anemómetros están diseñados de tal manera que la frecuencia de] este tipo de anemómetros están diseñados de tal manera que la frecuencia del voltaje producido sea directamente proporcional a la velocidad del viento.voltaje producido sea directamente proporcional a la velocidad del viento.

36

viento. Tienen un rango de medición de hasta 91.64 m/s y una resolución de de elevadas temperaturas y condiciones ambientales adversas.

Poseen dos terminales, los cuales entregan la señal de frecuencia que vana con el

Se emplea este transductor en el presente trabajo de tesis, por-disponerse en el medio y por que es uno de tipo profesional que actualmente es utilizado en Aloag, para los mismos fines. En la figura 2.3 se muestra el anemómetro o sensor de velocidad utilizado.

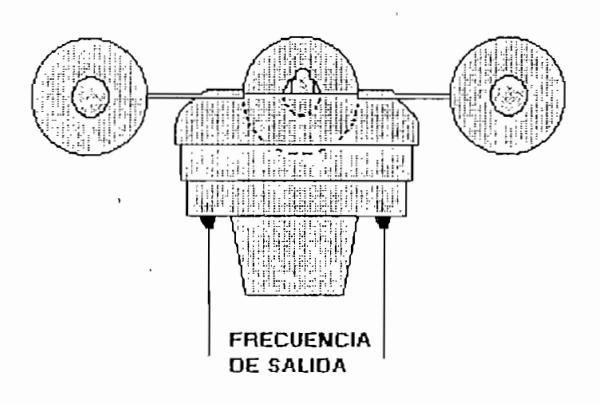

Fig. 2.3. Sensor de velocidad

Características del sensor:

Type: maximum #40 Anemometer

Raw Sensor Output: O to 120 Hz.

Scale factor for Base Station: 0.76369 m/s/Hz ; 1.7083 mph/Hz

Offset for Base Station: O

9300 Data Ouput Range: 0 to 91.62 m/s; 0 to 205 mph

**2.3 CIRCUITOS ACONDICIONADORES DE SEÑAL**

9300 Resolution: 0.271%

### 2.3 CIRCUITOS ACONDICIONADORES DE SEÑAL

# 2.3.1 ACONDICIONADOR DEL SENSOR DE DIRECCIÓN.

El acondicionador para la señal proveniente del sensor de dirección consta de una fuente de corriente, la misma que al alimentar al sensor permite obtener una. una fuente de corriente, la misma que al alimentar al sensor permite obtener una señal de voltaje proporcional a la variación del valor de resistencia del sensor, y por ende de la dirección del viento. por ende de la dirección del viento.

# Fuente de Corriente.

Antes de implementar este circuito, se debe conocer las características del sensor. para determinar la corriente necesaria que debe pasar por el potenciómetro del sensor. Una de las características indica que el voltaje máximo a aplicarse al sensor debe ser de 2.5V. El potenciómetro del sensor tiene una variación de O a sensor debe ser de 2.5V. El potenciómetro del sensor tiene una variación de 0 a 10 K $\Omega$ , por lo tanto se debe entregar una corriente máxima de 0.25 mA.

Antes de implementar este circuito, se debe conocer las características del sensor,

$$
Imax = 2.5 \text{ V}/10 \text{K} = 0.25 \text{ mA}
$$

Esto conduce al diseño de una fuente de corriente, con el fin de obtener un voltaje que varíe proporcionalmente con el valor del potenciómetro del sensor.

### Diseño de la fuente de Corriente.

La fuente de corriente se la implementa en base a un transistor PNP (2N3906), un diodo zener y resistencias. La figura 2.4 muestra dicha configuración:

La fuente de corriente se la ijnpjementa en base a un transistor PNP (2N3906), un

DATOS:

 $Z_1$ : 2.4 V / 0.5W /  $I_{ZI} = 3mA$  (ECG5000 A)  $I_0$ : 0.25m A BJTP: 2N3906 ( $\beta$  = 180)

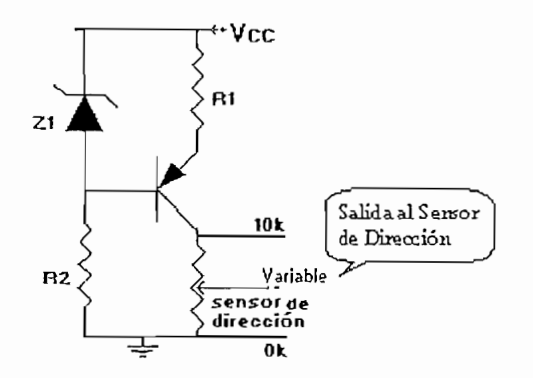

Fig. 2. 4. Fuente de corriente

Vb = Vcc – Z<sub>1</sub> = 12 – 2.4 = 9.6V  
\nVe = 0.6 + Vb = 10.2 V  
\nR<sub>1</sub> = 
$$
\frac{Vcc - Ve}{Io} = \frac{12 - 10.2}{0.25mA} = 7.2 KΩ
$$
  
\nlb = le / β = 1.38 uA  
\nR<sub>2</sub> =  $\frac{Vb}{Ib + I_{z1}} = 3.2 kΩ$ 

V sen sor =  $I_0$  \* R sen sor

El voltaje máximo que se obtiene del sensor es de 2.5 V, por lo que es necesario amplificar esta señal a 5 voltios para ser tratada por el conversor. Esto con el fin de obtener una mayor precisión frente a pequeños cambios de dirección del viento.

no inversor de ganancia 2 y cuyo circuito se muestra en la figura 2.5.

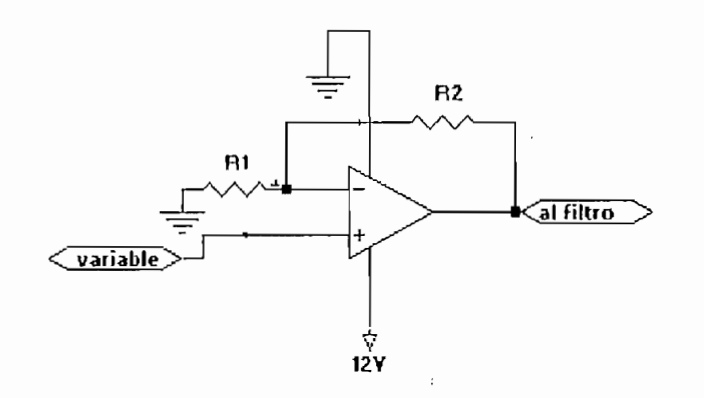

Fig. 2,5 Etapa de amplificación.

siguiente ecuación:

$$
G=Vo/Vin = (1+R2/R1)
$$

En donde para una resistencia R2=150 ohm y una ganancia de 1.83 se obtiene un valor de resistencia R1=180.

Finalmente, antes de introducirla señal en el conversor, es necesario implementar un filtro para eliminar el ruido y un seguidor de emisor para acoplar impedancias. El filtro implementado es un pasabajos diseñado en base a una red RC, cuyos valores se obtuvieron experimentalmente. Siendo R=420K y O0.02uF.

En el diagrama circuital de la figura 2.6 se muestra su configuración.

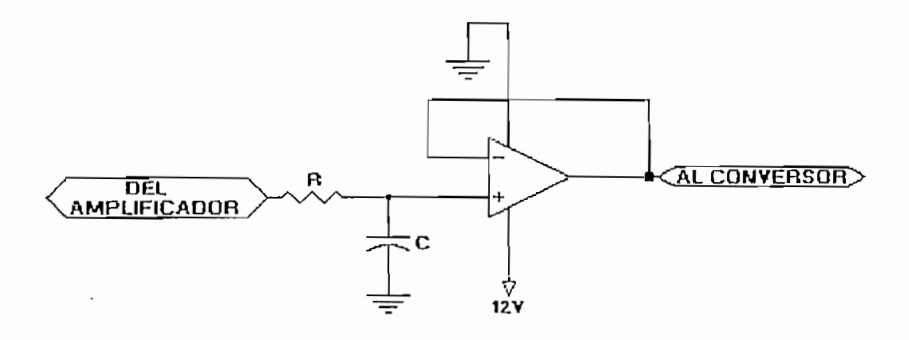

Fig. 2.6 Circuito para eliminar ruido y acoplar impedancias

### 2.3.2 ACONDICIONADOR PARA EL SENSOR DE VELOCIDAD.

Antes de implementar este circuito se debe conocer las características del sensor de velocidad, con el fin de diseñar un acondicionador que adecué la señal de éste de velocidad, con el fin de diseñar un acondicionador que adecue la señal de éste a la entrada del conversor.

Antes de iinplenientar este circuito se debe conocer las características del sensor

La señal que entrega el sensor es sinusoidal de frecuencia variable, la misma que depende de la velocidad del viento.

Por lo tanto esta señal debe ser transformada en una de voltaje proporcional a la velocidad del viento, para lo cual se utiliza un conversor de frecuencia a voltaje velocidad del viento, para lo cual se utiliza un conversor de frecuencia a voltaje (LM2917N), el mismo que a más de permitir la conversión, permite también adecuar los niveles de voltaje que van a ser ingresados al conversor. Los valores de la resistencia y capacitor, se calculan en base al nivel del voltaje de salida que se desea disponer.

La siguiente expresión permite realizar el cálculo del voltaje que entrega el conversor:

$$
V_{\text{salida}} = \text{Vcc*Fin*}C1^*R1^*K \quad [1]
$$

Donde:

Vcc= Voltaje de la fuente

 $K=\frac{1}{2}$ 

Es así que se escogió una Rl— lOOk y 01=0.47 uF para los niveles voltaje

 $V_{\rm eff} = 7.84\times 10^{11}$  and  $V_{\rm eff} = 4.7\pm 0.7$  Uf  $^{-1}$ Vmax = 7.84 \* 120Hz \* 100K \* 0.47Uf = 44.21V<br>Vmin = 7.84 \* 0Hz \* 100K \* 0.47Uf = 0V

frecuencias están dadas en las especificaciones del sensor.

El valor de Vcc se toma como 7.8 V, que se obtiene al poner una résistancia de 100 ob.m a la fuente de 12 V. Este hecho se lo realiza con el fin de limitar la fin de limitar la fin de limit

1 . Linear Circuils. Pag. 9-136. National Semiconductor

corriente que fluye por el conversor F/V. La resistencia de 15K, se coloca como punto de referencia de voltaje. El capacitor de 10 uF se utiliza para filtrar la punto de referencia de voltaje. El capacitor de 10 uF se utiliza para filtrar la componente continua de la señal de pulsos que salen del conversor frecuencia / componente continua de la señal de pulsos que salen del conversor frecuencia / voltaje.

El presente trabajo por tratarse de un prototipo, se ha restringido el rango de medición de la velocidad del viento a 5 V, que corresponde a 37.3 Km/h.

En la figura 2.7, se muestra el circuito implementado para la medición de la velocidad del viento.

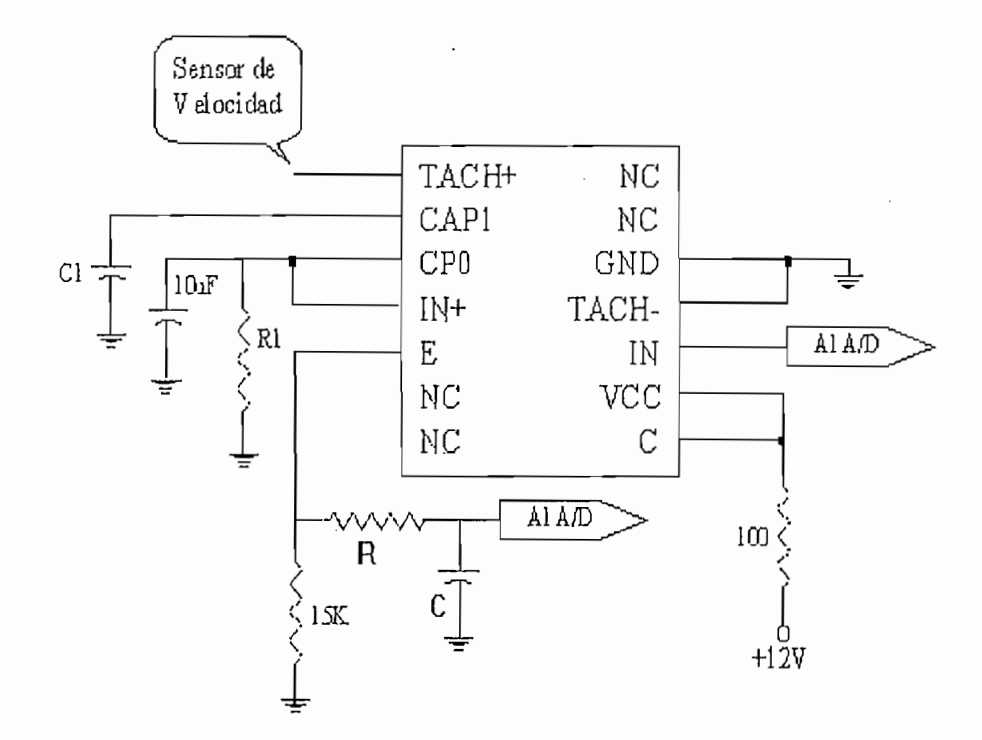

Fig. 2.7 Medición de la velocidad del viento

Finalmente, antes de enviar esta señal al conversor análogo se implementa un filtro para eliminar el ruido, el mismo que constituye una red RC, cuyos valores de R y C se lo determinan experimentalmente; siendo R=270K y C=0.1uF. En 3a misma figura 2.5 muestra el futro implementado. la misma figura 2.5 muestra el filtro implementado.

de R y C se lo determinante; siendo R y C se lo determinante; siendo R y C=0.1uF. En experimentalmente; siendo<br>En experimentalmente; siendo R y C=0.1uF. En experimentalmente; siendo R y C=0.1uF. En experimentalmente; sien

### 2.3.3 ACONDICIONADOR DEL VENTILADOR.

Este ventilador esta construido en base a un motor de corriente continua y hélices de aluminio acopladas a su eje. El motor de corriente continua es de imán de aluminio acopladas a su eje. El motor de corriente continua es de imán permanente, que se lo alimenta con 12 voltios y consume 32 watios. Su consume 32 watios. Su consume 32 watios.<br>Su consume 32 watios y consumer 32 watios. Su consume 32 watios. Su consumer 32 watios. Su consumer 32 watios. permanente, que se lo alimenta con 12 voltios y consume 32 watios. Su impedan cía de entrada es de 4.5 ohmios. impedancia de entrada es de 4.5 ohmios.

Este ventilador va a ser operado como generador, con el objeto de monitorear el mayor flujo de viento que golpea a sus hélices. Este generador entrega un voltaje mayor flujo de viento que golpea a sus hélices. Este generador entrega un voltaje de 0 a 1.2 voltios en el momento del mayor flujo de viento permisible.

Este ventilador va a ser operado como generador, con el objeto de monitorear el

Se va a amplificar y filtrar estos valores para ingresarlos al conversor, por lo que se implementa una etapa de amplificación. Partiendo del hecho de que para se implementa una etapa de amplificación. Partiendo del hecho de que para obtener una salida de 5V a partir de una entrada de 1.2 v se requiere una ganancia de 4.1, se procede a diseñar el siguiente amplificador:

El amplificador es un no inversor diseñado en base al amplificador operacional LM324. Los valores de las resistencias se calculan de la siguiente manera: LM324. Los valores de las resistencias se calculan de la siguiente manera:

Ganancia =  $G = V_0/V$ i

Si R1=1K --------> R2=  $4.1*R1 - R1 = 3.1K$ 

un. filtro RC con el objeto de eliminar el ruido inducido en ella. El filtro un filtro RC con el objeto de eliminar el ruido inducido en ella. El filtro implementado es un pasabajos pasabajos pasabajos pasivo, cuyos valores de R y C se determinante de R y C se de implementado es un pasabajos pasivo, cuyos valores de R y C se determinan experimentaJmente y que corresponden a los siguientes valores valores: R=270 Km en los siguientes valores: R=2 experimentalmente y que corresponden a los siguientes valores: R=270 K  $C = 0.1uF.$ 

La figura 2.8 indica el circuito de acondicionamiento de señal y la figura 2.9 el acople mecánico implementado.

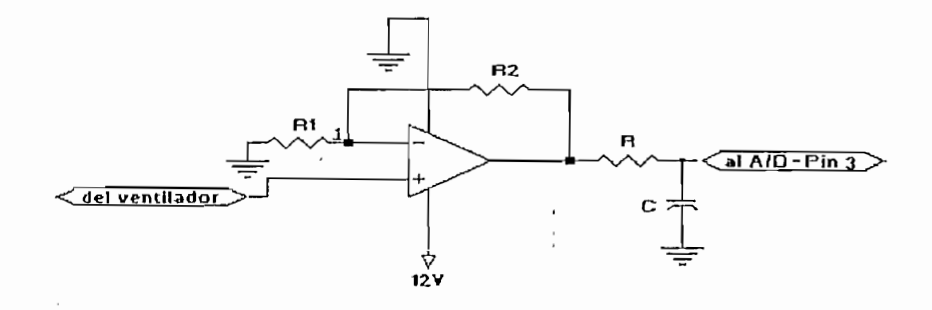

Fig. 2.8 Circuito de acondicionamiento de señal del ventilador

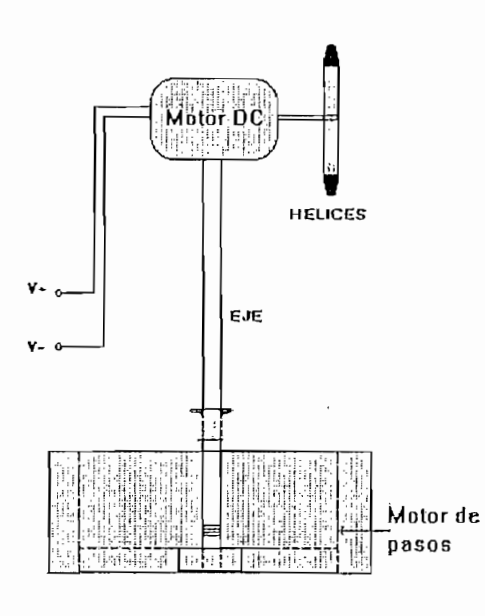

Fig. 2.9 Acople mecánico del ventilador.

# 2.3.4 ACONDICIONADOR PARA EL MOTOR DE PASOS.

2.3.4 **ACONDICIONADOR PARA EL MOTOR DE PASOS.**

Para manejar el motor de pasos se utiliza un driver de la Motorola que permite simplificar el diseño del hardware, ya que este elemento posee entre otras caracaterísticas: Control para el sentido de giro, control para del ángulo de paso, control para manejar 4 fases, protección contra transitorios, etcétera. En el numeral 2.7.5. se presenta en detalle las características de este driver.

El circuito de acondicionamiento de señal se lo realiza en base a un Flip-Flop de tres estados (74LS374) y el driver para motores de pasos (MC3479).

En la figura 2.10 se muestra la configuración implementada para el manejo del motor de pasos.

El zenner DI (3.IV - ECG5001A), acoplado al driver se utiliza para protección

El zenner D1 (3.1V - ECG5001A), acoplado al driver se utiliza para protección del integrado, dando paso a la corriente acumulada en los devanados del motor. Las salidas al motor de pasos se especifican con las líneas L1, L2, L3 y L4, las mismas que se conectan a las fas $\alpha$  de motors  $\alpha$  del motors  $\alpha$ mismas que se conectan a las fases A1, A2,  $B1$  $\overline{V}$ B2 del motor respectivamente.

El 74LS374 es un latch que a más de retener los datos que vienen del pórtico. permite proteger el pórtico paralelo (evitar la sobrecarga de este elemento). En la permite proteger el pórtico paralelo (evitar la sobrecarga de este elemento). En la tabla 2.1 se indica la función de cada una de la líneas conectadas.

Estas líneas se las agrupado en un conector definido como con 12, con el objeto de hacer de este equipo modular.

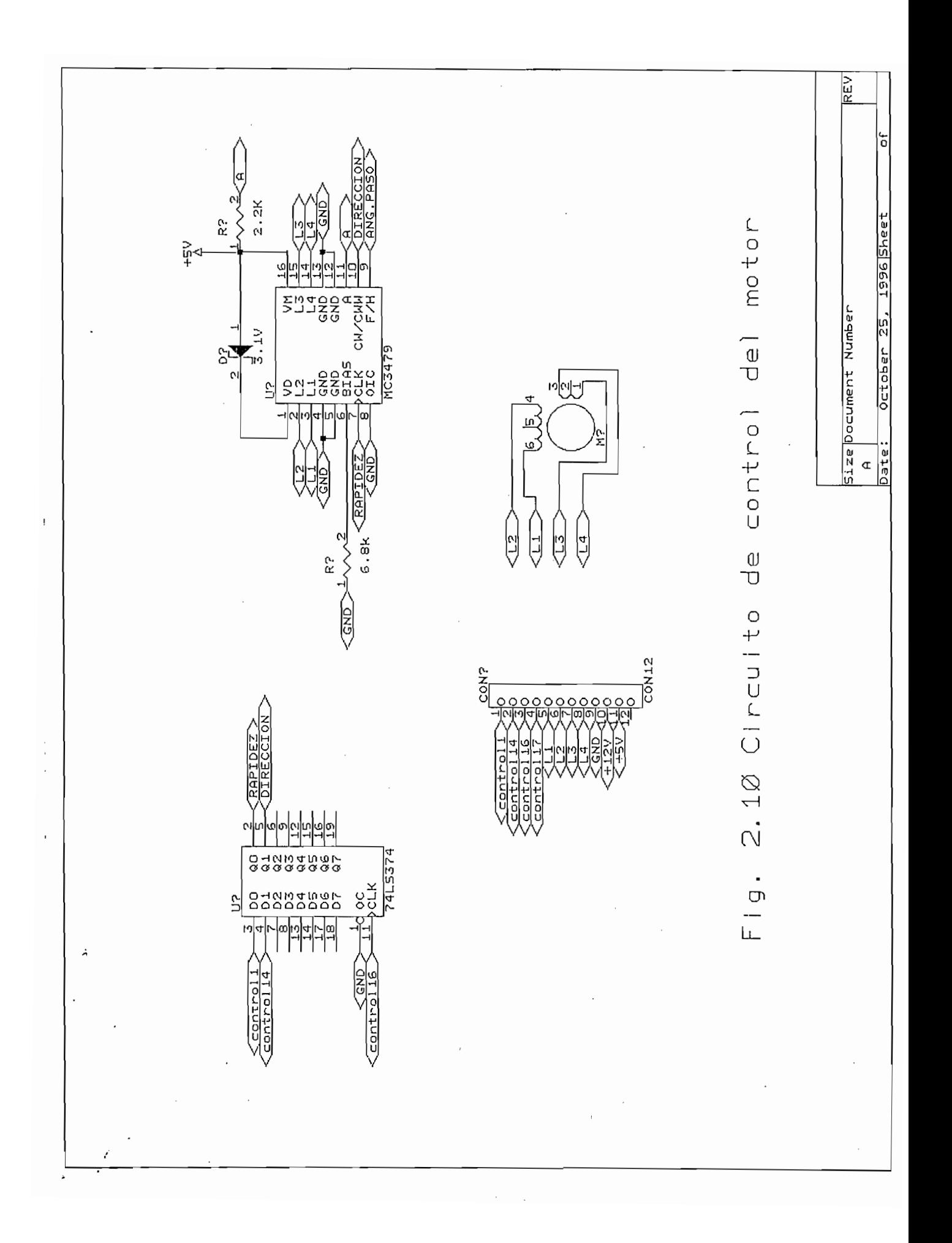

| Control1       | Viene del puerto y corresponde al pin 1 del pórtico. Se<br>utiliza para controlar la velocidad de rotación del motor.                          |  |  |  |  |
|----------------|----------------------------------------------------------------------------------------------------|--|--|--|--|
| Control14      | Viene del puerto y corresponde al pin 14 del pórtico. Se<br>utiliza para controlar el sentido de giro del motor.                               |  |  |  |  |
| Control16      | Viene del puerto y corresponde al pin 16 del pórtico. Se<br>utiliza para permitir el paso de los datos que llegan al<br>lacth hacia el driver. |  |  |  |  |
| Rapidez        | Esta línea lleva la información de la velocidad de<br>rotación del motor.                                                                      |  |  |  |  |
| Dirección      | Esta línea lleva la información de dirección de giro del<br>motor.                                                                             |  |  |  |  |
| L1, L2, L3, L4 | Estas líneas se conectan a las fases del motor de pasos.                                                                                       |  |  |  |  |

Tabla 2.1 Líneas de manejo del motor del pasos.

# 2.4 FUENTES DE ALIMENTACION

Para polarizar la tarjeta de adquisición se requiere una fuente de alimentación de  $5$  voltions  $D\subset\mathbb{R}^n$  voltions  $\mathbb{R}^n$  and loss microswitches son, loss microswitches son, loss microswitches son, loss microswitches son, loss microswitches son, loss microswitches son, loss microswitches son, lo parte de la familia TTL. Las especificaciones dadas en los manuales, indican la potencia consumida por cada elemento, de aquí se determina que la potencia que debe suministrar esta fuente es de 1500 mW, y por razones de seguridad se utiliza una fuente de 3000 mW regulada.

Los circuitos de acondicionamiento señal y el motor de pasos, se los polariza con una fuente de alimentación de 12 V DC, por lo que se requiere una fuente de se utiliza una fuente de 7000 mW regulada.

Los circuitos de acondicionamiento señal y el motor de pasos, se los polariza con

24V y 3A.

# 2.5 **INTERPACE AL COMPUTADOR.**

### **2.5.1 PUERTO PARALELO DEL COMPUTADOR.**

Por lo general la circuiteria y el conector para el pórtico paralelo es asnalmente una tarjeta de expansión, pero algunas veces, generalmente en computadores portátiles la circuiteria esta integrada en el motherboard. Estas tarjetas por lo general incluyen funciones adicionales tales como: un pórtico serial, pórtico de juegos, y algunos añaden controladores de discos o adaptadores de muestra.

El sistema operativo toma al pórtico paralelo como LPTl (línea de impresora 1), o LPT2 y LPT3 para pórticos adicionales. El conector posterior del pórtico en el computador es un conector tipo hembra de 25 D pines. Cada pórtico paralelo tiene una de tres posibles direcciones base en memoria: 3BC.H, 378H o 278H. Se puede cambiar la dirección variando la ubicación de los jurnpers o correr algún

Al encenderse las máquinas, una rutina del BIOS, busca el pórtico paralelo en. llamará LPT1, el segundo LPT2 y el tercero LPT3. La rutina del BIOS guarda la dirección del pórtico en la tabla de 40:8 a 40:F, empezando con el LPT1.

Dos interrupciones de hardware 5 y 7 son comunmente asociadas con el pórtico paralelo. Algunas tarjetas permiten seleccionar una interrupción mediante los jumpers o un programa de instalación, mientras que en otros equipos existe una

Convencionalmente, el LPT1 usa la interrupción 7 y el LPT2 usa la interrupción se presenta las señales en el conector del puerto paralelo.

Las líneas de datos DO a D7 son ocho salidas que llevan los datos a la impresora para ser impresos. Para otras aplicaciones, se puede usar la línea de datos como

| Conector<br>Tipo D<br>Pin | Señal          | Función              | In/Out                    | Registro | Registro | Número<br>Invertido de bit en<br>el registro |
|---------------------------|----------------|----------------------|---------------------------|----------|----------|----------------------------------------------|
|                           | -STB           | Habilitar D0 a D7    | I/O                       | control  | si       | 0                                            |
| $\overline{2}$            | D <sub>0</sub> | Dato bit 0           | O                         | datos    | no       | $\overline{0}$                               |
| 3                         | D1             | Dato bit 1           | O                         | datos    | no       | 1                                            |
| 4                         | D <sub>2</sub> | Dato bit 2           | $\circ$<br>$\ddot{\cdot}$ | datos    | no       | $\mathfrak{2}$                               |
| 5                         | D <sub>3</sub> | Dato bit 3           | $O^{\frac{1}{2}}$         | datos    | no       | 3                                            |
| 6                         | D4             | Dato bit 4           | O                         | datos    | no       | 4                                            |
| 7                         | D5             | Dato bit 5           | O                         | datos    | no       | 5                                            |
| 8                         | D <sub>6</sub> | Dato bit 6           | O                         | datos    | no       | 6                                            |
| 9                         | D7             | Dato bit 7           | O                         | datos    | no       | 7                                            |
| 10                        | $-ACK$         | Reconocimiento       | Ι                         | estado   | no       | 6                                            |
| $_{11}$                   | <b>BSY</b>     | Impresora<br>Ocupada | I                         | estado   | S1       | 7                                            |
| 12                        | PE             | Fin de papel         |                           | estado   | no       | 5                                            |

Tabla 2.2 Señales disponibles en el conector del puerto paralelo (continua...)

| Conector<br>Tipo D<br>Pin | Señal      | Función                         |     | In/Out Registro | Registro<br>Invertido  | Número de<br>bit<br>el.<br>en<br>registro |
|---------------------------|------------|---------------------------------|-----|-----------------|------------------------|-------------------------------------------|
| 13                        | SEL        | On line                         |     | estado          | no                     | 4                                         |
| 14                        | -AUTO      | Alimentación<br>automatica      | I/O | control         | si                     | 1.                                        |
| 15                        | -ERR       | Error                           |     | estado          | no                     | 3                                         |
| 16                        | -INIT      | Inicializar<br><i>impresora</i> | I/O | control         | n <sub>0</sub>         | $\mathfrak{2}$                            |
| 17                        | -SELIN     | Seleccionar<br>unpresora        | J/O | control         | S <sub>1</sub>         | 3                                         |
| 18-25                     | <b>GND</b> | Tierra                          |     |                 | $\mathop{\mathrm{no}}$ |                                           |

Tabla 2.2 Señales disponibles en el conector del puerto paralelo

el pórtico paralelo, se realiza escribiendo el dato en el registro de datos; cuya dirección es la base del pórtico. Por ejemplo para colocar unos (estado lógico alto) en los pines de D4 a D7 y ceros en los pines de DO a D3 se debe escribir el dato FOH al registro de datos. En BASIC, se utiliza la sentencia OUT, como

# OUT Dirección del registro de datos, Dato

OUT 3BCH,FOH; (Por ejemplo)

Nota.- Algunos pórticos paralelos tienen líneas de datos bidireccionales, las cuales pueden ser usadas como entradas o bien como salidas.

Las líneas de entrada, son cinco entradas del registro de estado cuya dirección es: dirección, base + 1, o 3BDH para un pórtico con dirección base de 3BCH. El registro de estado es solamente para lectura, la escritura en el mismo no tiene efecto. Las cinco líneas de estado usan los bits del 3 al 7 en este registro, efecto. Las cinco líneas de estado usan los bits del 3 al 7 en este registro, correspondiente a los pines 10, 11, 12, 13 y 15 del conector DB25. Los bits 0, 1 y 2 no son utilizados. Para leer el estado de 1as entradas, basta con leer el registro. 2 no son utilizados. Para leer el estado de las entradas, basta con leer el registro. En Basic se usa la función:

### PRINT INP (Dirección del registro de estado)

PRJNT INP (3BDH); (Por ejemplo) :

Sin embargo, el valor leido no es exactamente el que se encuentra puesto en los pines del conector correspondiente a, este registro; ya que el bit 7 contiene el pines del conector correspondiente a este registro; ya que el bit 7 contiene el complemento del estado lógico del pin 11. Para encontrar el verdadero nivel lógico del pin. del conector, se debe complementar o invertir el bit 7¡ lógico del pin del conector, se debe complementar o invertir el bit 7.

La función booleana OR- Exclusivo (XOR) opera muy fácilmente para invertir uno o más bits dentro de un byte, dejando a los demás bits sin sufrir cambio alguno.

### 2.5.1.4 Líneas de Control.

Son cuatro líneas que se usan como entradas o salidas, en cualquier combinación. La dirección del registro de control es: dirección base  $+2$ , o 3BEH para un pórtico con una dirección base de 3BCH. Las cuatro líneas de control son los bits 0, 1, 2 y 3 en este registro, los cuales corresponden a los pines 1, 14, 16 y 17 sobre el conector.

Los bits 5, 6 y 7 en el pórtico de control no son usados en muchos pórticos paralelos. En pórticos con líneas de datos bidireccionales, los bits 5 o 7 paralelos. En pórticos con líneas de datos bidireccionales, los bits 5 o 7 configuran, el pórtico como entrada o salida. Para escribir en las líneas de control, en las líneas de control<br>Para estribución configuran el pórtico como entrada o salida. Para escribir en las líneas de control, se escribe en el registro de control:

OUT Dirección del registro de control, Dato de control

# OUT Dirección del registro de control, Dato de control

### OUT 3BEH, 0AH; (Por ejemplo)

Igual que el puerto de estado, el pórtico de control tiene bits invertidos. Los bits 0, 1 y 3 estan complementados en su nivel lógico en el registro de control. Solamente el bit 2 se lee normalmente. Para asegurarse de que el valor escrito es igual al que se encuentra en el conector se implementa el valor del dato con la función XOR 0BH (00001011).

Para leer las entradas de control, se lee el registro de control con:

Para leer las entradas de control, se lee el registro de control con:

PRINT INF (Dirección del registro de control)

### PRINT INP (Dirección del registro de control)

PRINT INP(3BEH XOR 0BH); (Por ejemplo)

### 2.5.1.5 Pórticos Bidireccionales de Datos.

Cuando se necesite 8 bits de entrada, se puede combinar las lineas del registro de estado con las lineas del registro de control. Para algunas aplicaciones es conveniente el uso de un pórtico con 8 bits de entrada.

Cuando se necesite 8 bits de entrada, se puede combinar las lineas del registro de

Con el modelo PS/2 en 1987, IBM empezó a ofrecer un puerto bidireccional, es

Con el modelo PS/2 en 1987, IBM empezó a ofrecer un puerto bidireccional, es

decir la linea de datos puede ser usada bien como entradas, o bien como salidas.

Otros fabricantes ofrecen pórticos bidireccionales. Por ejemplo, las computadoras que usan el Intel 386SL o 486SL tienen un chip como subsistema de I/O que incluye un puerto bidireccional.

Típicamente se usa el puerto bidireccional como entrada, pero se debe correr primero un programa o mover un jumper para configurar el pórtico para una operación bidireccional y además colocar un 0L o 1L en el bit 5 del registro de control, pero en otros casos en el bit 7. Si el computador no tiene un pórtico bidireccional, se puede añadir una tarjeta de expansión como por ejemplo la DSP550, que contiene un pórtico paralelo y dos pórticos seriales de alta velocidad.

Para determinar si el pórtico de datos es totem polem o de colector abierto y bidireccional se debe aplicar la siguiente prueba:

Primero, escribir FFH al pórtico de datos y medir los voltajes en los pines del 2 al 9. Si la medida es más baja a los 4.5 voltios, las salidas son probablemente totem-polem, y el pórtico no deberá ser usado para entradas. Si la medida da justo 5 voltios, conectar entonces una resistencia de 1000 ohmios de la salida a tierra. Si la salida de voltaje baja 0,5 voltios o más, la salida es probablemente un colector abierto o similar y puede ser usado como bidireccional. colector abierto o similar y puede ser usado como bidireccional.

La velocidad a la que el pórtico paralelo puede leer o escribir, depende de la

2.5.1.6 Velocidad. *\a velocidad a la que el pórtico paralelo puede leer o escribir, depende de la*

de lenguaje de programación y el programa que se escribe  $\frac{1}{2}$ programación tipo ensamblador, se puede leer el puerto paralelo y grabar los programación tipo ensamblador, se puede leer el puerto paralelo y grabar los valores en memoria o escribir el valor de la memoria al pórtico, usando unas interpretador podría reducirse también la velocidad. interpretador podría reducirse también la velocidad.

Como una regla en general, es posible transferir datos a unos 40KBs u 80KBs[3] en computadores muy rápidos. En computadoras de.SMHz, se puede llegar a transmitir a lOKbytes o ISKbytes por segundo. transmittir a 10K bytes o 15K bytes por segundo.

Como una regla en. general, es posible transferir datos a unos 40KBs u 80KBs[3]

En diseños muy recientes, que incluyen el pórtico paralelo de Intel SL y los pórticos que siguen el estándar 1284 de IEEE se pueden transferir datos a IMbytes por segundo. 1Mbytes por segundo.

### 2.5.1.7 Cables del Puerto Paralelo.

El puerto paralelo usa de ordinario 5 voltios, y cables de longitud de 2.592 m a 5.58 m de largo[4], La correcta interfase para estos componentes pueden reducir 5.58 m de largo<sup>[4]</sup>. La correcta interfase para estos componentes pueden reducir los problemas de ruido o degeneración de las señales. Para obtener mejores resultados en el proceso de transmisión se sigue las siguientes recomendaciones: resultados en el proceso de transmisión se sigue las siguientes recomendaciones:

• Para eliminar el desacoplamiento, conectar un capacitor en la línea de 5 voltios

• Para eliminar el desacoplamiento, conectar un capacitor en la línea de 5 voltios

<sup>3.</sup> MICROCOMPUTER JOURNAL, May/June 1994. Pág. 20

<sup>4.</sup> MICROCOMPUTER JOURNAL May/June 1994. Pág. 22

a tierra, a cada integrado que tenga conexión directa con los conectores del frecuencia, como por ejemplo de cerámica, mica o politileno. Un valor aceptable para este propósito es un valor de 0.1uF, pero el valor exacto no es crítico.

Para aumentar la inmunidad al ruido en las líneas de entrada del puerto es aconcejable usar dispositivos con entradas Schmitt-trigger, como el 74LS244 o elementos con habiltación de sus correspondientes salidas (ver anexo 2).

No conectar directamente al cable señales de reloj o de control sin haberlas pasado por un buffer, incluyendo las entradas y salidas de los flip-flops, contadores y registros.

« Las lineas de datos deben estar conectadas a través de latchs como el 74LS373

- $(ver\ anexo\ 2)$
- \* Si no se encuentran en uso las líneas de estado, se debe conectarlas a 5 voltios o a tierra a través de una resistencia de 4700 ohmios para asegurar un nivel lógico válido.

### 2.5.1.8 Transmisión a largas distancias.

encontraría en las mencionadas anteriormente. Si excede la distancia máxima

existen extendedores que estan disponibles en el mercado, como son Misco,  $P$ ersonal Computer Tools y Radio Sback  $\mathbb{R}$  para nombrar a unos cuantos cuantos cuantos cuantos cuantos cuantos cuantos cuantos cuantos cuantos cuantos cuantos cuantos cuantos cuantos cuantos cuantos cuantos cuantos Personal Computer Tools y Radio Shack [5] para nombrar a unos cuantos fabricantes. Un tipo de extendedor añade a Ja línea un aumeutador o repetidor, fabricantes. Un tipo de extendedor añade a la línea un aumentador o repetidor, que regenera la señal en el medio del cable, permitiendo con esto duplicar la distancia de trabajo.

Para distancias más largas existen repetidores que alcanzan una distancia de por

lo menos 453.6 m. Este tipo de convertidores convierten las señales paralelas en un formato serial, usualmente RS232, RS422 o RS485. El enlace serial usa un formato serial, usualmente RS232, RS422 o RS485. El enlace serial usa transmisión sobre largas distancias. Para cada línea de transmisión en paralelo no transmisión serial es la solución para transmisión a largas distancias.

### 2.5.2 INTERFACE AL PUERTO PARALELO.

### 2.5.2.1 Tarjeta de Adquisición de Datos. 2.5.2.1 Tarjeta de Adquisición de Datos.

 $L_{\rm a}$ dividen el byte registrado en el conversor en palabras de cuatro bits. Además se

de los pines 25 (A), 24 (B), 24 (B), 24 (B), 24 (B), 24 (B), 24 (B), 24 (B), 24 (B), 24 (B), 24 (B), 24 (B), 24 de los pines 25 (A), 24(B) y 23(C) del A/D, cuya operación se detalla en la tabla  $2.3.$ 

| A/D                  | INPUTS: Pines definidos en el conversor |       |                                 |                          |            |  |
|----------------------|-----------------------------------------|-------|---------------------------------|--------------------------|------------|--|
|                      | ADDRESS                                 | CANAL |                                 |                          |            |  |
| Pin 23 Pin 24 Pin 25 |                                         |       |                                 | SELECCIONADO             |            |  |
| C                    | В                                       | А     | <b>ADDRESS</b><br><b>STROBE</b> | PIN<br>en l<br>el<br>A/D | Sensor     |  |
| Η                    |                                         |       |                                 | $\overline{2}$           | Velocidad  |  |
| Η                    |                                         | Н     |                                 | 3                        | Dirección  |  |
| Η                    |                                         |       |                                 |                          | Ventilador |  |

Tabla 2.3 Selección de los canales análogos ingresados al A/D

H: Nivel lógico alto L: Nivel lógico bajo

El manejo de los pines  $25(A)$  y  $24(B)$  del conversor se lo realiza a tráves de las lineas de datos D2 y D3 correspondientes al puerto paralelo, mientras que el pin lineas de datos  $D2 \vee D3$  correspondientes al puerto paralelo, mientras que el pin 23(C) se lo conecta directamenta a uno lógico (-K5V).  $23(C)$  se lo conecta directamenta a uno lógico (+5V).

La conversión se inicia al activarse las señales ALE y START en el momento del encendido del equipo. Es una conversión en "free-running". Si no se ha empezado la conversión, se a dispuesto de un reset para dar el pulso de inicio. empezado la conversión se a dispuesto de un reset para dar el pulso de inicio.

Concluída la conversión, debe habilitarse la salida del dato digital a través de los pines 17, 14, 15, 8, 18, 19, 20, 21 del A/D. La habilitación se consigue al poner pines 17, 14, 15, 8, 18, 19, 20, 21 del A/D. La habilitación se consigue al poner el pin 9 del A/D a uno lógico, para permitir la salida continua de los datosel pin 9 del A/D a uno lógico, para permitir la salida continua de los datos

digitalizados. La figura 2.11 muestra el diagrama de conexión implementado.

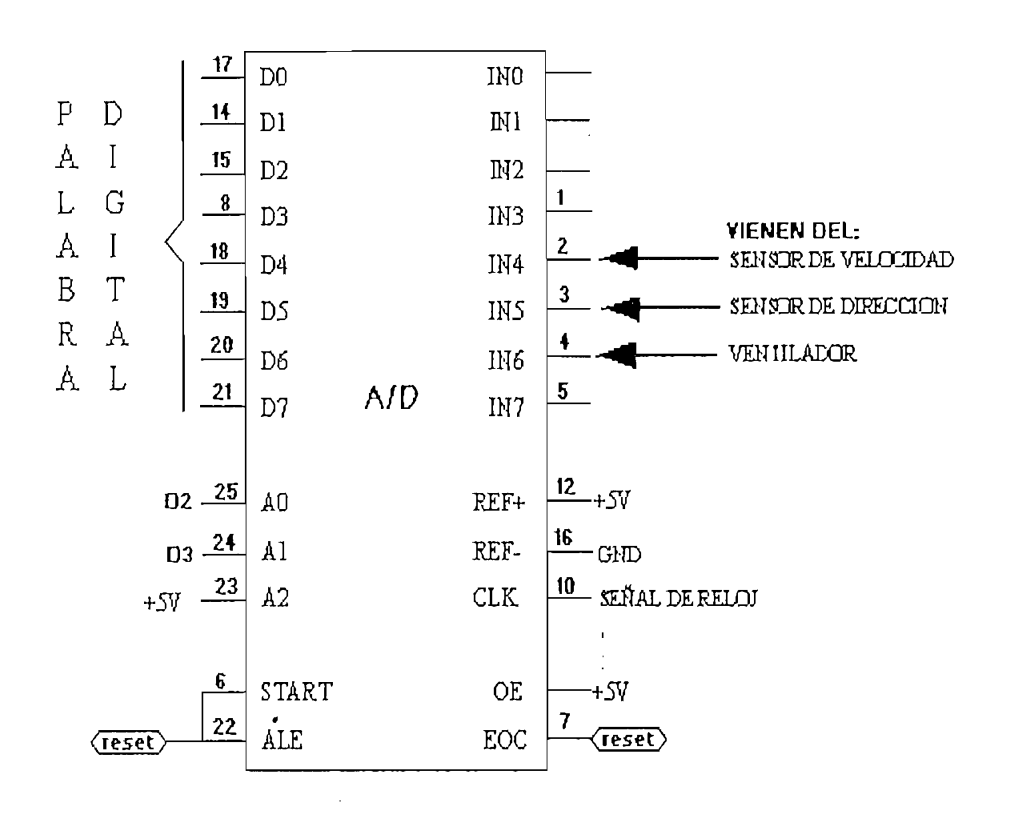

Fig. 2.11 Diagrama de conexión en el conversor A/D

Cabe indicar que la mayoría de pórticos poseen 5 lineas de entradas, y la palabra de datos digitalizada en el A/D es una de 8 bits (8 lineas). Para resolver este inconveniente se utiliza switches digitales como el CD4066B.

Se parte la palabra de 8 bits en dos de cuatro bits: autorizando primero, el paso de los cuatro bits más significativos a través de cuatro entradas disponibles en el puerto paralelo (Pin 11, Pin 10, Pin 12, Pin 13) y luego el paso de Jos cuatro bits menos significativos a tráves de las mismas cuatro entradas. La selección del paso de los 4 bits más y menos significativos se consigue por programa, a través de la linea de datos DO correspondiente al puerto paralelo (Pin 2). Pero antes del paso de los bits desde el conversor hacia los microswitches, se hace pasar primero estos a través de un buffet tres estados, cuya función es la de proteger al primero estos a través de un buffer tres estados, cuya función es la de proteger al pórtico.

El oscilador[6] implementado para el muestreo de las señales ingresadas al

El oscilador[6] implementado para el muestreo de las señales ingresadas al conversor se lo implementa en base a compuertas NAND (74LSOO) . El conversor se lo implementa en base a compuertas NAND (74LS00). El fabricante recomienda una señal de 666 Khz, como señal de reloj para el fabricante recomienda una señal de 666 Khz, como señal de reloj para el conversor. En. la figura 2.12 muestra el oscilador de sarrollador de sarrollador de sarrollador de sarrollador<br>En el oscilador de sarrollador de sarrollador de sarrollador de sarrollador de sarrollador de sarrollador de s conversor. En la figura 2.12 muestra el oscilador desarrollado para una frecuencia de oscilación de 500khz.

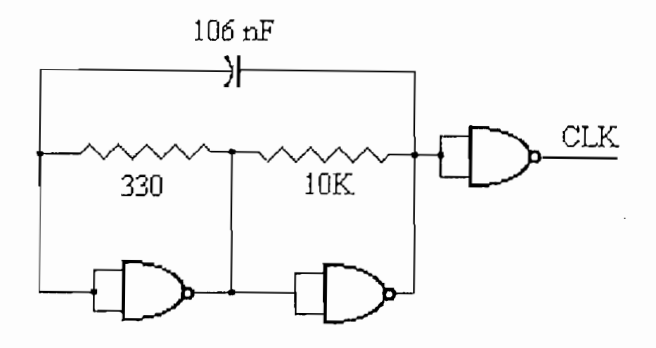

Fig. 2.12 Circuito Oscilador

NOTA .- Se aconseja no alimentar al conversor con una señal de reloj superior a los 666Khzs para evitar el calentamiento indeseable de este integrado. los 666Khz, para evitar el calentamiento indeseable de este integrado.

En el diagrama de la figura 2.13 se muestra el circuito total de la tarjeta de adquisición de datos.

6. Electrónica y Computadoras, pág. 54. 1995

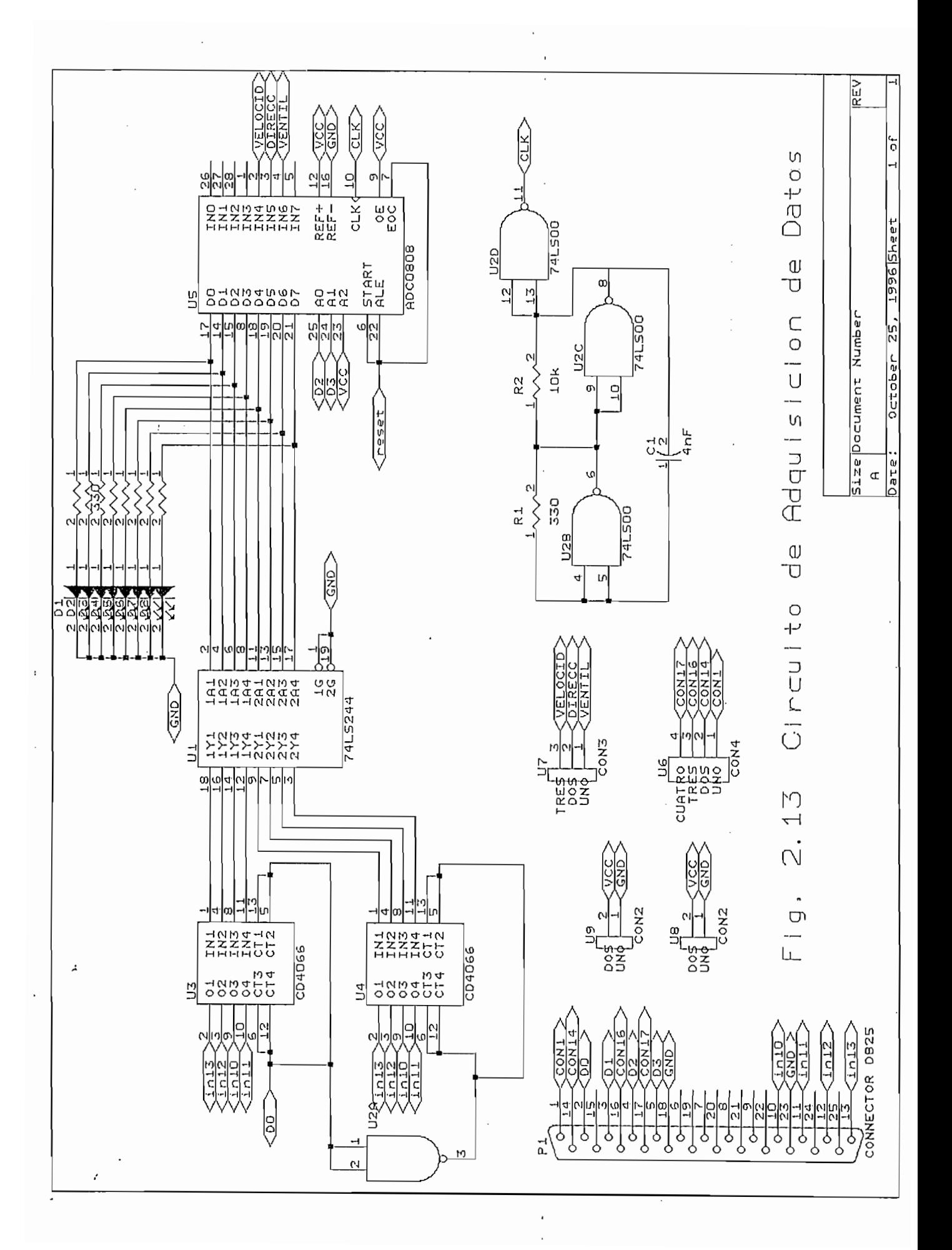
### 2.6 MOTORES DE PASOS

## 2.6.1 CARACTERÍSTICAS Y PRINCIPIOS DE FUNCIONAMIENTO DE LOS MOTORES PASO A PASO.

No se pretende hacer un estudio profundo de las características y principios de funcionamiento de los motores paso a paso, ya que este ha sido desarrollado en funcionamiento de los motores paso a paso, ya que este ha sido desarrollado en trabajos anteriores, pero se quiere dar los lineamientos generales para el manejo y control de éstos.

Así, el motor paso a paso es un actuador incremental electromagnético, que convierte pulsos eléctricos de entrada en movimientos mecánicos discretos de sa.li.da. La clave pulsos eléctricos de entrada en movimientos mecánicos discretos de salida. La clave de un motor paso a paso radica en el diseño de una combinación de rotor y estator tal que presenten posiciones de equilibrio espaciadas regularmente y creadas por polos magnéticos alternos (Norte-Sur-Norte...). En sí son motores sincrónicos que poseen un estator y un rotor.

Están construidos con varios devanados en el estator. A cada pulso de activación de las fases, el eje del motor gira un ángulo específico que se repite exactamente al ir activando las otras fases.

Están construidos con varios devanados en el estator. A cada pulso de activación de

Según el principio de funcionamiento, se los clasifica en dos tipos de motores paso a paso, estos son:

### 1. Tipo Reluctancia Variable

### 2. Tipo Imán Permanente.

Según el número de fases, los más comunes son los de dos y tres fases, aunque existen en el mercado motores con cuatro, cinco o más fases. El número de polos que el motor disponga en el rotor o en el estator influirá directamente en el tamaño del ángulo de paso que se requiera por cada activación de las fases. En el mercado se pueden encontrar una amplia gama de motores paso a paso con desplazamientos angulares que van desde los 0.72° hasta los de 90°.

### 2.6.1.1 Motor tipo reluctancia variable.

El funcionamiento de este tipo de motores, se basa en el principio de reluctancia variable, según el cual, ante una corriente circulante a través de un bobinado apropiado, se desarrollará un torque que hace girar el rotor, a la posición en la cual la reluctancia del circuito magnético es mínima.

Con el motor paso a paso de reluctancia variable se pueden obtener torques altos,

Con el motor paso a paso de reluctancia variable se pueden obtener torques altos, como también velocidades altas de accionamiento, ya que tienen una rápida respuesta a cada paso de excitación, pero con la desventaja de que en cada paso de excitación, su respuesta presenta oscilación y sobreimpulso. Cuando las fases están desactivadas, el rotor puede girar libremente, por lo que en esta condición no dispone de ningún torque. Los motores construidos de tres o más fases, pueden girar en ambos sentidos. torque. Los motores construidos de tres o más fases, pueden girar en ambos sentidos.

En este tipo de motores se puede encontrar dos variantes, que son:

Motor paso a paso de reluctancia variable con stack simple o de rotor con un

- Motor paso a paso de reluctancia variable con stack simple o de rotor con un

El rotor y el estator presentan un número de dientes diferente uno del otro. La figura 2.14 muestra el esquema de un motor paso a paso trifásico de reluctancia variable de stack simple; con doce dientes en el estator (cuatro dientes por fase) y 8 dientes en

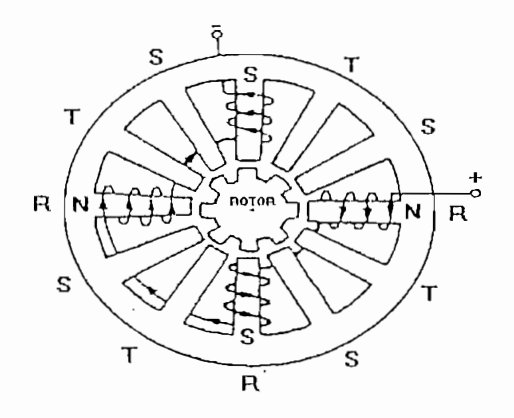

Fig. 2.14 Motor paso a paso trifásico, tipo reluctancia variable de stack simple.

El estator como el rotor constan de tres o más discos dentados. Cada disco dentado del rotor es magnéticamente independiente uno de otro y están montados sobre el mismo eje. Los dientes de cada disco están perfectamente alineados con los dientes de ios otros discos. De manera similar, el estator esta constituido por igual número de

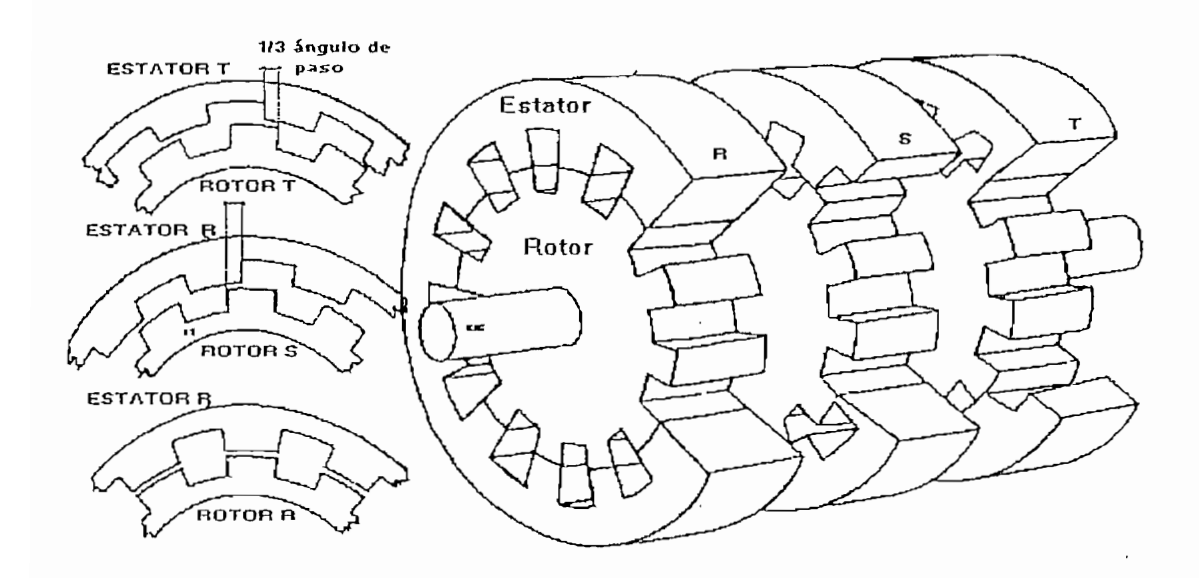

Fig. 2.15 Motor paso a paso trifásico tipo reluctancia variable.

El ángulo de paso del motor de reluctancia variable de múltiple stack esta determinado por el número de dientes del rotor o del estator y por el número de fases mediante la siguiente relación: [7]

$$
\theta o = \frac{360}{n \cdot z}
$$

donde:

 $z = n$ úmero de dientes por fase n — número de fases 9o = ángulo de paso en grados.

### 2.6.1.2 Motor paso a paso tipo imán permanente.-

En este tipo de motor, el rotor está construido de un imán permanente de material cerámico que tiene un patrón fijo de polos Norte y Sur alternados, o un campo magnético unidireccional producido por una fuente D.C, externa. El estator magnético unidireccional producido por una fuente D.C. externa. El estator generalmente contiene un devanado polifásico.

La figura 2.16 muestra el corte transversal de un motor paso a paso tipo imán permanente de dos fases, ocho polos salientes (cuatro polos por fase) y un ángulo de permanente de dos fases, ocho polos salientes (cuatro polos por fase) y un ángulo de paso de 1.8°.

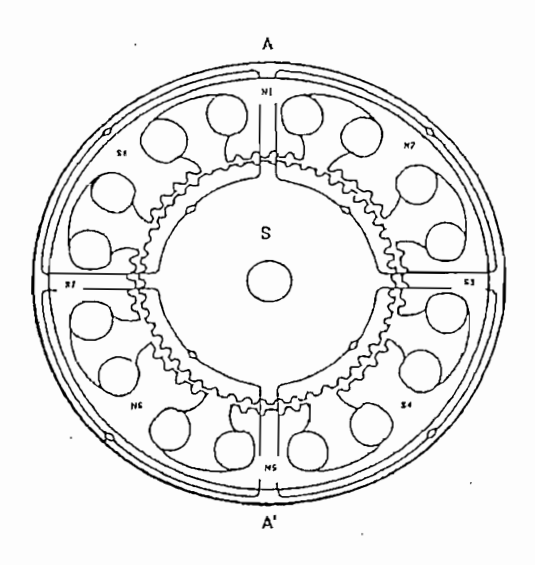

Fig. 2.16 Corte transversal de un motor paso a paso tipo imán permanente.

Para este motor, el estator tiene físicamente 40 dientes (cinco dientes por cada polo), con un paso de diente de 7.5°, que equivaldría a que en toda la periferie del estator estuvieran distribuidos unifórmente 48 dientes (48=360°/7.5°).estuvieran distribuidos uniformente 48 dientes (48=360°/7.5°).

### 2.6.2 APLICACIONES DE LOS MOTORES PASO A PÁSO.

2.6.2 **APLICACIONES DE LOS MOTORES PASO A PASO.**

Los motores paso a paso permiten construir sistemas muy simples de control de movimiento, por lo tanto, se utilizan en una gran variedad de aplicaciones, gracias al movimiento, por lo tanto, se utilizan en una gran variedad de aplicaciones, gracias al desarrollo acelerado de nuevos circuitos integrados y sistemas computacionales. La desarrollo acelerado de nuevos circuitos integrados y sistemas computacionales. La aplicación más cercana a todos los usuarios de computadores es el manejo de las cabezas de los discos duros y flexibles de almacenamiento magnético. Cuando el computador quiere recuperar un archivo de un diskette, por ejemplo, pone en marcha computador quiere recuperar un archivo de un diskette, por ejemplo, pone en marcha un sistema de control de un motor paso a paso que le permite "contar" el número de pistas o "tracks" de disco hasta llegar al punto físico donde se inicia el archivo. De pistas o "tracks" de disco hasta llegar al punto físico donde se inicia el archivo. De manera similar trabaja el mecanismo que controla el avance del papel y la posición de la cabeza en una impresora. La mayoría de las herramientas de control numérico, automático y en general dispositivos que requieren de un control de posición y/o velocidad rápido y preciso, requieren de motores paso a paso.

También algunos robots, industriales y didácticos, utilizan motores paso a paso para realizar el control de posición de cada una sus junturas. Si se aumenta el número de motores y se realiza un programa adecuado, se podrá pensar en construir: sistemas X, Y, Z para desplazamiento, elementos de inyección de dosis precisas de líquidos y toda una gran cantidad de eventos y procesos que nos conllevan hacia la robótica y la automatización de procesos industriales.

También algunos robots, industriales y didácticos, utilizan motores paso a paso para

En fin, la naturaleza digital de este motor facilita el control de la posición del eje en muchas aplicaciones, porque se reduce todo a llevar la cuenta de los pasos o en muchas aplicaciones, porque se reduce todo a llevar la cuenta de los pasos o ángulos que avanza.

### 2.7 CARACTERISTICAS DE LOS ELEMENTOS ULIZADOS.

### 2.7.1 CONVERSOR ANALOGO/DIGITAL

El conversor análogo - digital utilizado en el presente trabajo, es un conversor de 8 bits, con un tiempo de resolución de 100 us, completamente compatible con 8 bits, con un tiempo de resolución de 100 us, completamente compatible con los micropocesadores, salidas en tres estados, entradas latchadas y bajo consumo de potencia, incluye además un decodificador de 3 a 8 lineas, el mismo que permite seleccionar la entrada análoga a digitalizarse. El ADC0808 utiliza la permite seleccionar la entrada análoga a digitalizarse. El ADC0808 utiliza la técnica de las aproximaciones sucesivas para realizar la conversión. Después de seleccionar el canal y dar la señal de START, el circuito emplea 100 us para completar el proceso; cuando esto ocurrre, coloca los ocho bits de la palabra digital resultante en un registro de salida de tres estados de almacenamiento y los datos. Las referencias REF+ Y REF-, permiten definir eí rango de conversión. Por ejemplo: si VREF+=5 V y VREF-=0V, la palabra digital de salida variará entre OO(hex) para OV y FF(hex) para 5 voltios de la señal de entrada. La figura

### 2.7.2 **SWITCHES DIGITALES - CD 4066B.**

y digitales. Cada switch permite el paso de señales con amplitudes de 12V pico. Estos elementos funcionan como micromtemiptores, que al recibir la señal de

El 4066 es un cuádruple switch análogo, diseñado para manejar señales análogas

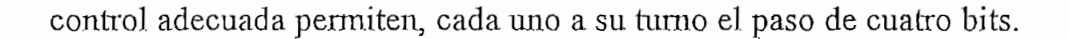

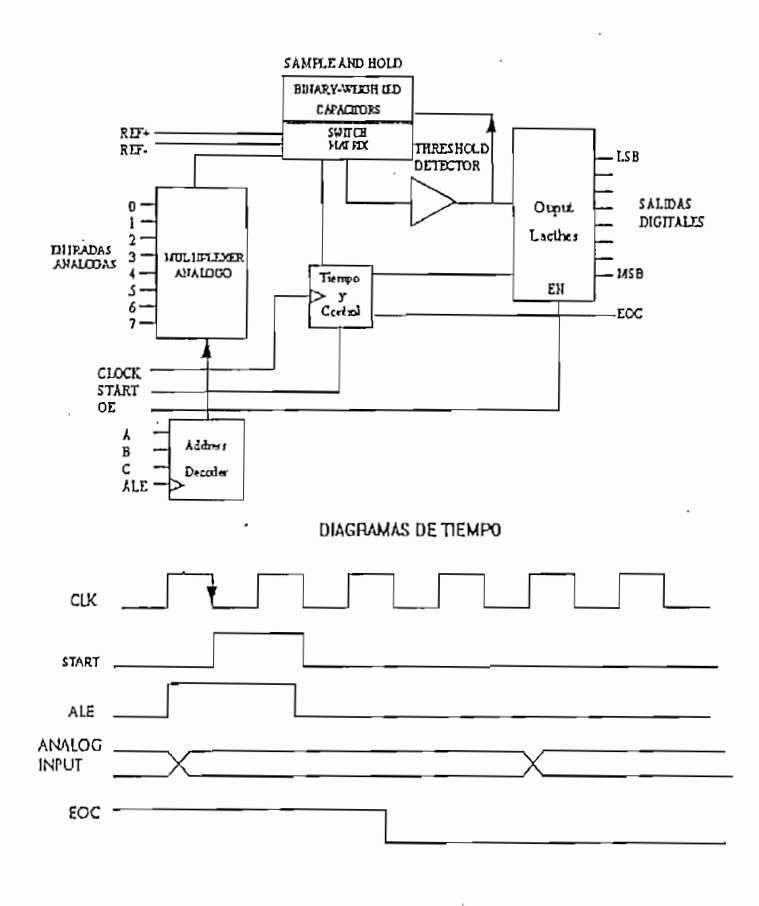

Fig. 2.17 Diagrama de bloques de un conversor A/D

Estos elementos poseen entre a sus características:

1. Alto grado de linealidad

2. Baja impedancia cuando esta encendido. Tipicamente 30  $\Omega$  a 12V.

3. Control individual de cada switch.

4. Bajo consumo de corriente

5. La misma distribución de pines de elementos de la Motorola y National.

Se aplica en: La selección de señales, chopeo, modulación, demodulación, multiplexación de señales. En la figura 2.18 se indica la distribución de los pines multiplexación de señales. En la figura 2.18 se indica la distribución de los pines y su diagrama lógico. y su diagrama lógico.

Se aplica en: La selección de señales, chopeo, modulación, demodulación,

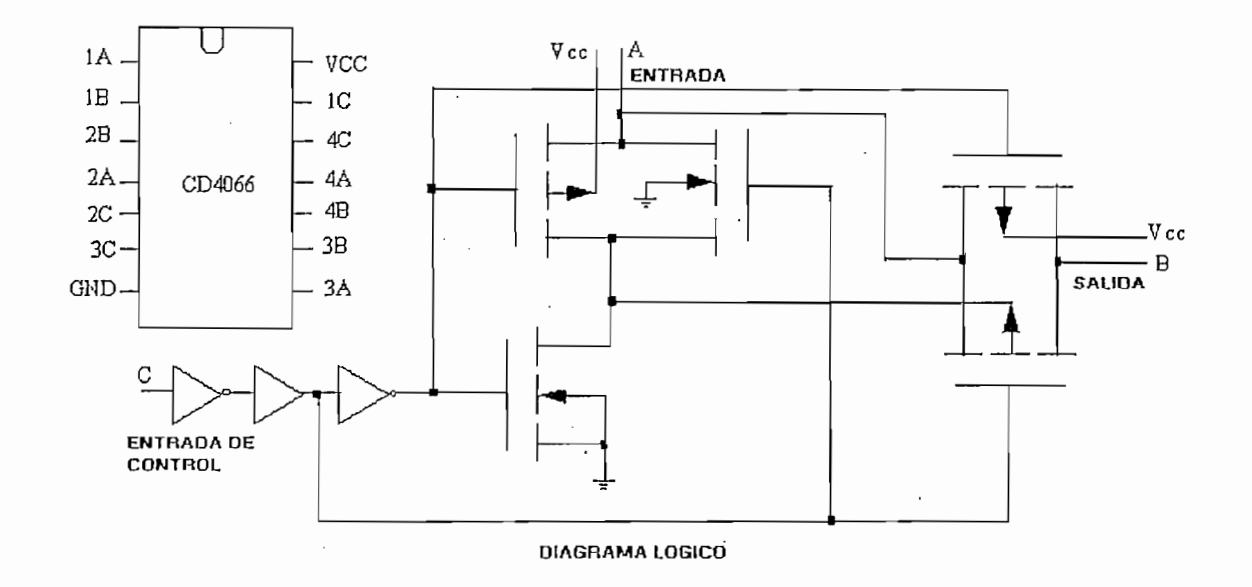

Fig. 2.18 Diagrama circuital del CD4066 y distribución de pines.

2.7.3 **CONVERSOR DE FRECUENCIA/VOLTAJE -** MC2917N

Fig. 2.18 Diagrama circuital del CD4066 y distribución de pines.

### 2.7.3 CONVERSOR DE FRECUENCIA / VOLTAJE - MC2917N

para manejar relays, lámparas, y otras cargas cuyas entradas exigen una razón de frecuencia determinada. Este elemento consiste en un comparador y un circuito frecuencia determinada. Este elemento consiste en un comparador y un circuito

Ofrece un bajo risado, excelente protección en las entradas y una salida

Características relevantes:

Se necesita únicamente una red RC, para suministrar frecuencias dobles y asi obtener voltajes de salida con bajo rizado.

• Se necesita únicamente una red RC, para suministrar frecuencias dobles y asi

• Entrega salidas en el colector y emisor de hasta 40 mA3 para operar relays,

- Entrega salidas en el colector y emisor de hasta 40 mA, para operar relays, selenoides, leds.
- Posee un circuito de histéresis que le hace inmune al ruido.
- Su linealidad tipica es de  $\pm$  0.3 %.
- · El voltaje entregado es proporcional a la frecuencia de entrada, y viene dado por:

### $Vo = Vcc * f * C1 * R1 * K.$

donde : K= Ganancia dado por el amplificador de salida (tipicamente 1)

C1: Capacitor conectado al pin 2

R1: Resistencia conectada al pin 3

f: frecuencia de entrada conectada al pin 1 o pin 11.

En la figura 2.19 se muestra el diagrama circuital del integrado en mención.

f: frecuencia de entrada conectada al pin 1 o pin ll.

Nota: Cabe indicar que se debe conectar necesariamente un capacitor en paralelo a la resistencia R1 para filtrar y disminuir el risado en el voltaje de salida. Esta resistencia corresponde a la que se la conecta en en el pin 3 del integrado.

### 2.7.4 **CARACTERÍSTICAS DEL MOTOR DE PASOS UTILIZADO.**

Voltaje de Alimentación: 12 V DC

Ángulo de Paso: 1.8 grados (200 pasos por revolución)

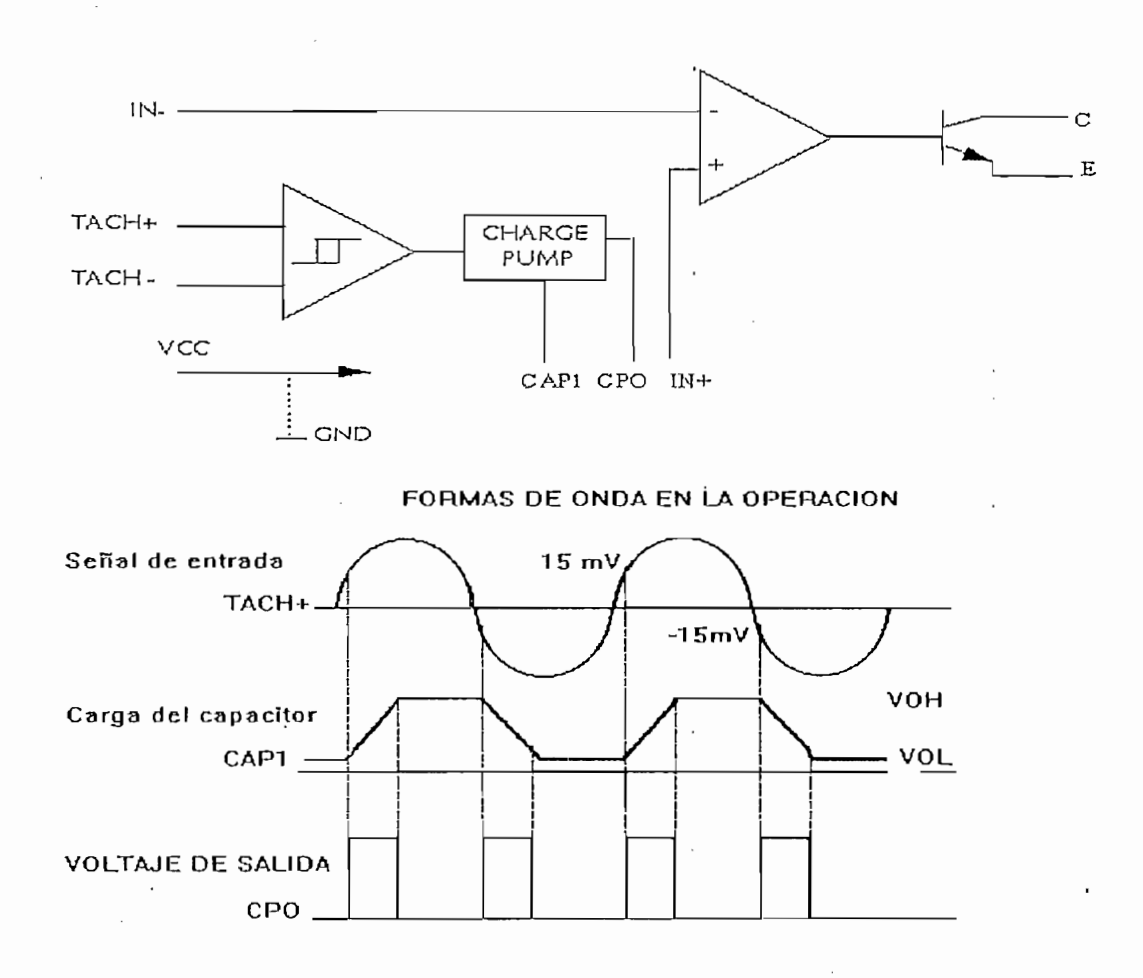

Fig2.19 Diagrama circuital del conversorF/V

Temperatura de trabajo: 80 °C

Nota.- Los colores indican la distribución de los cables que salen del motor

## 2.7.5 **JDRIVER PARA EL MOTOR DE PASOS -** MC 3479

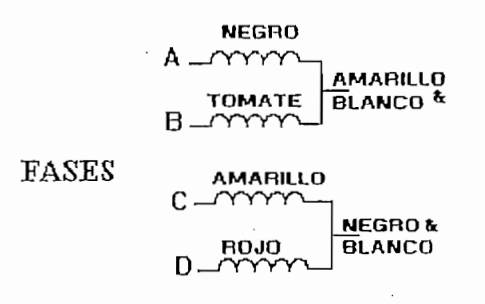

Fig. 2.20 Motor de Pasos utilizado

bipolar. El circuito consiste de cuatro secciones de entrada, dos manejadores para las bobinas del motor y una sección para la determinar la secuencia.

- Voltaje de operación: +7.2 a 16.5 V
- 
- Diodos de supresión de EFM. (Efecto electromagnético)  $\bullet$
- Selector del Sentido de giro y control del ángulo de paso (completo/medio).  $\bullet$
- Selección de alta y baja impedancia de salida. $\bullet$

## Entradas compatibles con TTL y CMOS

La figura 2.21 muestra la distribución de pines del driver de motor a pasos:

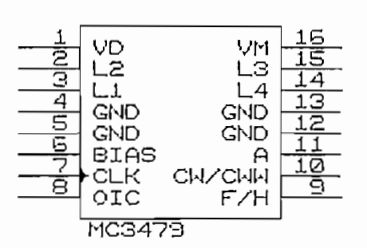

Fig 2.21 Circuito Integrado MC3479 - Control ador de Motores de pasos

### **2.7.6 SENSOR DE DIRECCIÓN - ANEMOSCOPIO TIPO 200P**

### **2.7.7 SENSOR DE VELOCIDAD - ANEMÓMETRO MÁXIMUM #40**

En el numeral 2.2.2 se especificaron las características de este elemento.

### **2.8 ESQUEMA GENERAL DEL CIRCUITO**

Finalmente, en el diagrama de la figura 2.22 se muestra el circuito completo diseñado para el desarrollo del presente proyecto de tesis.

### **2.9 MONTAJE DEL PROTOTIPO.**

La fotografía de la figura 2.23 muestra la forma en la que se han dispuesto los sensores y el elemento terminal. En cambio en la fotografía de la figura 2.24 se muestra la distribución de la tarjetas.

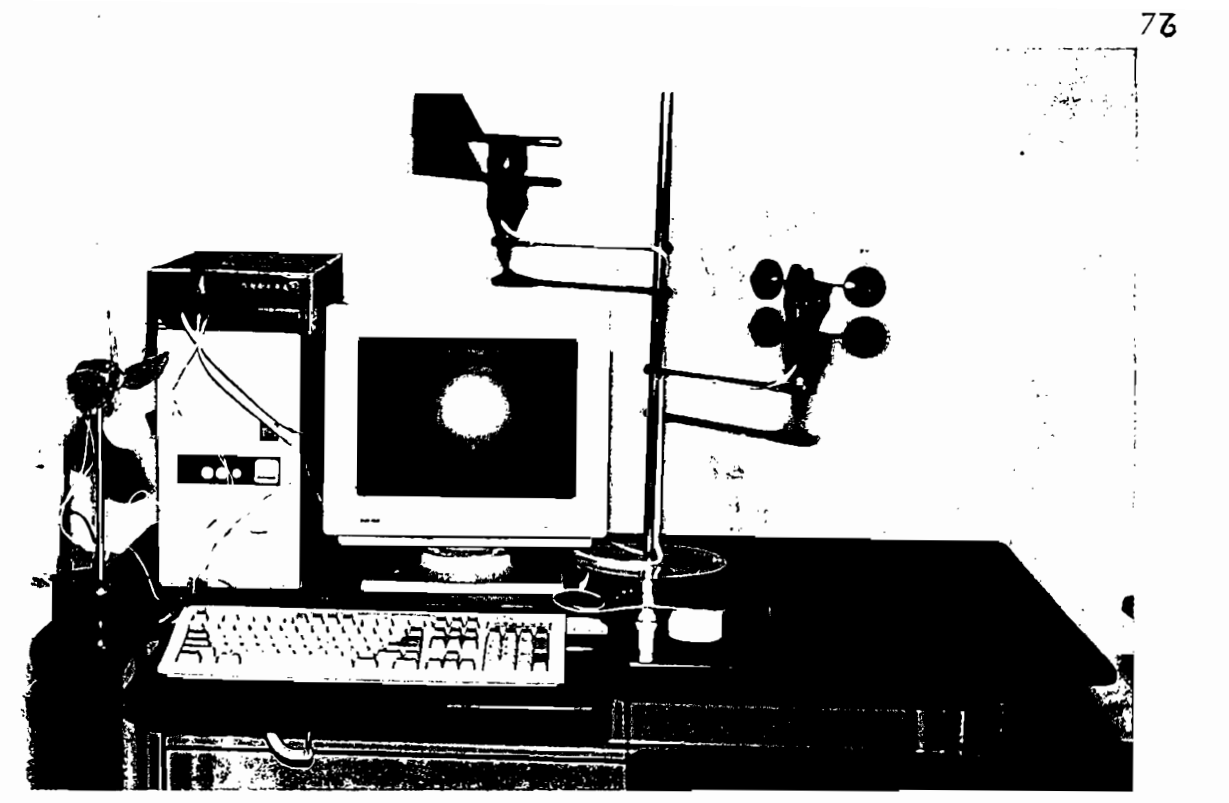

registro y captación de energía cólica.

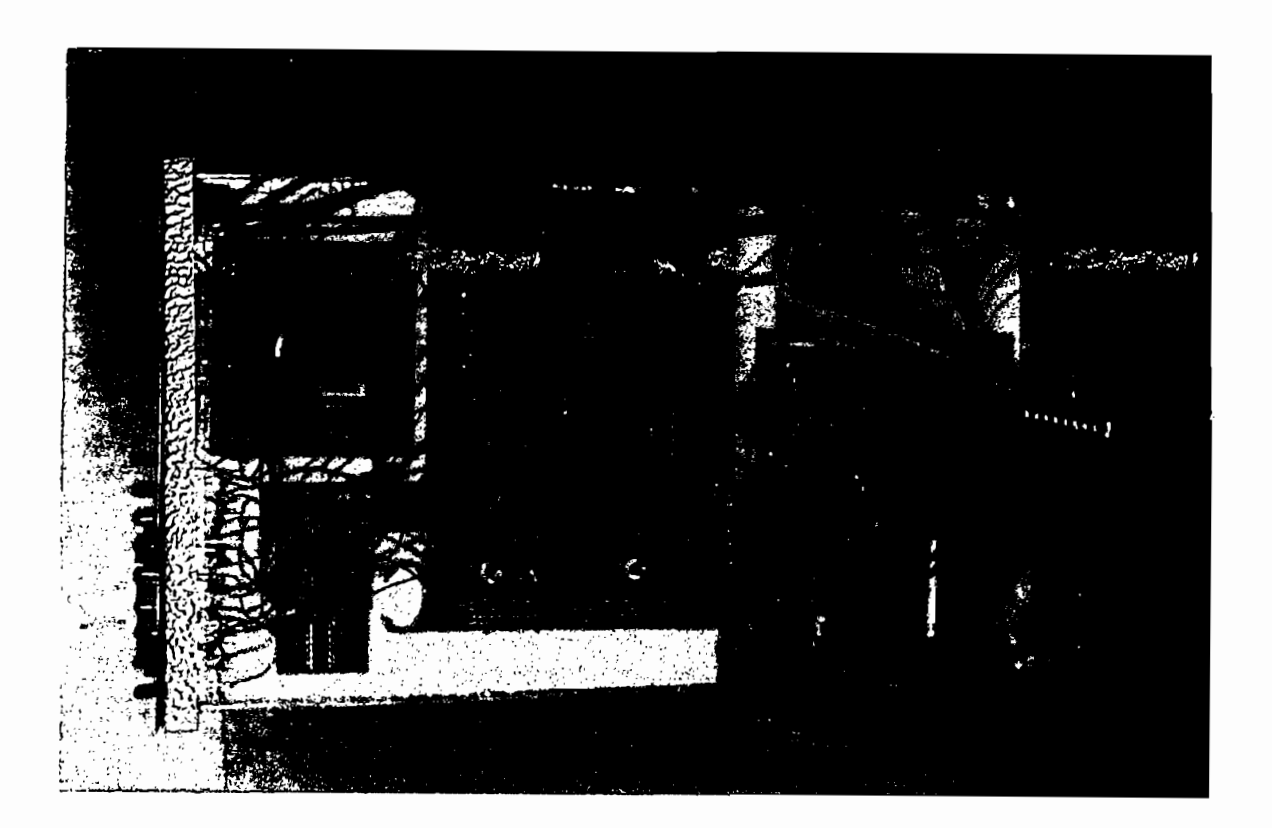

Fig. 2.24 Vista interna. Distribución de las tarjetas.

 $\bar{\mathcal{A}}$ 

 $\ddot{\phantom{1}}$ 

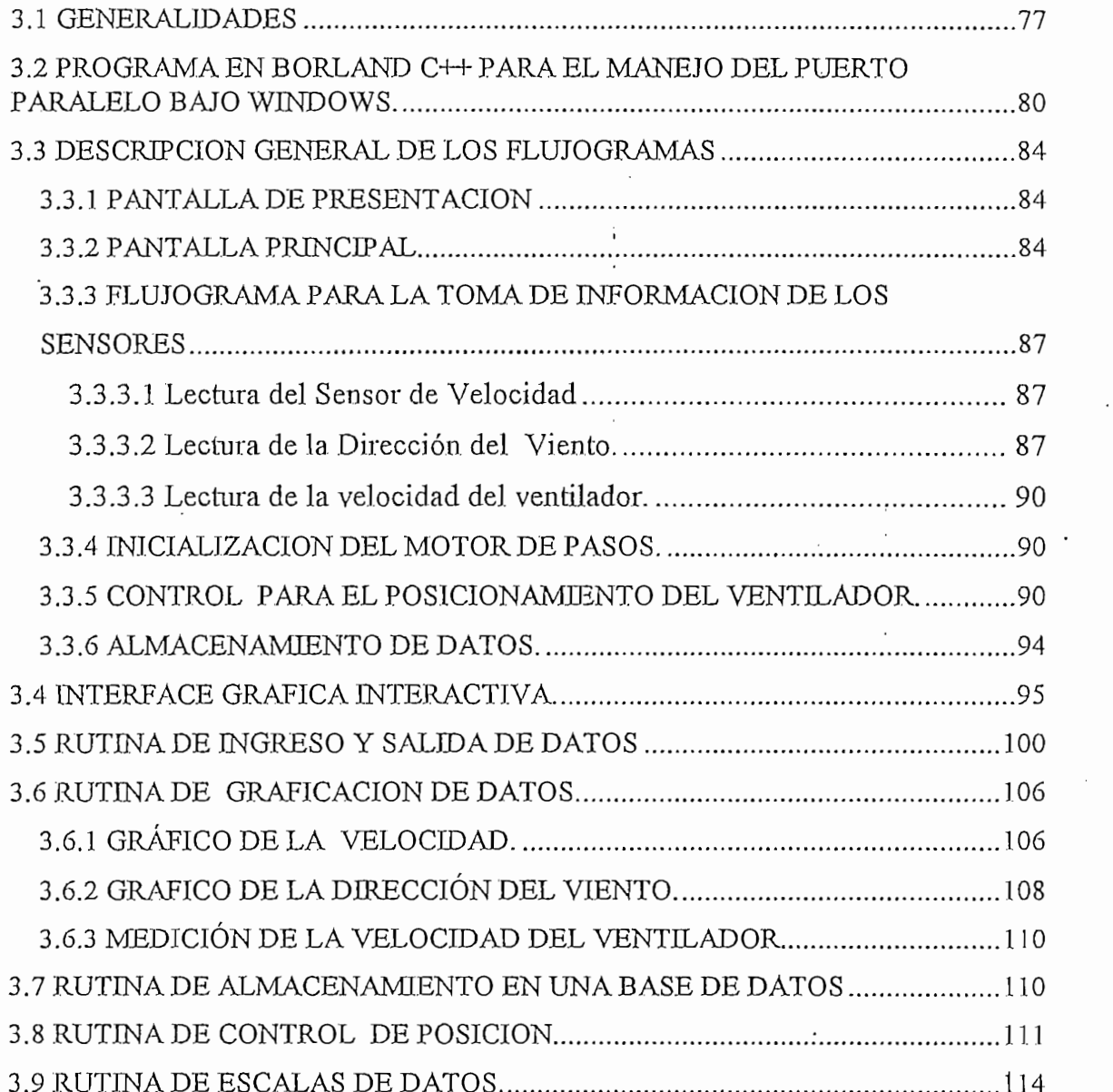

 $\cdot$ 

 $\overline{\phantom{a}}$ 

Manejar recursos informáticos asociados a .una circuitería electrónica implica la

El prototipo implementado utiliza el pórtico paralelo o de impresora y un programa desarrollado en Visual Basic para Windows, por lo que es necesario un computador que disponga de estos recursos. Se ha utilizado un computador 486DX2/66Mhz, para el desarrollo de esta aplicación, pero podría utilizarse cualquier computador de pórtico paralelo unidireccional<sup>1</sup>, en donde ejecutar Windows y ciertos programas este entorno no afecten la velocidad de la máquina.

El programa desarrollado tiene dos campos de acción definidos de acuerdo a la tecnología utilizada, estos son:

a) Presentación visual y manejo de la información en el ambiente Windows 3.1

b) Control e ingreso de datos mediante el interface al pórtico paralelo.

El programa cuenta con las siguientes funciones visuales, las cuales se definen de acuerdo al orden lógico secuencial de utilización:

<sup>1.</sup> Pórtico unidireccional.- Es aquel pórtico que solo dispone de cinco líneas de entrada *y* en 1. Pórtico unidireccional.- Es aquel pórtico que solo dispone de cinco líneas de entrada y en donde el registro de datos es únicamente de salida.

a) Presentación de una pantalla principal, en la que se encuentran definidos todos los recursos con el que cuenta el sistema.

a) Presentación de una pantalla principal, en la.que se encuentran definidos todos

b) Presentación de una segunda pantalla en la que se muestran los datos

c) Inicialización del control del -motor para la alineación con el sensor de

- b) Presentación de una segunda pantalla en la que se muestran los datos recopilados de los sensores.
- c) Inicialización del control del motor para la alineación con el sensor de dirección.
- d) Inicialización de captura de datos para almacenamiento en medio magnético.
- e) Reporte de datos para la presentación visual de las características del viento monitoreadas con anterioridad. <sup>j</sup>
- f) Ayudas generales acerca del funcionamiento del programa.

Las funciones mencionadas tienen ejecución mediante botones de acceso rápido<sup>2</sup> y menús de selección, todo esto referido al modo de trabajo en Windows.

Cabe recordar que el manejo de la información se la realiza a través del puerto

Cabe recordar que el manejo de la información se la realiza a través del puerto paralelo del computador, dentro del cual los datos que se reciben y se envían tienen un tratamiento previo mediante un manejo visual. tienen un tratamiento previo mediante un manejo visual.

Los comandos de escritura y lectura del puerto paralelo en programas anteriores a Visual Basic hacen uso del formato de comandos descritos en el capítulo 2,

2. Permiten acceder a funciones de fonna rápida 3' sencilla. Son parte del trabajo en el entorno

<sup>2.</sup> Permiten acceder a funciones de forma rápida y sencilla. Son parte del trabajo en el entorno Windows.

Basic, el programa generará un error de sintaxis, tal como el que se muestra en la

sección 2.5.1. Si sección 2.5.1. Si se escriben las mismas sentencias en el compilador de Visual do Visual do<br>En el compilador de Visual de Visual de Visual de Visual de Visual de Visual de Visual de Visual de Visual de

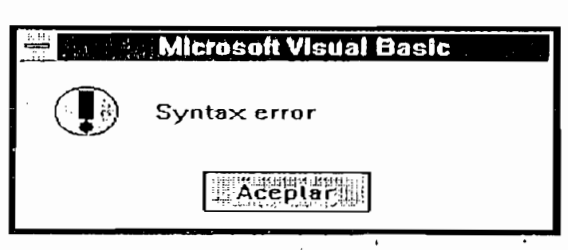

Fig. 3.1 Eiror de Sintaxis

La filosofía de trabajo dentro de Windows es crear archivos individualizados, de tal modo que cualquier aplicación dentro de Windows pueda encontrar berramientas necesarias para ejecutarse. Por ejemplo, si en un procesador de palabras bajo Windows se desea añadir nuevos tipos de letras, solo tiene que actualizarse las fuentes<sup>3</sup>, sin necesidad de hacer cambios al programa.

Para el caso de crear un programa autónomo en Visual Basic, se necesita acceder a librerías de enlace dinámico (DLL), donde existen funciones especializadas, tal que un programa bajo Windows las pueda llamar cuando las necesite.

Windows incluye más de 600 funciones en tres bibliotecas de enlace dinámicas, se las denomina funciones de interfaz de programación de aplicaciones

(Application Programming Interface API). Las funciones DLL que se utilizan frecuentemente se encuentran en tres bibliotecas de enlace: KERNEL.EXE, GDI EXE y USER EXE. Pero dentro de estas librerías no existe ningún comando de control al puerto paralelo, por lo que es necesario crear una librería de enlace dinámico individualizada para manejar el puerto.

Estas librerías individualizadas se pueden crear a partir de lenguajes de programación que acceden directamente a funciones del microprocesador interno programación que acceden directamente a funciones del microprocesador interno del computador, como Borland C++, de tal forma que se pueda acceder al pórtico sin problemas.

El archivo CUSER2.DLL permite hacer operaciones de entrada y salida tal C++, como se especifica en el numeral 3.2.

## 3.2 PROGRAMA EN BORLAND C++ PARA EL MANEJO DEL PUERTO PARALELO BAJO WINDOWS.

**3.2 PROGRAMA** EN **BORLAND C++ PARA EL MANEJO DEL PUERTO**

El listado mostrado a continuación se recogió de Internet, en un artículo referente

Listado del Archivo CUSER2.DLL, antes de ser compilado es el siguiente:

 $\mathcal{F}$ includes and complete  $\mathcal{F}$  includes a set of  $\mathcal{F}$ 

extern "C" {int FAR PASCAL export Test (int);

void FAR PASCAL \_export Out (int, int);

int FAR PASCAL \_export Inp (int) ;}

int FAR PASCAL LibMain (HANDLE hInstance, WORD wDataSeg,

WORD wHeapSize, LPSTR lpCmdLine)

```
\{
```
 $wDataSeg = wDataSeg;$ 

wHeapSize = wHeapSize;

IpCmdLine = JpCindLine;

```
if(wHeapSize > 0)
```
UnlockData (0);

return 1;

 $\}$ 

int FAR PASCAL \_export Test (int argl)

### $\{$

return ( $arg 1 + 1$ );

### }

void FAR PASCAL \_export Out (int portaddr, int portdata)

```
unsigned char data;
```

```
outportb(portaddr,poitdata);
outportb(portaddr,portdata);
```

```
int FAR PASCAL export Inp (int portaddr)
```

```
\{
```
 $\{$ 

 $\{$ 

int portdata;

return (portdata);

 $\}$ 

envía un byte a un puerto de salida, no regresando el valor al programa de VisualBasic , En cambio la operación INP es una función, debido a que regresa

Para que Visual Basic entienda la existencia de la nueva librería, de deberá

INP y OUT para control de] puerto paralelo.

Declare Funclion Tesl Lib "c:\windows\system\cuser2.dll" (ByVal Numb%) As Inleger

Declare Sub OuL LJb "c:\windows\system\cuser2.dH" (ByVal Addr°/0/ ByVai Byle%) Declare Sub Out Lib "c:\windows\system\cuser2.dll" (ByVal Addr%, ByVal Byte%)

 $D$ eclare Function Input  $D$  c: $\mathcal{L}$  as  $\mathcal{L}$  as  $\mathcal{L}$  as Integers. As Integrated Acldr  $\mathcal{L}$ Declare Function Inp Lib "c:\windows\system\cuser2.dll" (ByVal Addr%) As Integer

Tabla 3.1 Declaraciones para la librería Cuser2.dll

En el gráfico de la figura 3.2 se muestra en que forma de Visual Basic se deberá entrada y salida del puerto paralelo.

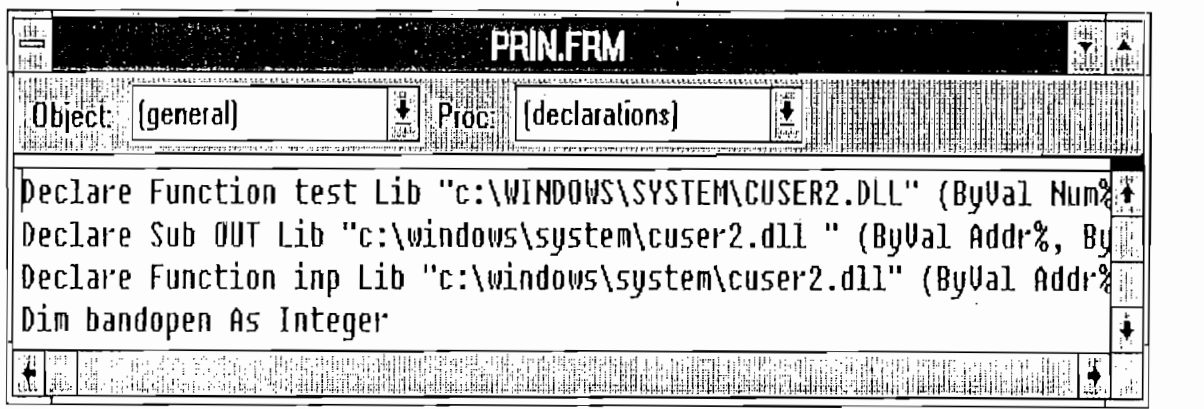

### Fig. 3.2 Listado de ordenes que manejan el puerto paralelo

 $\mathcal{A}_\mathcal{A}$  . For entropy en  $\mathcal{A}_\mathcal{A}$  entorno de trabajo en el cual se definirán componentes de trabajo en el cual se definirán componentes de finirán componentes de trabajo en el cual se definirán componentes de 4. Forma en Visual Basic es el entorno de trabajo en el cual se definirán componentes del programa.

3.3 **DESCRIPCIÓN GENERAL BE LOS FLUJOGRAMAS**

acontecimientos, es decir que el momento que exista una condición establecida se ejecutan subrutinas de proceso, como por ejemplo mostrar la pantalla de ayuda.

A continuación se muestran los flujogramas de las rutinas implementadas para la lectura de la información proporcionada por los sensores y el control del elemento de captación de energía eólica.

Esta pantalla muestra el titulo del proyecto realizado en este trabajo de tesis, así como los nombres de los autores. Además se advierte las condiciones para el manejo del este programa y por último se pregunta si desea continuar o no con el esta pantalla.

### 3.3.2 PANTALLA PRINCIPAL

ofrece el control de captación de energía del viento. ofrece el control de captación de energía del viento.

Todas Jas subrutinas se encuentran al mismo tiempo habilitadas, de tal forma que el. usuario pueda acceder a las mismas usando el menú de selección, o los botones el diagrama de la figura 3.4.  $\mathbb{R}^2$ 

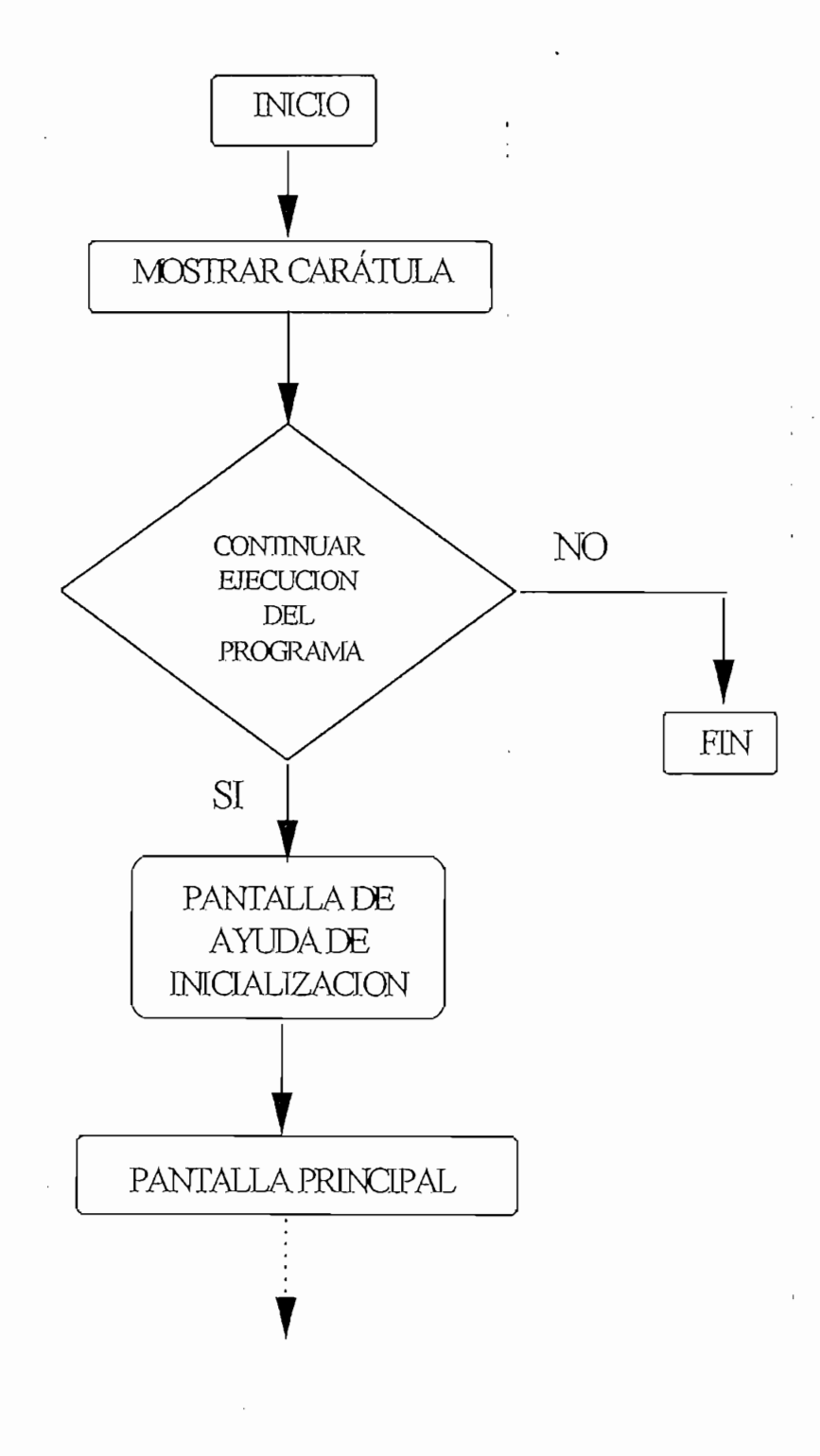

Fig. 3.3 Pantalla Inicial

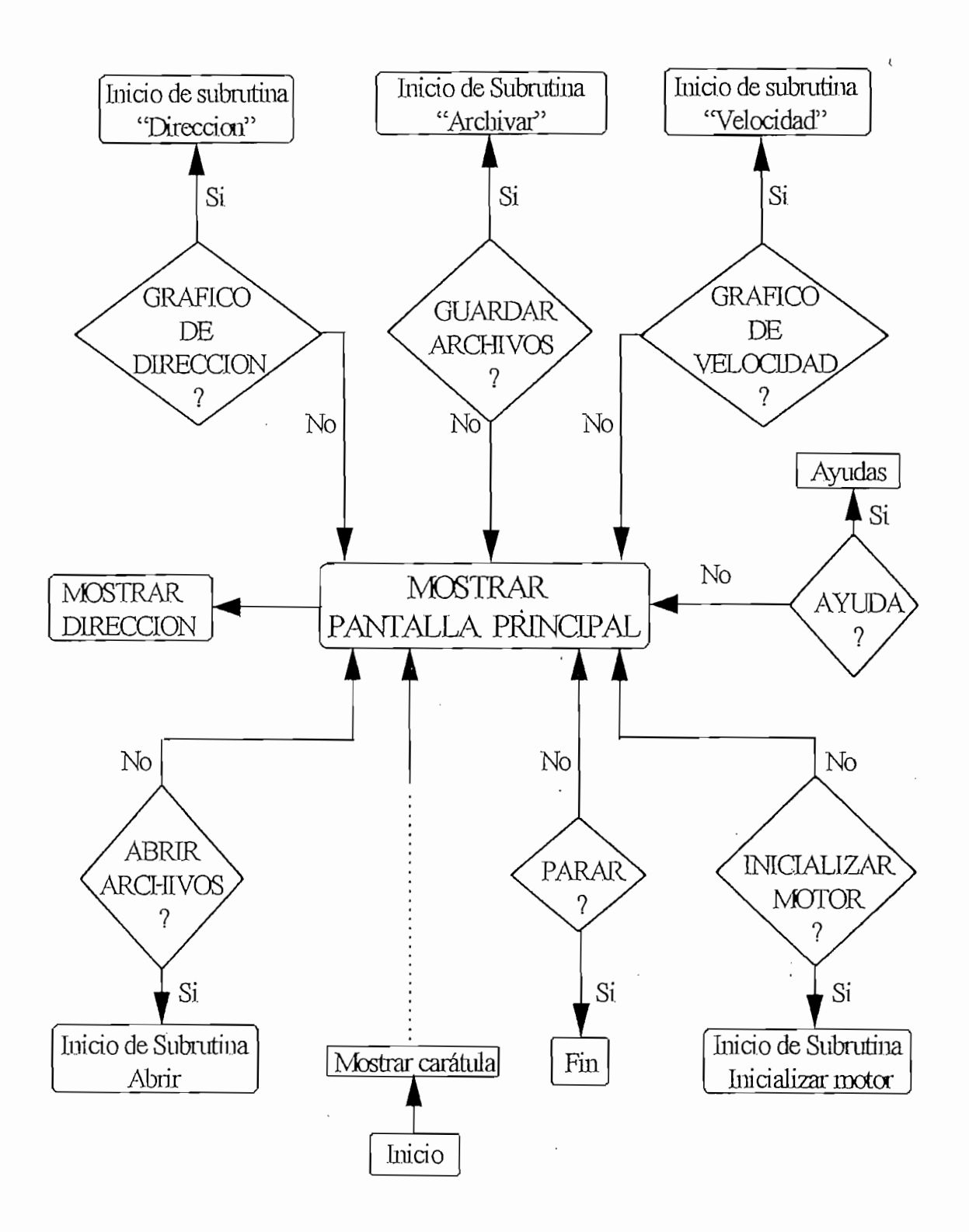

Fig. 3.4 Flujograma de la pantalla principal

# **SENSORES**

3.3.3 **FLUJOGRAMA PARA LA TOMA DE INFORMACIÓN DE LOS**

La lectura del sensor de velocidad se realiza cada 25 ras, pero se obtiene un

### 3.3.3.1 Lectura del Sensor de Velocidad

promedio cada medio segundo; para esto se implementa el flujograma de la .figura promedio cada medio segundo; para esto se implementa el flujograma de la figura 3.5. En él se muestra inicialmente la definición de los parámetros, es decir se especifican las direcciones del registro de entrada y del registro de datos a la rutina de ingreso de datos se dan más detalles a acerca de la toma de

El flujograma de la figura 3.6 muestra la secuencia de pasos a seguirse para la

En este diagrama se muestra inicialmente la definición de los parámetros, es decir se especifican las direcciones del registro de entrada y del registro de datos pertenecientes al puerto paralelo. Luego se inicializa el circuito de control para la toma de lecturas de la dirección del viento. En la sección correspondiente a la

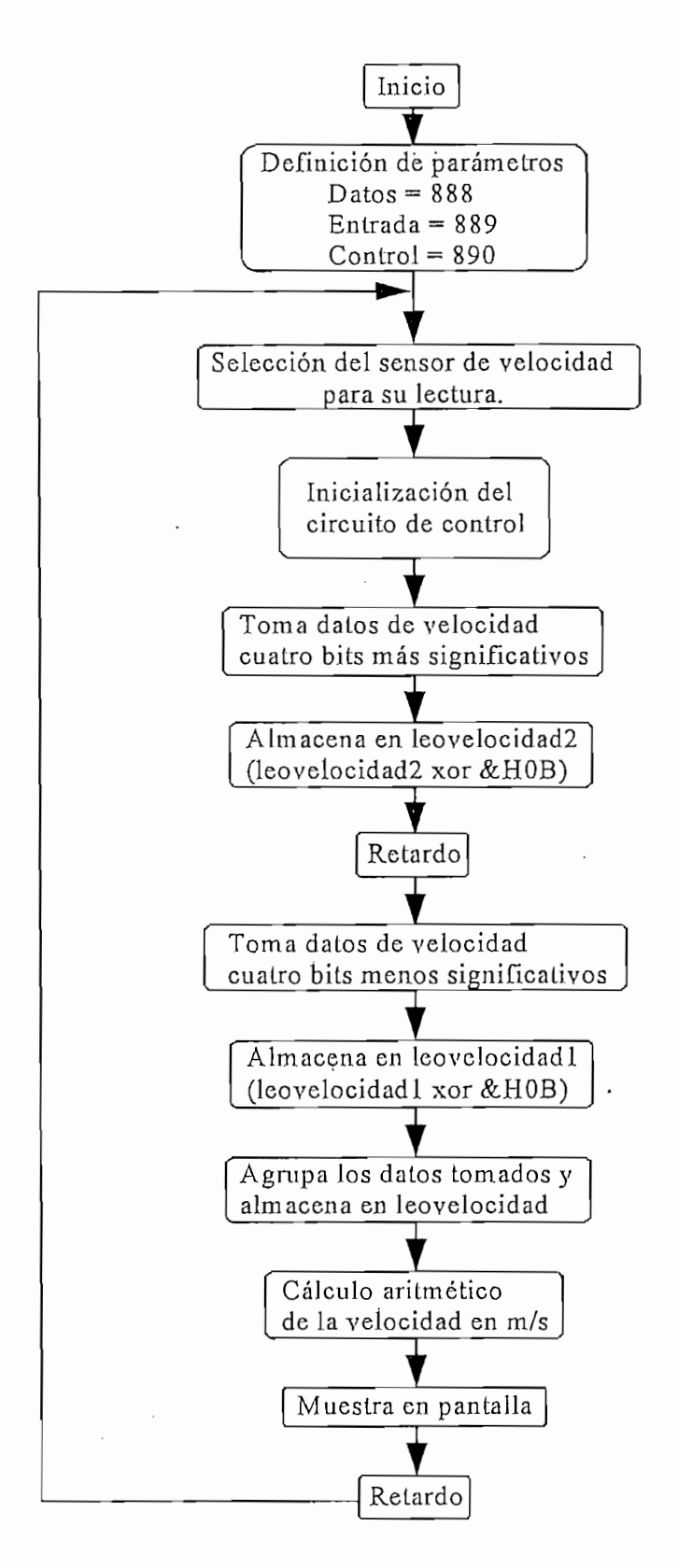

Fig. 3.5 Toma de datos del sensor de velocidad

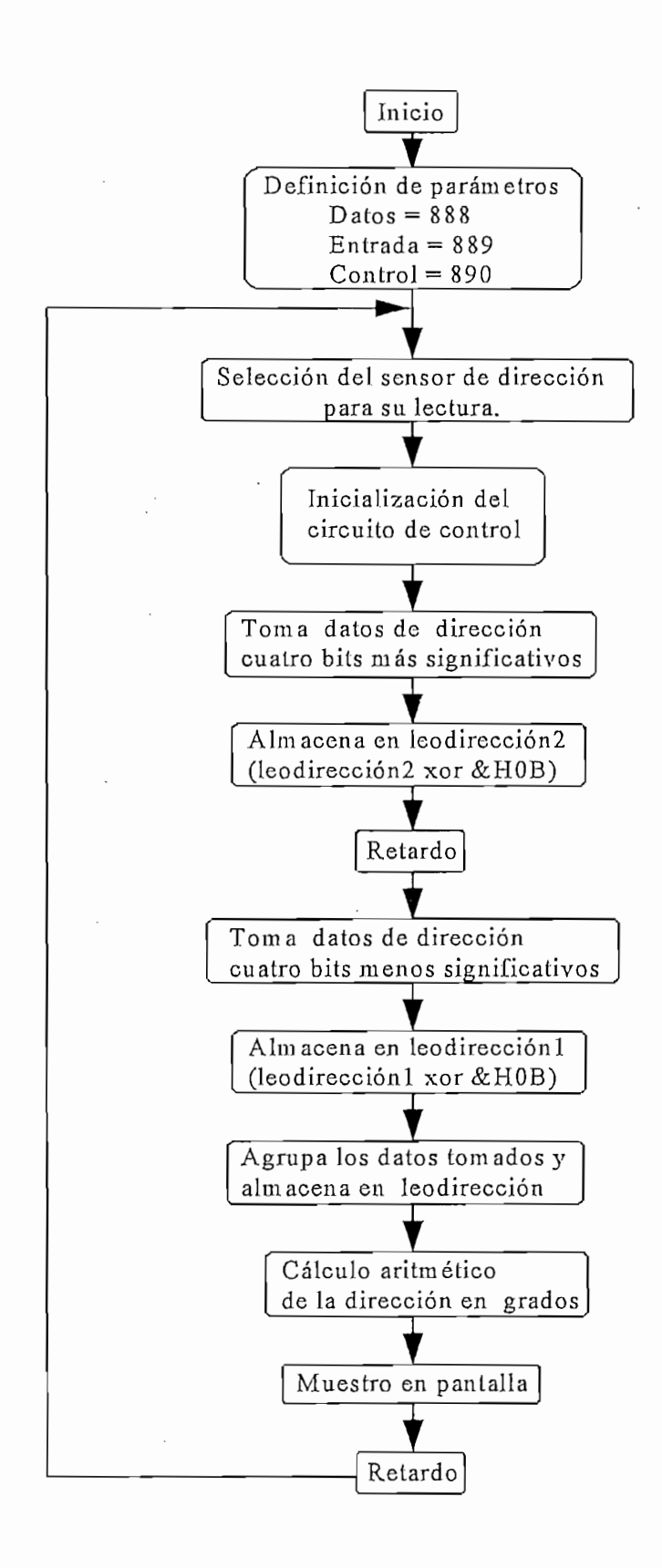

Fig. 3.6 Lectura del sensor de dirección

### 3.3.3.3 Lectura de la velocidad del ventilador.

De la misma manera que en la toma de la información de los sensores de velocidad y dirección, se realiza la lectura de los datos enviados desde el ventilador. (Motor de corriente continua operando como generador)

En el diagrama de flujo de la figura 3.7 se muestra los pasos a seguirse para la toma de datos provenientes de este elemento. Más detalles se mencionarán en la sección correspondiente al ingreso de datos.

### 3.3.4 INICIALIZACION DEL MOTOR DE PASOS.

Antes de que el computador empiece con el control del posicionamiento del ventilador en el sentido del mayor flujo de viento, se debe activar esta rutina de ventilador en el sentido del mayor flujo de viento, se debe activar esta rutina de inicialización.

En el diagrama de la figura 3.8 se muestra el flujo del programa a escribirse en Visual Basic para orientar al ventilador en la misma orientación del sensor de dirección, dando inicio de esta manera al control automático de la posición del ventilador.

### 3.3.5 CONTROL PARA EL POSICIONAMIENTO DEL VENTILADOR.

3.3.5 **CONTROL PARA EL POSICIONAMIENTO DEL VENTILADOR.**

El flujograma mostrado en la figura 3.9 indica los pasos a seguirse para el posicionamiento automático del ventilador en la dirección del mayor flujo de viento.

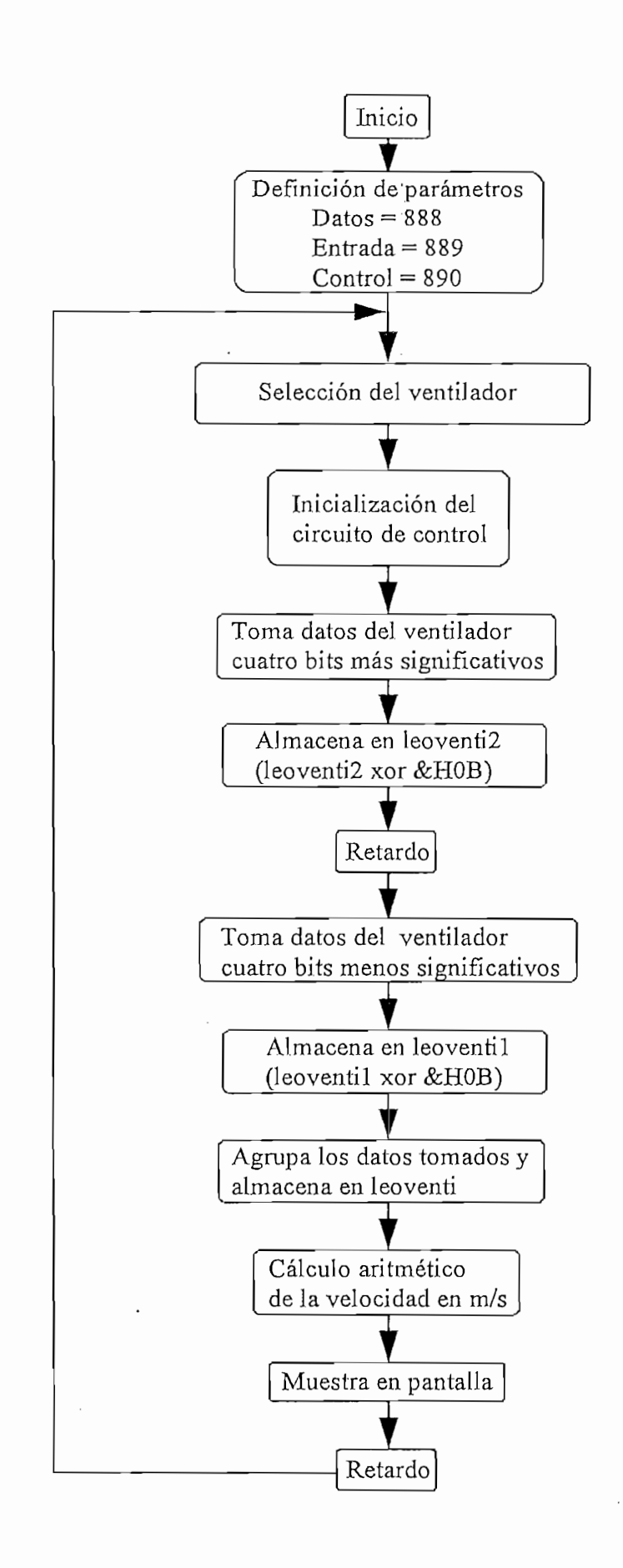

Fig. 3.7 Lectura de los datos enviados por el ventilador

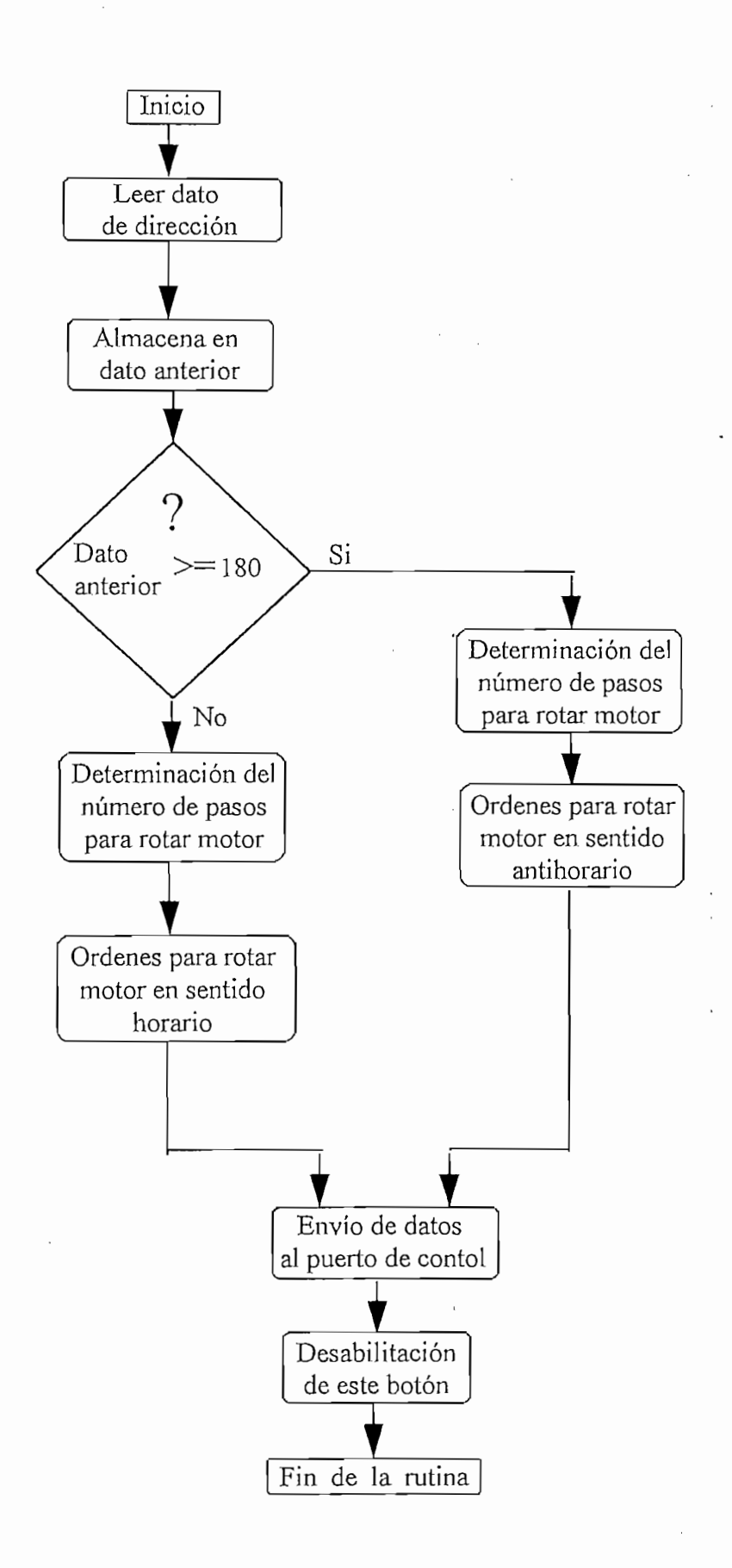

Fig. 3.8 Flujograma de Inicialización del motor de pasos

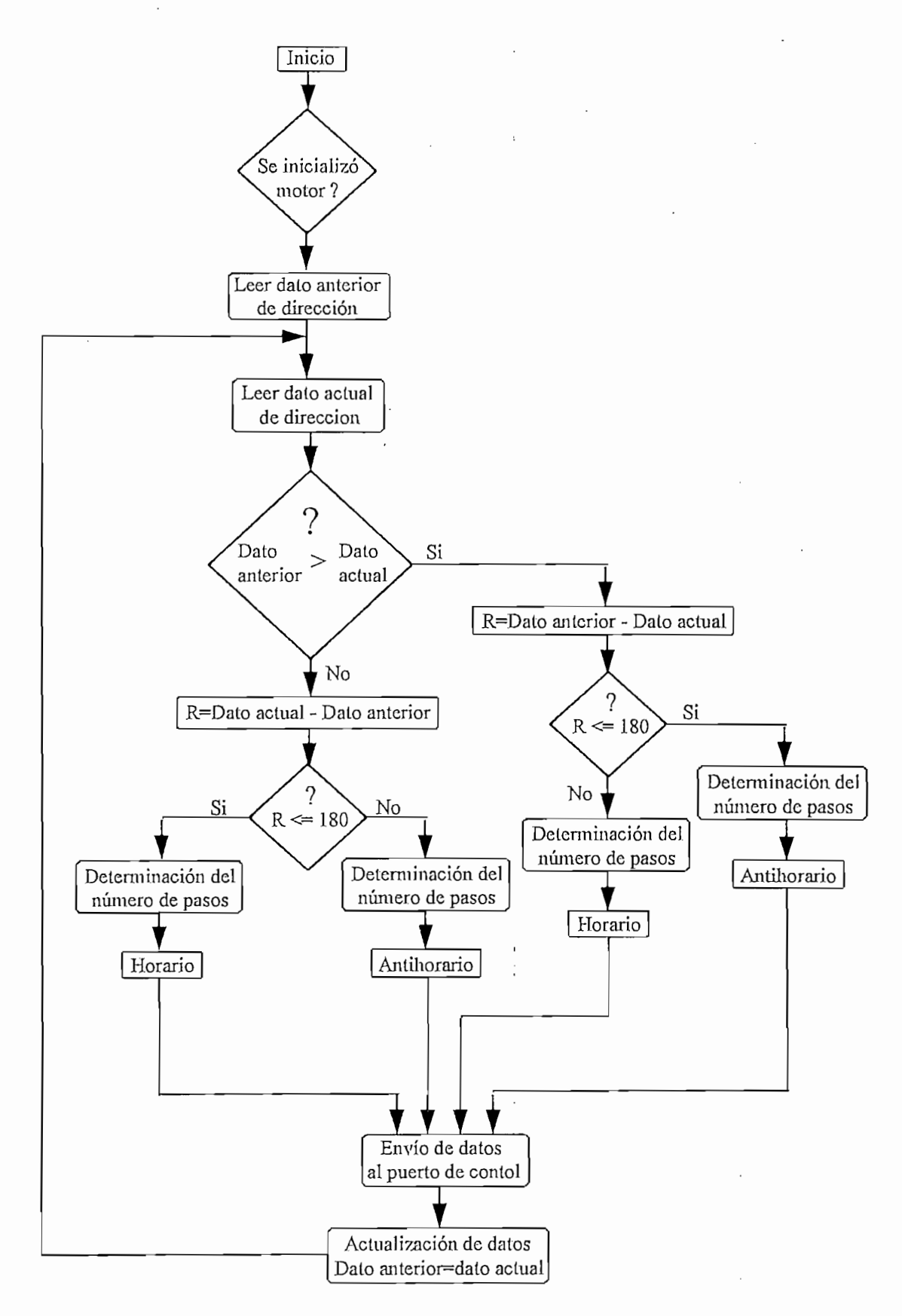

Fig. 3.9 Flujograma para el control de la posición del ventilador.

Inicialmente se determina si se activó o no la rutina de inicialización del motor, para dar paso a esta rutina. Luego se hace una comparación entre, el dato para dar paso a esta rutina. Luego se hace una comparación entre el dato medido de la dirección del viento al correr la rutina de inicialización del motor (este dato se llamará "dato anterior") y el dato de la dirección entregado cada (este dato se llamará "dato anterior") y el dato de la dirección entregado cada medio segundo (que se lo llamará "dato actual"). Finalmente se determina el número de pasos y el sentido rotación del motor. La verificación de la posición del ventilador en el sentido del mayor flujo de viento se efectúa cada medio segundo.

Inicialmente se determina si se activó o no la rutina de inicialización del motor,

Más detalles se explicarán en la sección correspondiente a la rutina de control de posición.

### 3.3.6 ALMACENAMIENTO DE DATOS.

El flujograma definido en la figura 3.10 muestra los procedimientos a emplearse para el almacenamiento de la información en medio magnético.

Cabe indicar que los valores se almacenan en una base de datos ("Noviembre mdb") cada tres segundos segundo y durante un periodo definido de tres minutos. La información almacenada corresponde a la dirección y la velocidad del viento, así como la fecha y la hora en la que ocurrieron estos datos.

Mayores detalles se indicarán en la sección correspondiente a la rutina de creación de archivos.

Mayores detalles se indicarán en la sección correspondiente a la rutina de

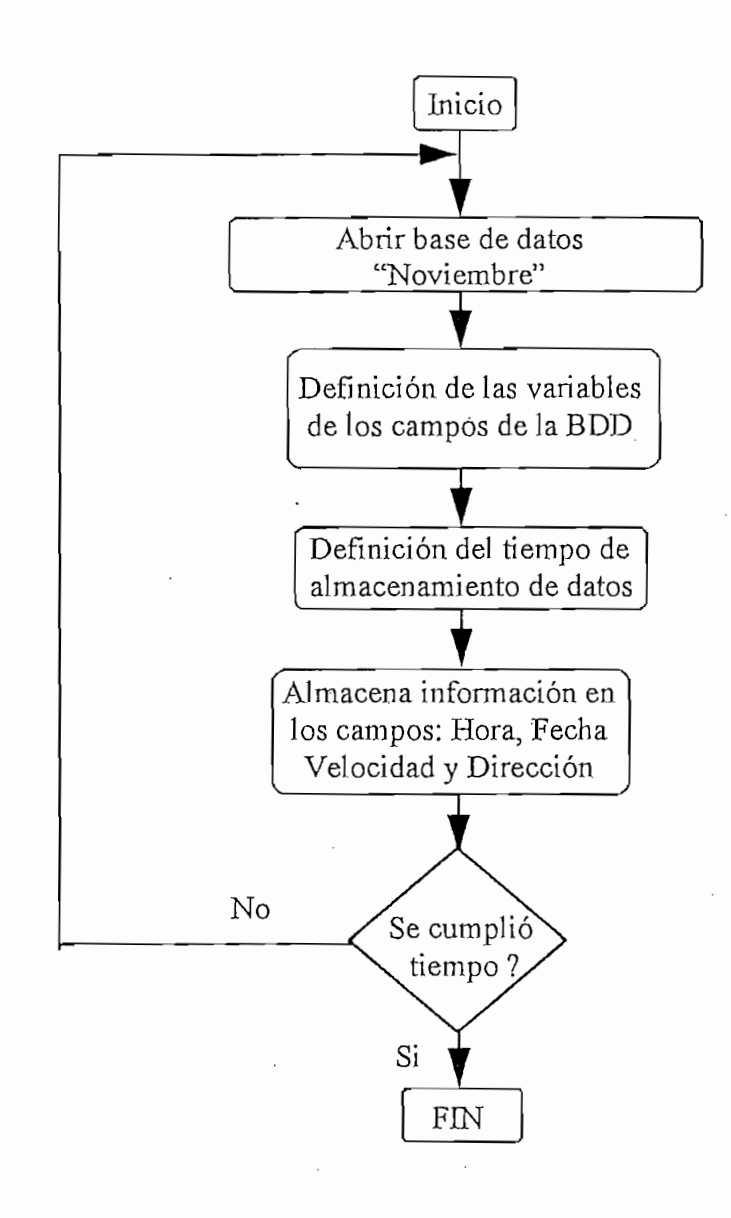

Fig. 3.10 Proceso de almacenamiento de la velocidad y dirección del viento.

### 3.4 INTERFACE GRAFICA INTERACTIVA.

programa muy amiglable para su utilización y entendimiento. En los siguientes sucitado:

a) Ejecución de la pantalla de presentación.

En esta pantalla se despliega el título del proyecto, los nombres de los autores y sobre todo dos botones que permiten continuar o salir del programa. En la figura 3.11 se muestra la pantalla de presentación.

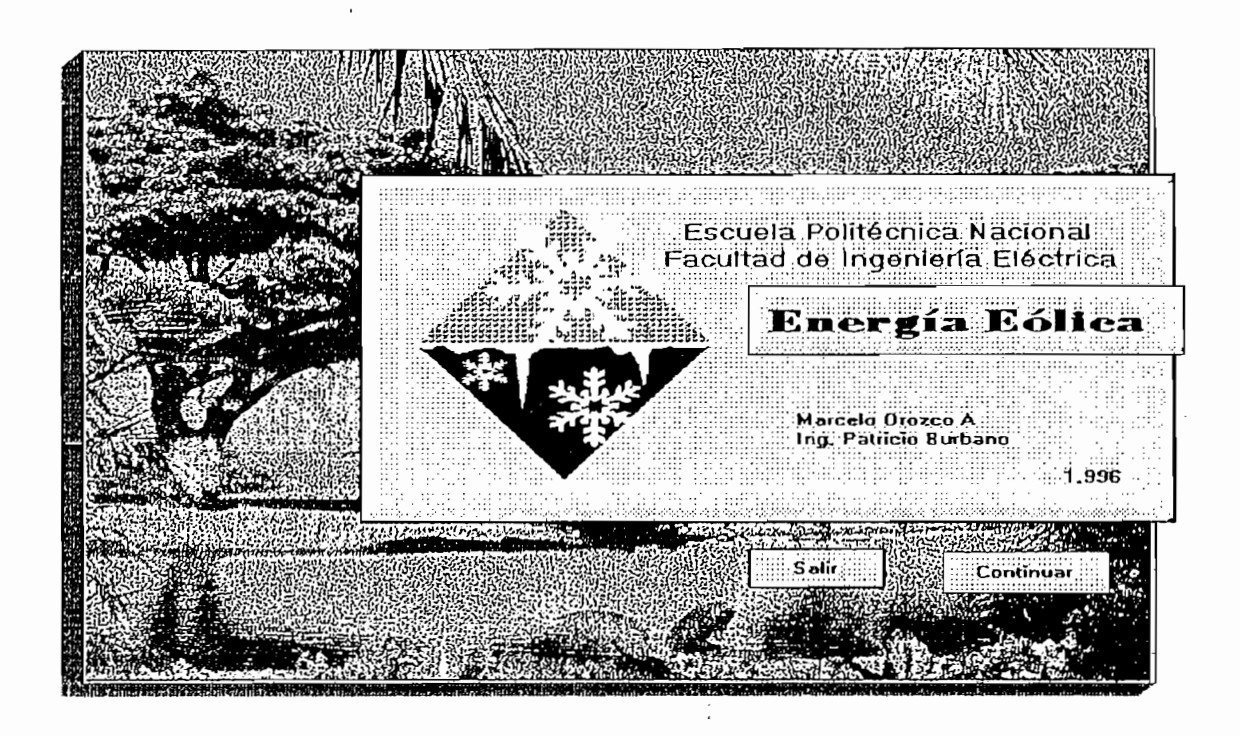

Fig. 3.11 Pantalla de Presentación

Después de aceptar la continuación del programa, se muestra una pantalla de ayuda, en la que se indica el primer paso que debe dar el usuario para el correcto control del elemento de captación de energía eólica, en este caso el ventilador. En él se indica que: " Para un correcto posicionamiento del ventilador, debe hacerse coincidir la marca del eje del motor con la del graficado en la base del ventilador." En la figura 3.12 se muestra el despliegue de este mensaje y la respuesta dada a la opción NO.

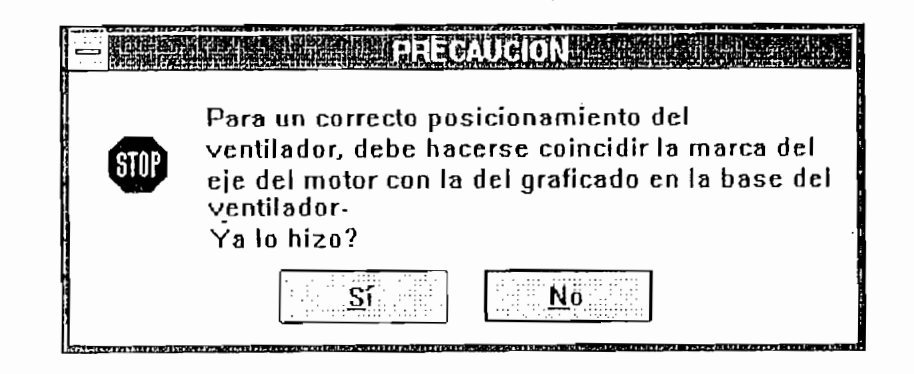

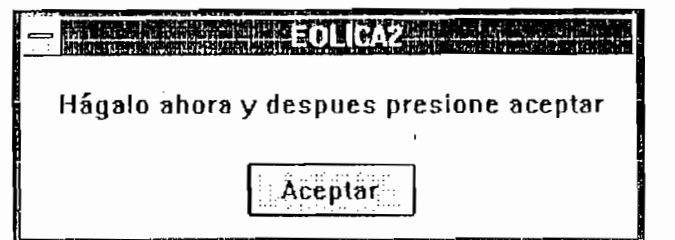

Fig. 3.12 Pantalla de advertencia

b) Pantalla principal.

Esta pantalla se desarrolla en base a un formulario  $MDI<sup>5</sup>$ , con el objeto de que las demás ventanas se comporten como subordinadas a la ventana principal.. En ella demás ventanas se comporten como subordinadas a la ventana principal. En ella se presentan botones de rápido acceso a las tareas que se enuncian a continuación y una barra de menú que aparece inmediatamente después de la barra de títulos. y una barra de menú que aparece inmediatamente después de la barra de títulos. Para acceder a estas funciones se tienen dos vías: Por teclado y mouse. En la Para acceder a estas funciones se tienen dos vías: Por teclado y mouse. En la figura 3.13 se muestra la pantalla descrita.

Los números escritos debajo de los botones servirán de referencia para enunciar las tareas que ejecutan:

Los números escritos debajo de los botones servirán de referencia para enunciar

5. MDI : Interfaz para documentos múltiples
velocidad y dirección del viento durante 3 minutos, tiempo que puede ser

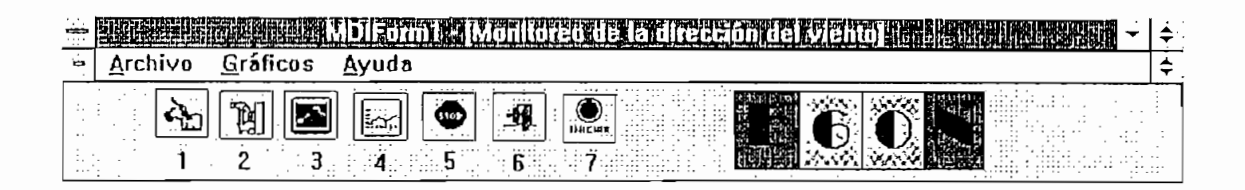

Fig. 3.13 Pantalla Principal

BOTÓN 2.- Un click en este botón permite abrir y mostrar los datos almacenados en la base de datos que se guardaron con el botón 1.

BOTÓN 3.- Al presionar este botón se muestra el gráfico de la velocidad del viento registrado instantáneamente.

BOTÓN 4.- Al presionar este botón se muestra el gráfico de la dirección del viento registrada instantáneamente y otros parámetros que se enunciarán en la sección correspondiente a la pantalla "Dirección del Viento"

BOTÓN 5.- Al presionar este botón se detiene el sistema y se abandona el mismo.

BOTÓN 6.- Este botón permite posicionar al ventilador desde el computador en sentido antihorario, ósea se trata de un posicionamiento manual.

BOTÓN 7.- Este botón permite que se alinien el sensor de dirección con el

ventilador, dando así inicio al control por parte del computador. Cabe aclarar que la alineación indicada en la sección correspondiente a la pantalla de advertencia (figura 3.12) es manual y por lo tanto se debe empezar inicialmente advertencia (figura 3.12) es manual y por lo tanto se debe empezar inicialmente por ésta para que el control por parte del computador tenga éxito.

En la figura 3.14 se presenta una nueva manera de identificar las funciones que ejecutan los botones, dadas por la navegación del mouse sobre los mismos.

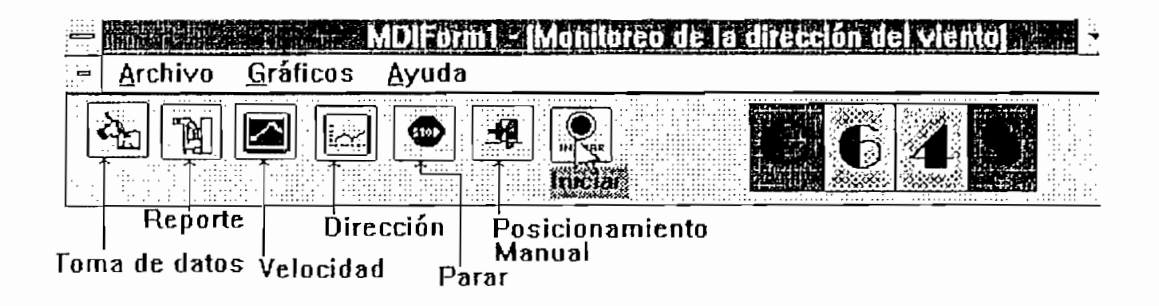

En la barra de menús se han especificado recursos como; Archivos, Gráficos y  $A_{\rm{sym}}$  ayuda, los cuales ejecutan las mism $\alpha$  las mismas funciones y a las  $\alpha$ acceden desde teclado o mouse. En la misma figura 3.14 debajo de la barra de títulos MDI se muestra estos recursos.

c) Pantalla del gráfico de dirección.

muestran los valores instantáneos de la dirección (en grados) y velocidad (en m/s) del viento, así, como el valor de la velocidad del ventilador (en m/s).

Además se representa gráficamente la posición de la dirección del viento a través de la aguja del indicador a manera de radar dibujado. En la parte inferior en. cambio se muestra, una barra en la que consta la fecha actual, la hora actual, el nombre del pórtico utilizado y mensajes relacionados al navegar<sup>6</sup> sobre los botones. En. la figura 3.15 se ilustra la pantalla descrita anteriormente.

d) Pantalla del gráfico de la velocidad del viento.

En esta pantalla se muestra el gráfico de la velocidad instantánea del viento, así como en valores númericos la velocidad del viento y del ventilador en m/s. En la figura 3.16 se muestra está pantalla.

# 3.5 **RUTINA DE INGRESO Y SALIDA DE DATOS**

El código completo del desarrollo de esta rutina, se presenta en el anexo 3 correspondiente al listado general del programa. Ahora se explicará el desarrollo de la misma.

Esta rutina se la implementa dentro del proceso de encendido del temporizador, es decir en el momento en que despierta<sup>7</sup> el temporizador después de transcurrido el intervalo de tiempo (propiedad de este método conocida como Interval).

<sup>6.</sup> Navegar: Moverse, avanzar.

<sup>7.</sup> Despierta: Se aplica al evento que se ejecuta luego de haber transcurrido un intervalo de tiempo

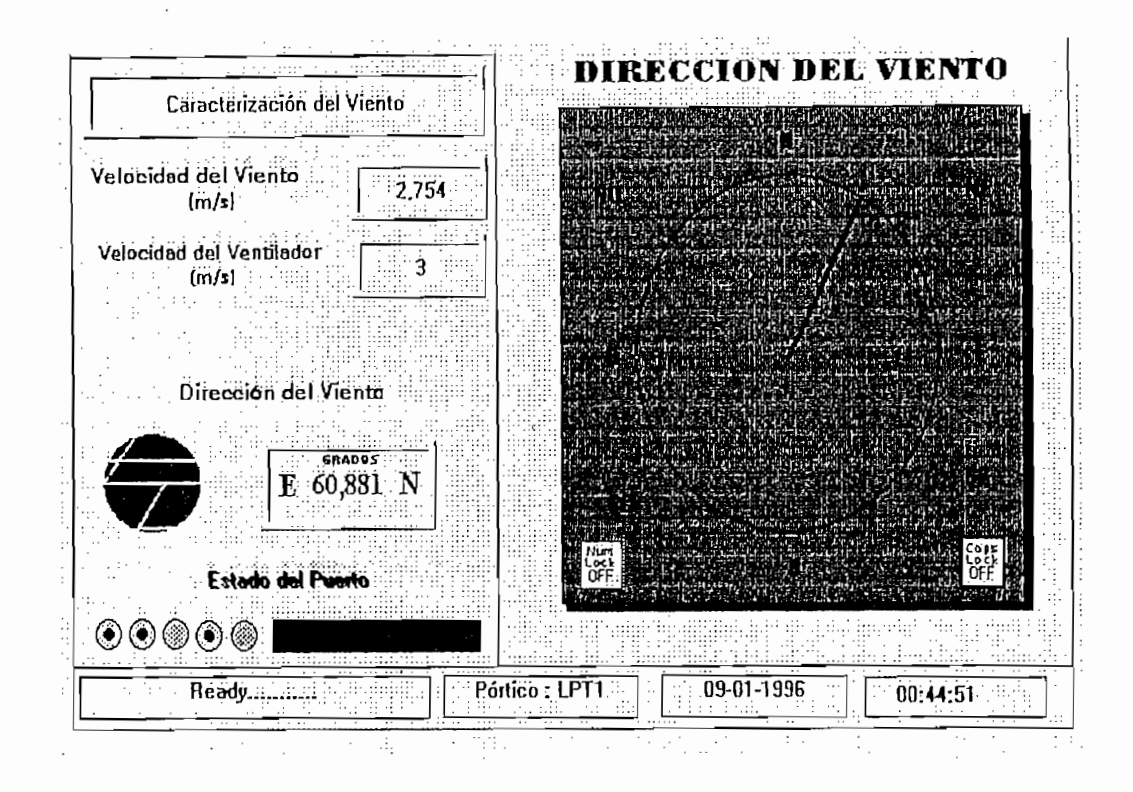

Fig. 3.15 Pantalla de la dirección del viento.

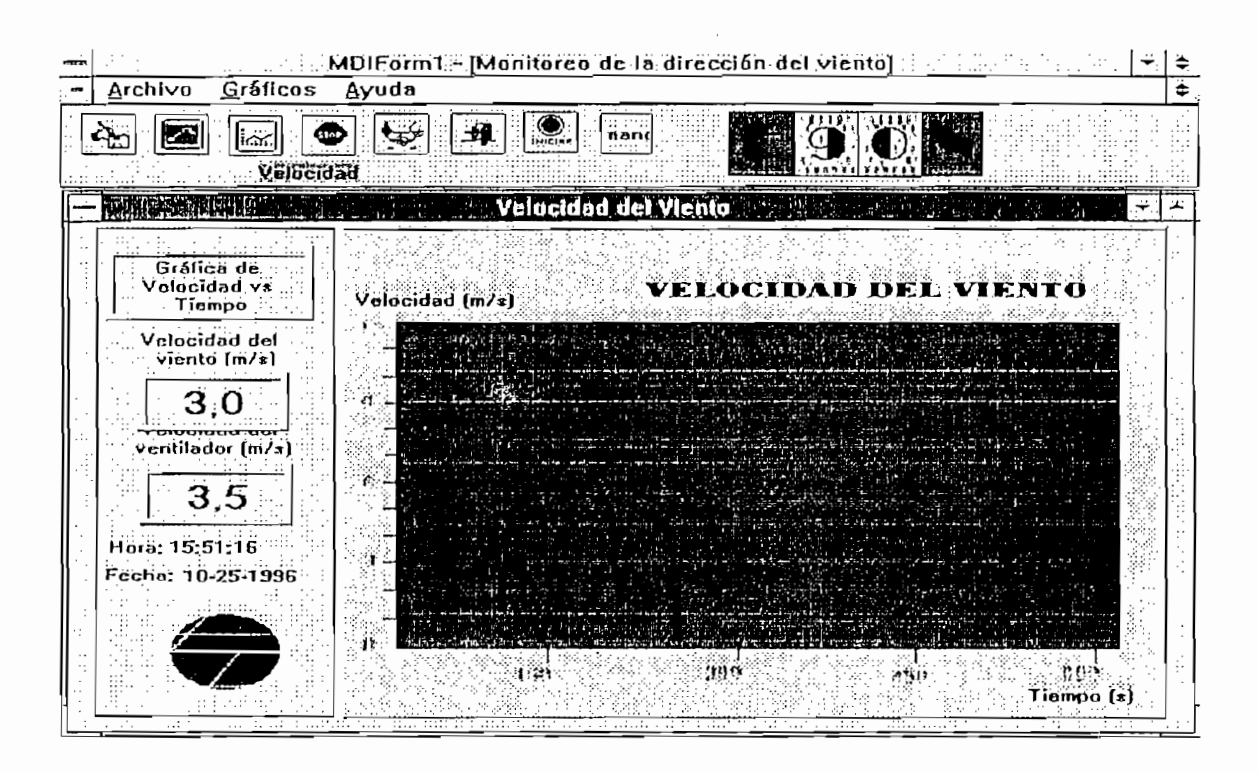

Fig. 3.16 Gráfico de la velocidad del viento.

Fig. 3.16 Graneo de la velocidad del viento.

101

este caso corresponde a 378H (888 en decimal), por lo que la dirección del este caso corresponde a 378H (888 en decimal), por lo que la dirección del registro de salida es 378H, la del registro de entrada es 379H y la del registro registro de salida es 378H, la del registro de entrada es 379H y la del registro de control es 37AH.

Antes de empezar la lectura y escritura de los registros, se debe indicar el path<sup>8</sup> de ubicación de la rutina de enlace dinámico que permite el reconocimiento de las sentencias que manejan el ingreso y salida de información a través del puerto. Este hecho se recalca ya que Visual Basic no dispone por si solo de medios para el manejo de estos recursos. Para el presente proyecto la rutina que ejecuta esta el manejo de estos recursos. Para el presente proyecto la rutina que ejecuta esta acción se la describió en la sección 3.2.

La lectura de datos exige seguir en orden los numerales indicados a continuación:

La lectura de datos exige seguir en orden los numerales indicados a continuación:

1. Se empieza por la selección de la señal física que ingresa al conversor, a través de los bits D2 y D3 correspondientes al registro de datos del puerto (pines  $4 \times 5$ del conector DB25). En la tabla 3.2 se muestra la direcciones asignadas para el del conector DB25). En la tabla 3.2 se muestra la direcciones asignadas para el ingreso de los sensores.

Entonces, para seleccionar el sensor de velocidad se debe escribir en el bus de datos la dirección que a este le corresponde, es decir ejecutar la siguiente instrucción:

### OUT 888, &H00

8. Camino de búsqueda o localización del algún archivo o documento

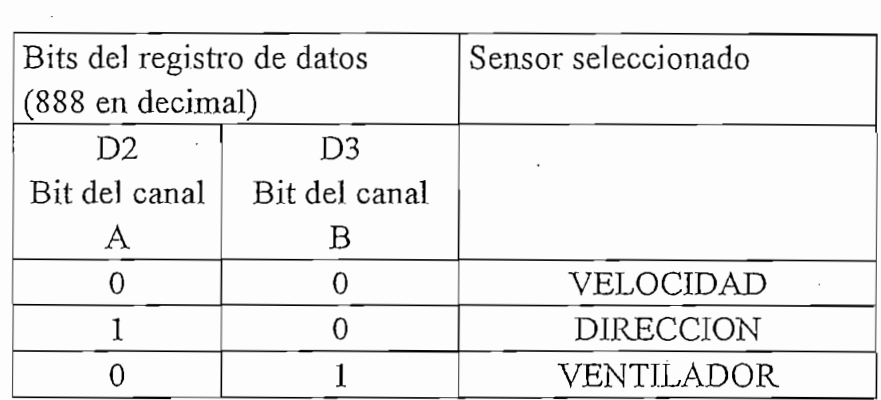

TABLA 3.2 DIRECCIONES DE UBICACIÓN DE LOS SENSORES

respectivamente.

2. En este punto, luego de haber digitalizado la señal proveniente del sensor, se da inicio a la lectura de los datos. Para esto es necesario habilitar el paso de los cuatro bits más significativos y menos significativos por el control de los switches digitales. En la tabla 3.3 se indica la manera de hacerlo.

| Observaciones<br>D <sub>0</sub>           |                                                                                            |
|-------------------------------------------|--------------------------------------------------------------------------------------------|
| Bit de selección de los<br>microswitches. |                                                                                            |
|                                           | Paso de los cuatro bits<br>menos significativos y<br>bloqueo de los más<br>significativos  |
|                                           | Paso de los cuatro bits<br>más significativos y<br>bloqueo de los menos<br>significativos. |

Tabla 3.3  $\sim$  3.3  $\sim$  3.3  $\sim$  3.3  $\sim$  3.3  $\sim$  3.3  $\sim$  3.3  $\sim$  3.3  $\sim$  4.3  $\sim$  4.3  $\sim$  4.3  $\sim$ 

Como se ve en la tabla 3.3, al ubicar un cero lógico en el bit DO del registro de permite el paso de los cuatro bits más salida (pin 2 del conector), se significativos, los mismos que serán leídos y almacenados en una variable. En cambio para la lectura de los cuatro bits menos significativos es necesario escribir en el bit un 1L.

Todo lo anotado anteriormente se resume en las instrucciones:

OUT 888, &H1 para la lectura de los cuatro bits menos significativos

OUT 888,&HO para la lectura de los cuatro bits más significativos.

3. Finalmente, la lectora de los bits. La lectura de los cuatro bits se la realiza a

**OUT 888, & HO** para la lectura de los cuatro bits más significativos.

3. Finalmente, la lectura de los bits. La lectura de los cuatro bits se la realiza a se hizo necesario invertirlo a través de la función booleana XOR con el número 8H.

Como se advierte, bits más y menos significativos de la señal digitalizada llegan de entrada, por lo que se hace necesario implementar una función de intercambio <sup>&</sup>gt; para los cuatro bits menos significativos de este registro, tal como se muestra en la figura  $3.17$ .

Como se advierte, bits más y menos significativos de la señal digitalizada llegan

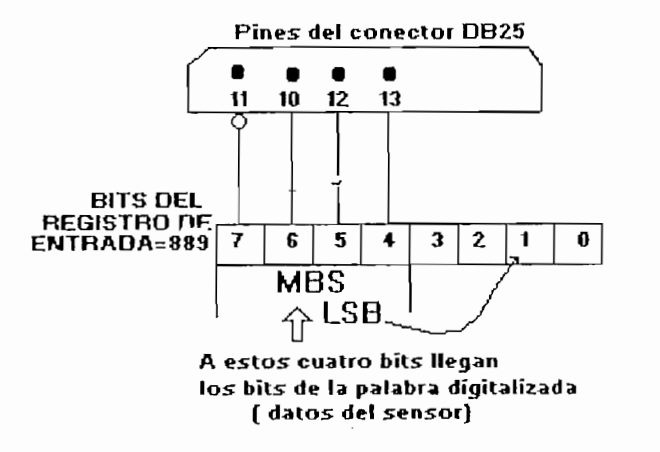

Fig. 3.17 Bits en el registro de entrada.

La lectura de los cuatro bits se la realiza desde programa a través de la instrucción INP, en donde se especifica la dirección del registro de control y la variable a almacenarse; es decir :

LEOVELOCIDAD1=INP(889) 'Este caso lee los cuatro bits menos significativos.

LEOVELOCIDAD2=INP(889) 'Este caso lee los cuatro bits más significativos.

En la tabla 3.4 se hace un resumen de lo descrito en los numerales  $1,2, y, 3$ aplicados a la lectura de los datos medidos por el sensor de velocidad. Para la lectura del sensor de dirección y el ventilador, es necesario referirse a las tablas lectura del sensor de dirección y el ventilador, es necesario referirse a las tablas 3.2 y 3.3 para su correcto direccionamiento.

Este proceso de toma de datos se lo realiza cada medio segundo, con el objeto de determinar los verdaderos valores de velocidad, dirección y un posicionamiento exacto del ventilador.

| Instrucciones            | Bits del registro de datos: Pines 2,3,4 y 5 del<br>conector DB25 |                                               |                           |
|--------------------------|------------------------------------------------------------------|-----------------------------------------------|---------------------------|
|                          | D0                                                               | $D2$ .                                        | D <sub>3</sub>            |
|                          | al selector de bits                                              | al pin 25 del al pin 24 del                   |                           |
|                          |                                                                  | A/D. Línea A   A/D. Línea B                   |                           |
| OUT 888, & H1            | 1                                                                | 0                                             | O                         |
|                          | $leovelocidad1 = \text{INP}(889 \text{ XOR } H8)$                |                                               | bits menos significativos |
|                          |                                                                  |                                               | en leovelocidad1          |
| <b>OUT 888, &amp; HO</b> | 0                                                                | $\theta$                                      | 0                         |
|                          | $leovelocidad2 = NP(889 XOR H8)$                                 | se lee cuatro bits mas                        |                           |
|                          |                                                                  | significativos y se almacena en leovelocidad1 |                           |
|                          | Leovelocidad= leovelocidad l or leovelocidad2                    |                                               |                           |

Tabla 3.4 Lectura de la velocidad del viento

# 3.6 RUTINA DE GRAFICACION DE DATOS.

La rutina de graficación de datos corresponde a aquella que muestra en el monitor los datos leídos por los sensores. Se la implementa luego de leer y monitor los datos leídos por los sensores. Se la implementa luego de leer y almacenar los valores de velocidad y dirección del viento. almacenar los valores de velocidad y dirección del viento.

# 3.6.1 GRÁFICO DE LA VELOCIDAD.

El dato leído es almacenado en dos variables: "leovelocidad1" y "leovelocidad2"; en la primera se almacena los cuatro bits menos significativos y en la segunda los cuatro bits más significativos.

El dato leído es almacenado en dos variables: "leovelocidadl" y tcleovelocidad2";

A los bits almacenados en "leovelocidad1" se implementa una función de intercambio de bits (SWAP), con el fin de que estos se ubiquen como intercambio de bits (SWAP), con el fin de que estos se ubiquen como precisamente los bits menos significativos, ya que como se describió en laprecisamente los bits menos significativos, ya que como se describió en la

sección anterior estos al ingresar al registro de entrada lo hacen como bits más significativos.

Finalmente, se agrupa en una sola variable los bits más significativos con los bits menos significativos por medio de la función Booleana OR. Esta variable en el programa se la conoce como "LEOVELOCIDAD".

La velocidad del viento en m/s es calculada a partir del dato almacenado en la variable leovelocidad y la relación dada entre frecuencia y la velocidad del viento  $(0.76369 \text{ m/s}/\text{Hz})^9$ .

La velocidad del viento en m/s es calculada a partir del dato almacenado en la

El cálculo se efectúa a partir de la relación frecuencia - voltaje descrita en la sección 2.3.2. Luego del cálculo se gráfica la velocidad cada intervalo de medio segundo, en una pantalla en la que se divide en escalas de 1 m/s para el eje de las segundo, en una pantalla en la que se divide en escalas de 1 m/s para el eje de las ordenas y de 2,5 minutos para el eje de las abcisas. Cabe indicar que la velocidad graficada esta en m/s.

$$
V_{\text{medido por el A/D}} = \frac{\text{Leovelocidad * 5}}{255} \tag{Ec. 3.1}
$$

$$
f_{\text{medida}} = \frac{V_{\text{medido}}}{100K * 0.47Uf * 7.84}
$$
EC. 3.1  
Velocidad del viento = 3.6 \* 0.76369 \* f<sub>medlda</sub> EC. 3.2  

<sup>9.</sup> Referirse a las características del sensor de velocidad. Sección 2.2.2. Relación dada por el fabricante.

 $f_{\text{modified}}$ =Frecuencia calculada a partir de la relación de F/V (Sección 2.3.2)

Una vez conocida la velocidad del viento, se procede a mostrarlo en la pantalla.

Una vez conocida la velocidad del viento, se procede a mostrarlo en la pantalla.

**3.6.2 GRÁFICO DE LA DIRECCIÓN DEL VIENTO.**

almacenados en la variable "LEODIRECCION" deben ser procesados, tal que muestren la dirección real del viento.

acuerdo a la tabla 3.5 indicada a continuación:

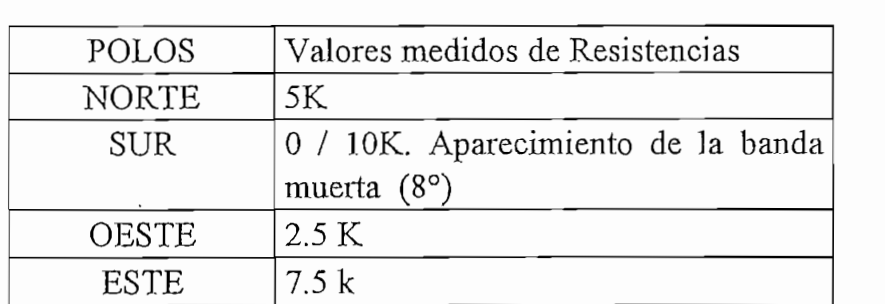

Con los datos de la tabla 3.5 y conociendo que por el sensor va a circular una

Tabla 3.5 Valores medidos de resistencias en función de sus polos

Transfo.rmando estos valores a formato hexadecimal, a partir de que 5 voltios

| POLOS       | FORMATO EN<br><b>HEXADECIMAL</b> |
|-------------|----------------------------------|
| NORTE       | 128                              |
| SUR .       | 0/255                            |
| <b>ESTE</b> | 192                              |
| OESTE       |                                  |

Tabla 3.6 Ubicación de los polos en formato Hexadecimal

A partir de la tabla 3.6 y conociendo el valor abnacenado en la variable LEODIRECCION, se pueden obtener valores permisibles para el usuario de la dirección del viento.

Por ejemplo: Si el dato almacenado en la variable es 150 y si el sistema de referencia es el'eje oeste-este en sentido antihorario, la dirección del viento se determina a partir del siguiente cálculo matemático:

DIRECCION = (Re f. Este – LEODIRECCION) \* 
$$
\frac{90^{\circ}}{(Re f. Este - Ref. Norte)}
$$
  
DIRECCION = (192 – 150) \* 
$$
\frac{90^{\circ}}{(192-128)} = 59^{\circ}
$$

Como la referencia es el eje Oeste-Este en sentido antihoratio, la dirección del viento será entonces: E 59° N

De esta manera se determina la dirección del viento en los cuatro cuadrantes. Los valores medidos se muestran en un gráfico de radar y en una forma numérica, tal como lo muestra la figura 3.15.

# 3.6.3 MEDICIÓN DE LA VELOCIDAD DEL VENTILADOR.

La velocidad del ventilador se determina a partir del voltaje generado por éste. Este dato es leído y almacenado en la variable "LEOVENTI", la misma que debe ser procesada antes de mostrarse en pantalla.

Se han tomado como referencia los datos de velocidad del viento para la determinación de la velocidad del ventilador. Cabe indicar que ambas mediciones no coincidirán por tratarse de elementos de características distintas y sobre todo porque el sensor de velocidad es un elemento sutilmente fabricado para este propósito y el otro es un motor de corriente continua común. Por ello se utiliza un factor de escalamiento para comparar estas dos variables. El factor de un factor de escalamiento para comparar estas dos variables. El factor de escalamiento aplicado para el cálculo es de 1.2. Este valor se obtuvo luego de hacer varias pruebas.

# 3.7 RUTINA DE ALMACENAMIENTO EN UNA BASE DE DATOS

Esta rutina es importante en el sentido que permite almacenar en medio magnético los datos de velocidad y dirección del viento en un intervalo de 3 minutos. Tiempo que puede ser regulado desde el código fuente dependiendo de los objetivos del proyecto.

La rutina se habilita luego haberse presionado la opción guardar datos, especificada en los botones de aplicación (Botón 1 de la figura 3.13).

La base de datos abierta toma el nombre de "Noviembre.mdb", la misma que

recibe información de velocidad y dirección del viento en intervalos de 3 segundos, así como la fecha y hora en la que ocurrieron estos valores. Es decir la base de datos dispone de cuatro campos que están definidos en la tabla "Características". La base de datos es creada en Acces 1.1 asociada al Visual Basic. El código del programa escrito en el anexo 3, indica la manera de operar Basic. El código del programa escrito en el anexo 3, indica la manera de operar con bases de datos.

## 3.8 RUTINA DE CONTROL DE POSICION

La realización de esta rutina comprende: la rutina de inicialización del motor y la rutina de control propiamente dicha. La primera es aquella que permite alinear al rutina de control propiamente dicha. La primera es aquella que permite alinear al ventilador en la dirección inicial del sensor de dirección, para esto se hace una lectura inicial de la posición de la veleta, para luego enviar esta información a lectura inicial de la posición de la veleta, para luego enviar esta información a través del registro de control del puerto (dirección 890 en decimal) hacia el motor de pasos. Esta lectura inicial se almacena en la variable "datoanterior" y se constituye en el valor de partida del control de posición del ventilador.

La lectura de la dirección del viento se la realiza cada medio segundo y se lo compara con el valor almacenado en la variable "datoanterior". La diferencia compara con el valor almacenado en la variable "datoanterior". La diferencia entre estos dos valores dan el número de pasos que debe girar el motor desde la entre estos dos valores dan el número de pasos que debe girar el motor desde la posición en donde está. Para el giro del motor hay dos opciones: Giro en sentido antihorario y giro en sentido horario. En la tabla 3.7 se indican las instrucciones que permiten el giro del motor en estos dos sentidos, además se indican los bits que maneja el controlador de motor. La cantidad de pasos que debe dar el motor. La cantidad de pasos que debe<br>La cantidad de pasos que debe dar el motor. La cantidad de pasos que debe dar el motor. La cantidad de pasos que maneja el controlador del motor. La cantidad de pasos que debe dar el motor

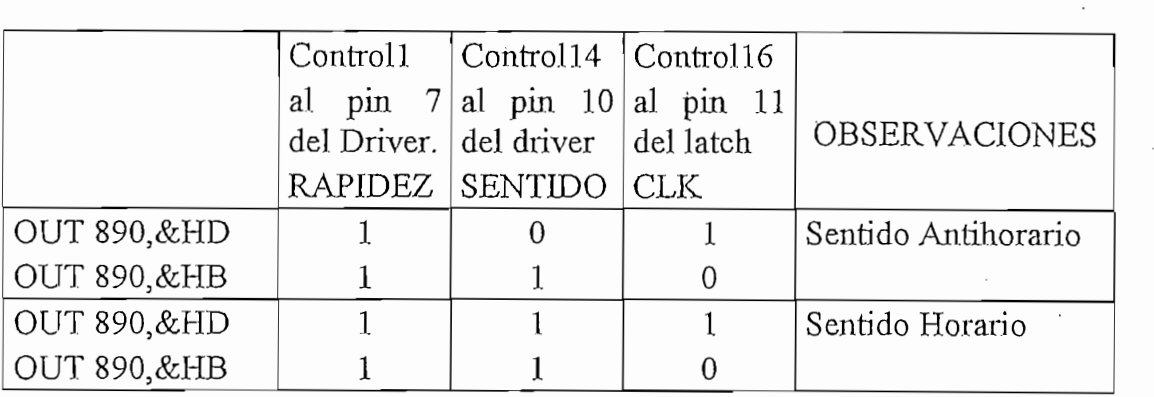

Tabla 3.7 Código que determina el sentido de giro.

El actuador empleado en este proyecto tiene un ángulo de paso de 1.8, por lo que consigue colocando a 1L el pin 9 del controlador del motor (MC3479), con esto

Al igual que para la graficación de la dirección del viento, se utiliza puntos referenciales para el control del motor, tal como se presenta en la tabla 3.6. En ella se ve por ejemplo, que para la dirección ESTE, la palabra leída desde el

en sentido horario, el mismo que al ser alimentado por una corriente constante va en sentido horario, el mismo que al ser alimentado por una corriente constante va del viento. El mínimo valor de la palabra digital se consigue en la dirección SUR

0° OESTE, la misma que va incrementándose en sentido horario hasta alcanzar el máximo valor de 255 en la dirección S 90° E. máximo valor de 255 en la dirección S 90° E.

0° OESTE, la misma que va incrementándose en sentido horario hasta alcanzar el

ejemplo:

Si el "dato anterior" almacenado en la opción inicializar el motor (Botón7 de la figura 3.13) es de 120 y el "dato actual" (dato medido cada medio segundo) es de figura 3.13) es de 120 y el "dato actual" (dato medido cada medio segundo) es de 30, entonces se deduce que el motor debe girar en sentido antihorario. Caso 30, entonces se deduce que el motor debe girar en sentido antihorario. Caso contrario el movimiento será en sentido horario. contrario el movimiento será en sentido horario.

Al restar estos dos valores se obtiene una diferencia de 90, por lo tanto si 400 pasos es una revolución que corresponde a 255 en decimal, se debe entonces pasos es una revolución que corresponde a 255 en decimal, se debe entonces preguntar ¿cuántos pasos corresponde a esta diferencia?. La respuesta es 141 preguntar ¿cuántos pasos corresponde a esta diferencia?. La respuesta es 141 pasos que el motor debe girar en sentido antihorario. Este valor es almacenado en la variable conocida en el programa como "Posición", para luego ejecutar la rutina referente a este proceso. Claro esta que si el dato anterior es igual al dato actual, no se envía ordenes hacia el motor.

La determinación del sentido de giro se realiza al preguntar si el "dato anterior" es mayor o menor que el "dato actual".

Finalmente, deducidos estos parámetros se ejecuta el código correspondiente al sentido de giro y número de pasos, y se envía esta información hacia el motor a través de las bits 1,2 y 3 del registro de control del pórtico paralelo (de direccióntravés de las bits 1,2 y 3 del registro de control del pórtico paralelo (de dirección

Finalmente, deducidos estos parámetros se ejecuta el código correspondiente al

890) correspondientes a los pines 1, 14 y 16 del conector. Este proceso se realiza cada medio segundo.

Inicialmente se había planificado realizar esta rutina para observar el estado transitorio de la velocidad del viento, pero en el transcurso del desarrollo del proyecto se la descartó por no ser necesaria en la práctica.proyecto se la descartó por no ser necesaria en la práctica.

Inici.almente se había planificado realizar esta rutina para observar el estado

 $\bar{\gamma}$ 

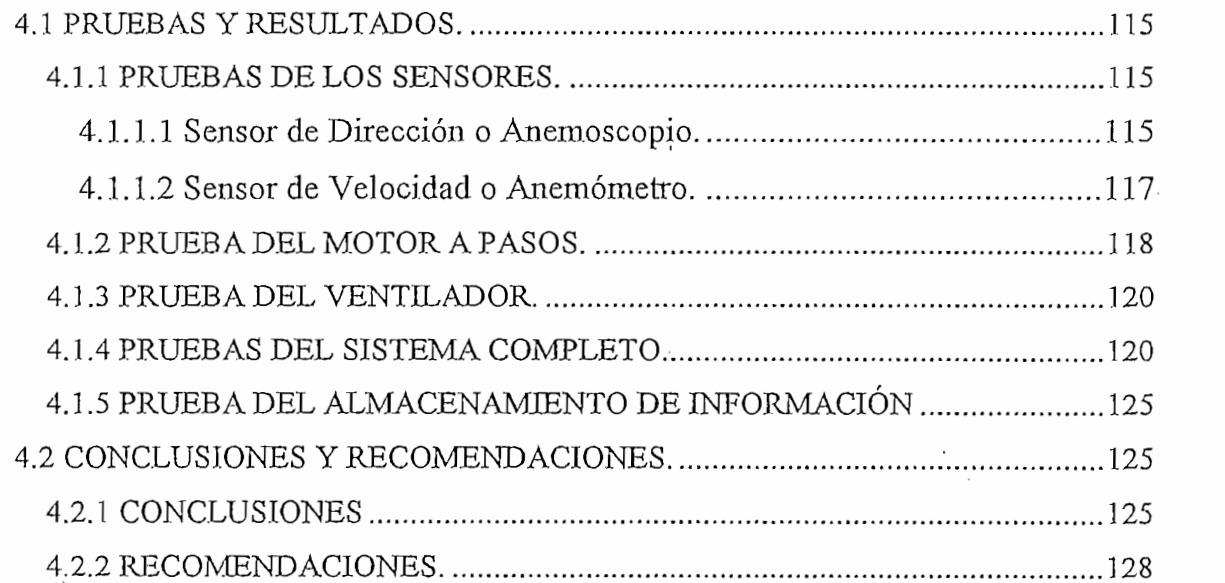

 $\mathcal{F}^{\text{max}}_{\text{max}}$ 

 $\overline{\phantom{a}}$ 

 $\frac{1}{2} \left( \frac{1}{2} \right)$ 

### 4.1.1 PRUEBAS DE LOS SENSORES.

**4.1 PRUEBAS Y RESULTADOS.**

## 4.1.1.1 Sensor de Dirección o Anemoscopio.

**4.1.1.1 Sensor de Dirección o Anemoscopio.**

momento de registrar los datos de la dirección y controlar el ventilador. Como se de OO a 10 Ka, cuyo incremento se da en sentido horario.

Se realizaron, estas pruebas con el fin de determinar el error introducido al

Las pruebas se realizan variando la posición de la veleta y tomando para cada posición lecturas del potenciómetro y de voltaje asociado a éste. En la tabla 4.1

| <b>DIRECCION</b> | <b>VOLTAJE MEDIDO</b><br>(V) POR EL FLUKE | POTENCIOMETRO<br>$(k\Omega)$ |
|------------------|-------------------------------------------|------------------------------|
| O 47 S           | 0.566                                     | 1.231                        |
| N 61 O           | 1.579                                     | 3.432                        |
| N 46 O           | 1.793                                     | 3.876                        |
| N 16 O           | 2.191                                     | 4.76                         |
| N00              | 2.392                                     | 5.21                         |
| E 74 N           | 2.628                                     | 5.71                         |
| E 19 N           | 3.362                                     | 7.27                         |
| E6N              | 3.516                                     | 7.62                         |
| S 63 E           | 3.97                                      | 8.6                          |
| S 29 E           | 4.42                                      | 9.55                         |

Tabla 4.1. Mediciones de voltaje y resistencia del potenciométro

De los datos obtenidos se ha procedido a calcular el error relativo de las mediciones a partir de la siguiente ecuación: :

$$
Error = \frac{Value \text{ Medido} - Value \text{Rel}}{\text{Valor Real}}
$$
 Ec. 4.1

Los valores de voltaje determinados a través del fluke se considerarán como valores medidos y aquellos resultantes de multiplicar el valor del potenciómetro por 0.25 mA que entrega la fuente de corriente (también considera la etapa de ganancia) se toman como valores reales. En la tabla 4.2 se muestran los

| Valor Medido | Valor Calculado<br>o Real | Error Relativo<br>$(\%)$ |
|--------------|---------------------------|--------------------------|
| 0.566        | 0.566                     | 0.00                     |
| 1.579        | 1.572                     | 0.44                     |
| 1.793        | 1.776                     | 0.948                    |
| 2.191        | 2.181                     | 0.45                     |
| 2.392        | 2.38                      | 0.501                    |
| 2.628        | 2.617                     | 0.41                     |
| 3.362        | 3.332                     | 0.89                     |
| 3.516        | 3.492                     | 0.68                     |
| 3.97         | 3.94                      | 0.75                     |
| 4.42         | 4.37                      | 1.13                     |

Tabla 4.2 Cálculo del error relativo

De los resultados obtenidos se concluye que para una muestra de 10 mediciones, existe un error de 1.13% en el peor de los casos, lo que implica que se comete un error de 2,5 grados en la toma de la información.

# 4.1.1.2 Sensor de Velocidad o Anemómetro.

Para realizar las pruebas con este sensor se toma una muestra de 10 mediciones; para lo cual se mide el valor de la frecuencia que entrega el anemómetro

valor real y la frecuencia calculada como valor medido.

En la tabla 4.3 se muestras los datos de frecuencia y voltaje hechas a partir de

| Velocidad | Frecuencia | Frecuencia | Error relativo |
|-----------|------------|------------|----------------|
| Medida    | Medida     | Real       | $(\%)$         |
| (m/s)     | (Hz)       | (Hz)       |                |
| 2.05      | 2.68       | 2.7        | $-0.74$        |
| 1.87      | 2.44       | 2.5        | $-2.4$         |
| 2.11      | 2.76       | 2.8        | $-1.42$        |
| 2.67      | 3.49       | 3.6        | $-3.05$        |
| 2.521     | 3.30       | 3.37       | $-2.077$       |
| 4.12      | 5.39       | 5.5        | $-2.00$        |
| 3.88      | 5.08       | 5.13       | $-0.97$        |
| 4.05      | 5.303      | 5.38       | $-1.43$        |
| 4.62      | 6.049      | 6.08       | $-0.509$       |
| 4.415     | 5.78       | 5.79       | $-0.17$        |
| 5.02      | 6.57       | 6.57       | 0.00           |
| 6.396     | 8.37       | 8.4        | $-0.35$        |

Tabla 4.3. Cálculo del error relativo cometido al medir la velocidad

Los resultados de las pruebas que se muestran en la tabla 4.3 demuestran que se comete un error menor al 3%, osea un 0.08 m/s de error; por lo que se puede

activar- la opción de medio paso del driver (MC3479), se hace que el motor gire

no puede ser así; debido a que el motor solo da pasos enteros, es decir 3 pasos. realizan las pruebas necesarias para la evaluación del giro del motor.

La prueba consiste en rotar 360° la veleta e ir tomando el número de pasos que dentro de la rutina "Control del motor" una label, en donde se imprime el número de pasos que gira el motor luego de haber hecho los cáculos correspondientes.

En la tabla 4.4 se muestran los resultados obtenidos de esta prueba.

La suma de estos pasos dan un total de 400, que es precisamente el número de pasos que debe dar el motor en una revolución. pasos que debe dar el motor en una revolución.

La suma de estos pasos dan un total de 400, que es precisamente el número de

| Dirección del viento | Número de pasos que<br>gira el motor |
|----------------------|--------------------------------------|
| Se inicia en         |                                      |
| O 90° S              |                                      |
| O 81° S              | 14                                   |
| O74° S               | 9                                    |
| $O$ 64 $\circ$ S     | 12                                   |
| $O31°$ S             | 37                                   |
| $N37°$ O             | 93                                   |
| E 86° N              | 46                                   |
| E 53° N              | 34                                   |
| E 9° N               | 47                                   |
| $S77^\circ E$        | 26                                   |
| $S$ 46° E            | 35                                   |
| S 17° E              | 32                                   |
| $S$ 0° E             | 15                                   |

Tabla 4.4 Número de pasos que da el motor frente a cada posición de la veleta.

# 4.1.3 PRUEBA DEL VENTILADOR.

Cabe recordar que el ventilador opera en el presente trabajo de tesis como generador, con el objeto de hacer una comparación visual, entre el valor de la velocidad del ventilador y del sensor, claro esta que estas cantidades van a diferir, debido a la naturaleza de la construcción y el propósito de uso de cada uno de ellos.

La prueba de este elemento consiste en hacer mediciones de la palabra digital que entrega el conversor A/D al convertir la señal que llega del ventilador con la palabra digital del sensor de velocidad. Al realizar estas pruebas se obtiene que están en una relación de 1:1.2 aproximadamente, por lo que se realiza el estan en una relación de 1:1.2 aproximadamente, por lo que se realiza el escalamiento respectivo para el cálculo de la velocidad del ventilador.

### 4.1.4 PRUEBAS DEL SISTEMA COMPLETO.

Las pruebas del sistema completo implican, comprobar el funcionamiento del prototipo en operación conjunta con el computador, sensores, actuador y el prototipo en operación conjunta con el computador, sensores, actuador y el ventilador.

Para tal efecto se utiliza un ventilador externo al prototipo, con el fin de simular viento y poder cambiar la dirección del viento por una simple manipulación del mismo.

a) Pruebas del equipo sin perturbación del viento.

Esta prueba se refiere a aquella en donde el viento mantiene el mismo flujo y dirección es decir no hay cambios en la velocidad y dirección del viento durante un intervalo de tiempo.

Se monitorea la dirección, velocidad del viento y velocidad del ventilador y sus resultados se muestran en las figuras 4.1 y 4.2.

En la figura 4.1 se muestra la pantalla de la dirección del viento en tiempo real. En la misma, también se puede apreciar en la parte izquierda los valores de la velocidad del viento y del ventilador en m/s. En la figura 4.2, en cambio, se

En la figura 4.1 se muestra la pantalla de la dirección del viento en tiempo real.

muestra la pantalla de la velocidad del viento en tiempo real, con sus valores expresados en m/s e indicados en la parte izquierda de la pantalla.

Visualmente se confirma que la posición final del eje del motor es de E 0°N, que coincide con la medición efectuada y mostrada en el gráfico de la dirección del viento.

Visualmente se confirma que la posición final del eje del motor es de E 0°N, que

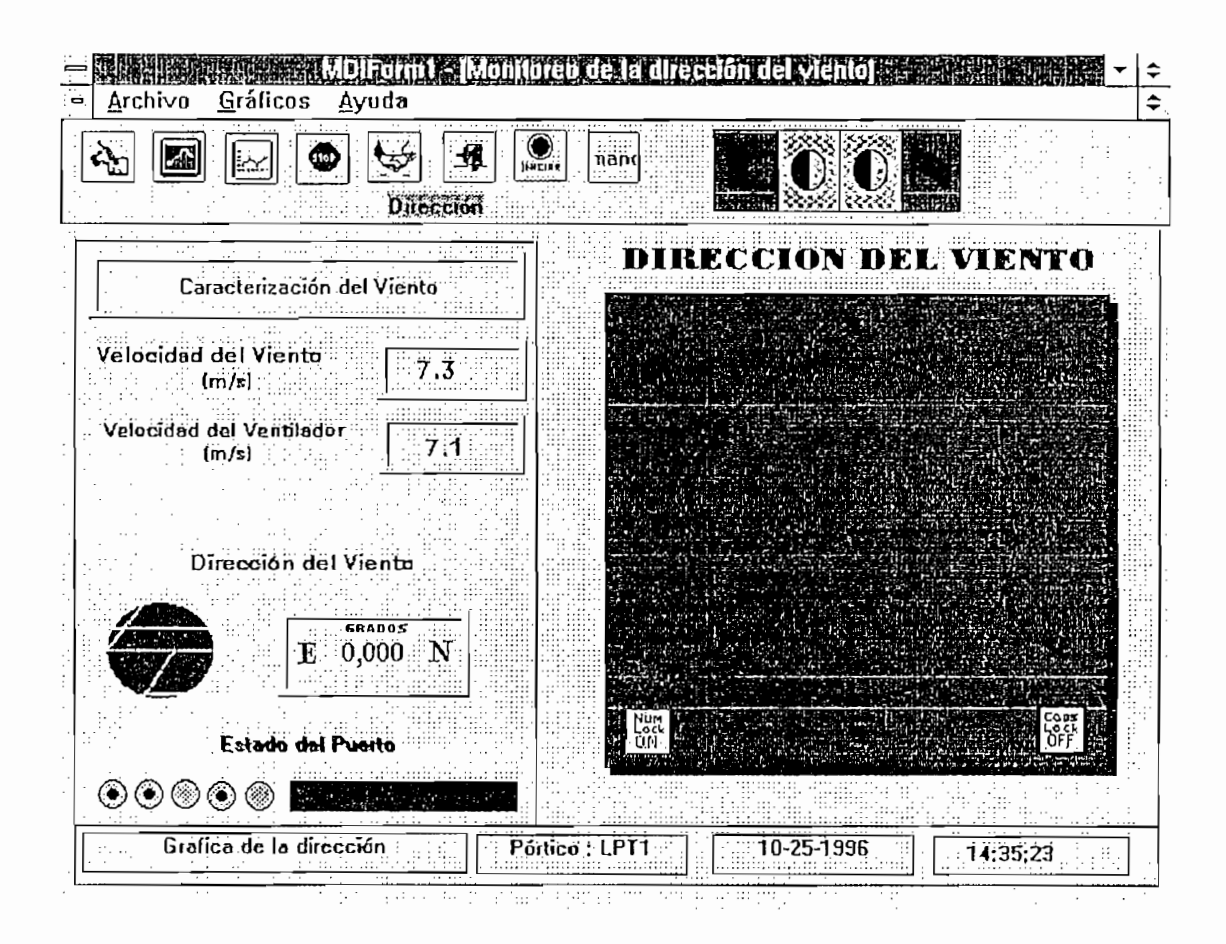

Fig. 4.1 Prueba del sistema completo sin perturbación - Gráfico de la dirección Fig. 4.1 Prueba del sistema completo sin perturbación - Gráfico de la dirección

las pantallas de las figuras anteriores.

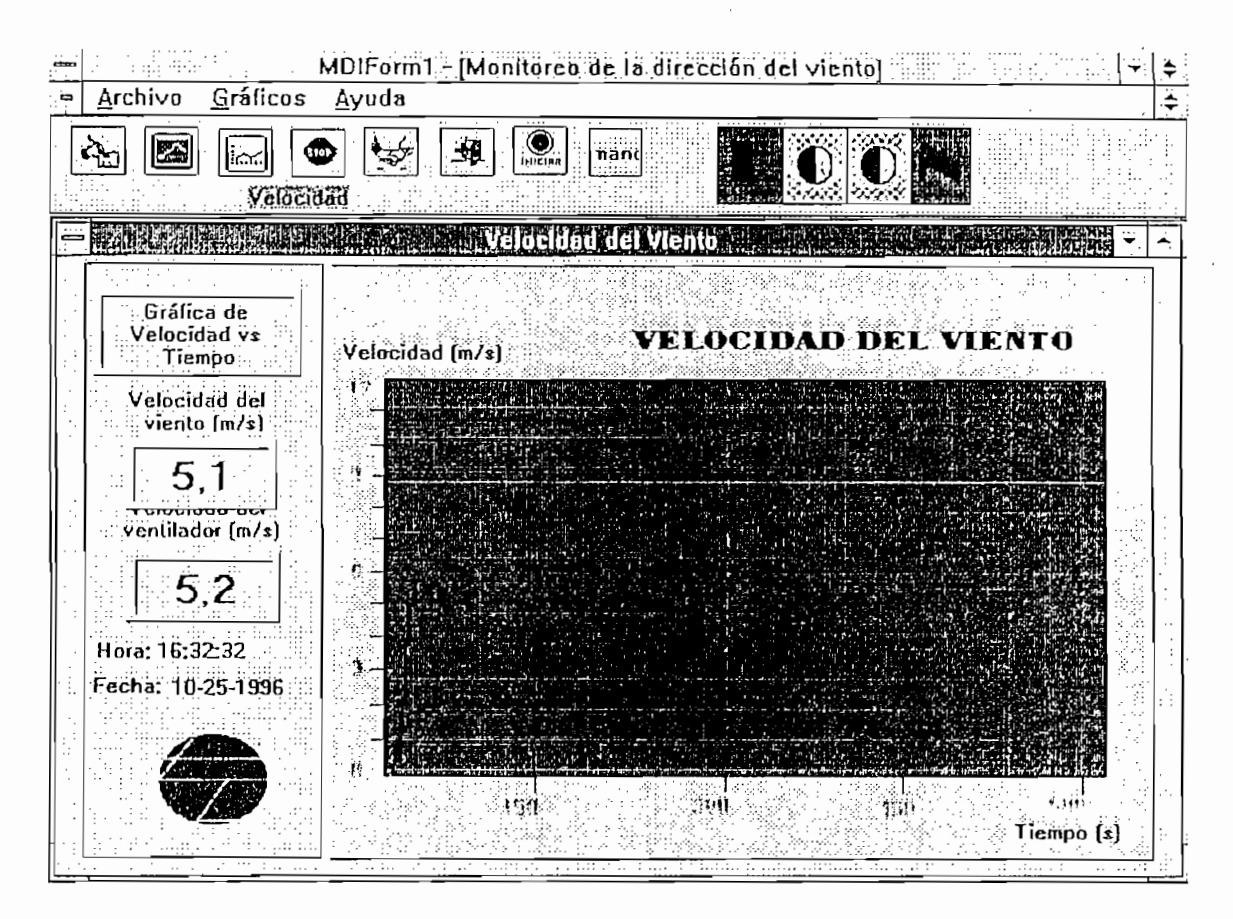

Fig. 4.2 Prueba del sistema completo sin perturbación - Gráfico de la velocidad

| Velocidad del  | Velocidad del      | Dirección | Posición del eje |
|----------------|--------------------|-----------|------------------|
| viento $(m/s)$ | ventilador $(m/s)$ |           |                  |
|                |                    | E 0°N     | $E_0 \circ N$    |

Esta prueba se refiere a aquella en donde el viento varía en flujo y en dirección. velocidad del viento. Se monitorea la velocidad del viento y la velocidad del

Esta prueba se refiere a aquella en donde el viento varía en flujo y en dirección.

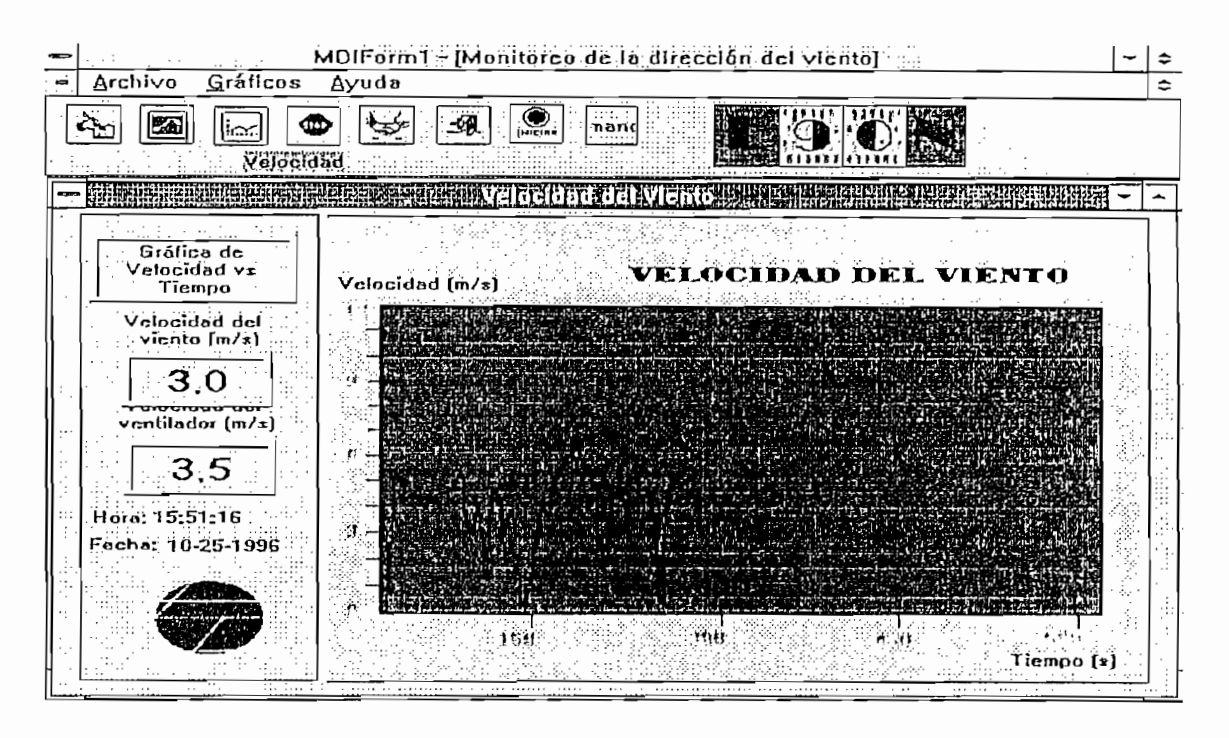

Fig. 4.3 Gráfico de la velocidad del viento luego de efectuarse una perturbación La figura 4.3 muestra la pantalla de la velocidad del viento en tiempo real luego La figura 4.3 muestra la pantalla de la velocidad del viento en tiempo real luego de realizarse esta perturbación, asi mismo se puede apreciar en la parte de realizarse esta perturbación, así mismo se puede apreciar en la parte izquierda los valores de velocidad del viento y del ventilador en m/s. izquierda los valores de velocidad del viento y del ventilador en m/s.

Finalmente se interferie en la dirección del viento para realizar esta prueba y poder notar como ha cambiado la posición de la veleta y por ende el eje del poder notar como ha cambiado la posición de la veleta y por ende el eje del motor. Para tal efecto se cambia la posición del ventilador externo en cuadratura.

ventilador, y sus resultados se muestran en la figura 4.4.

La figura 4.4 muestra la pantalla de la dirección del viento en tiempo real, asi mismo se puede apreciar en la parte izquierda los valores de la velocidad del viento y del ventilador en m/s, para este caso la dirección del viento ha cambiado

con respecto a Ja dirección de la anterior prueba a la posición N 0° O, partiendo de la anterior posición  $E$  0° N.

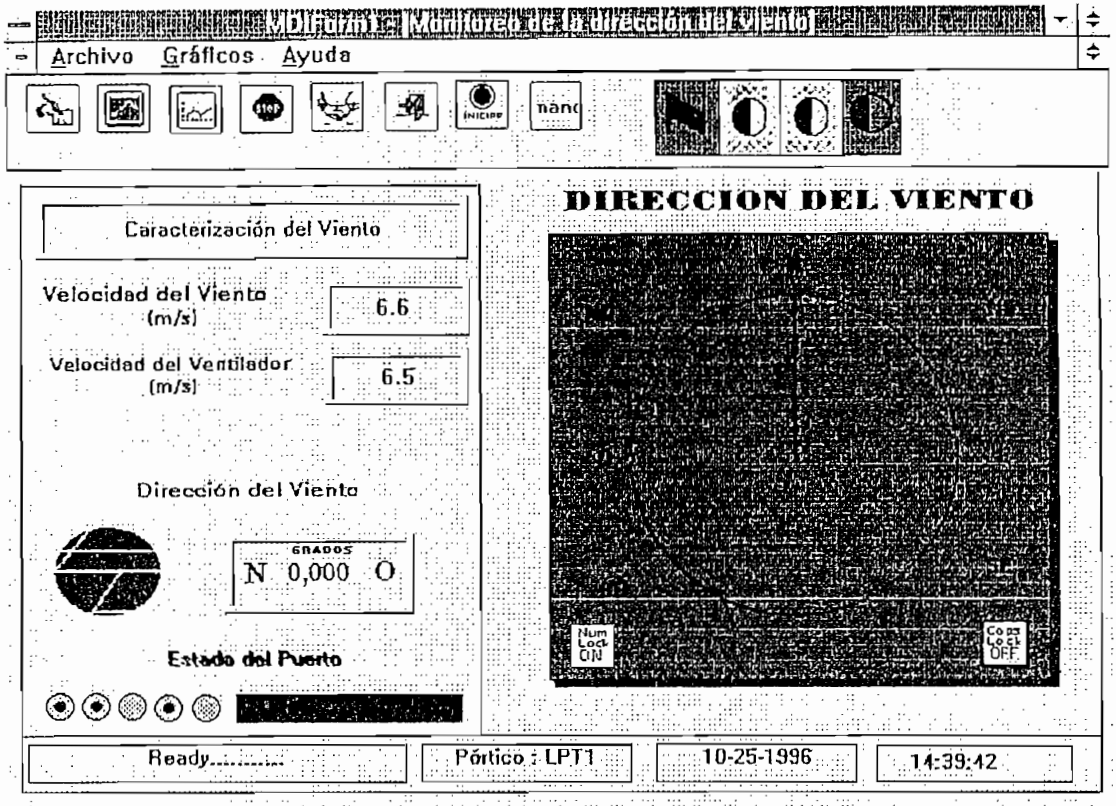

Este hecho indica que el ventilador o cualquier otro elemento terminal esta

Esta prueba consiste en almacenar información durante un intervalo de 3 minutos, para luego mostrarlos en pantalla que en verdad se almacenan los datos minutos, para luego mostrarlos en pantalla que en verdad se almacenan los datos cada 3 segundos. En la figura 4.5 se muestran los datos almacenados.

**4.1.5 PRUEBA DEL** ALMACENAMIENTO **DE INFORMACIÓN**

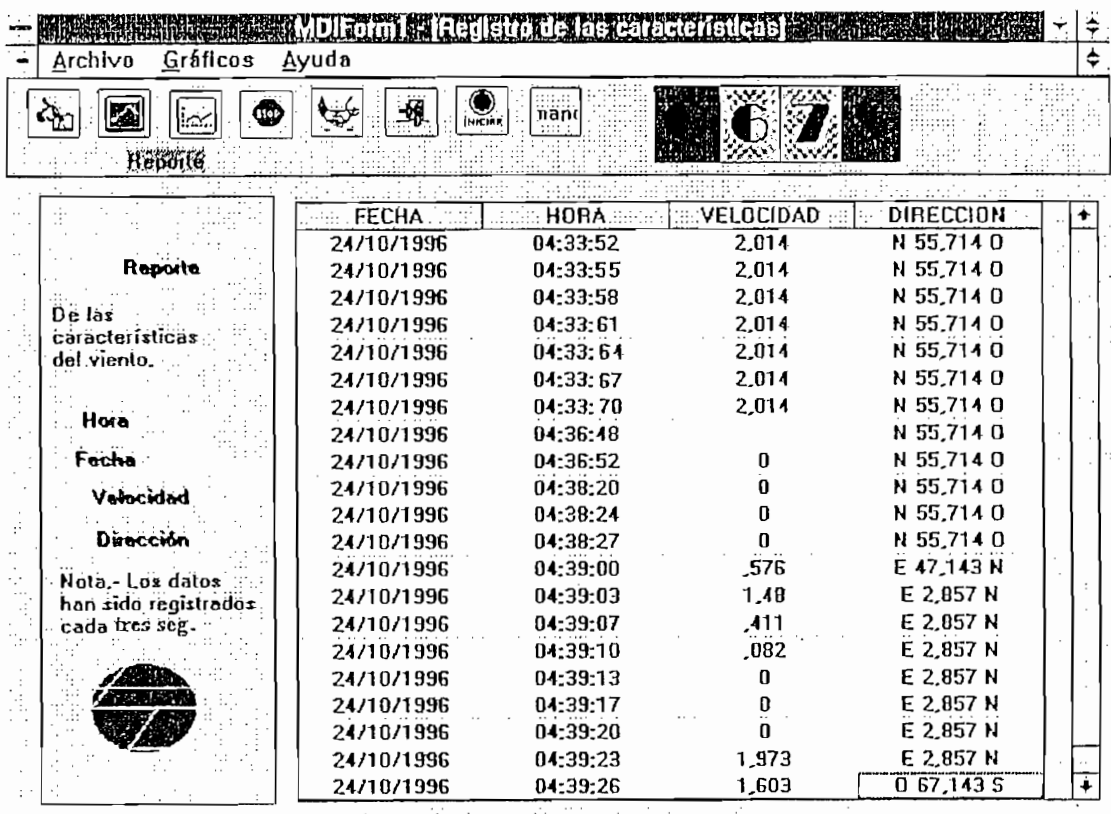

Fig. 4.5 Reporte de los almacenados en la BDD

### 4.2 CONCLUSIONES Y RECOMENDACIONES.

# 4.2.1 CONCLUSIONES

La alternativa de utilizar un pórtico paralelo como medio de control y medición

de fenómenos análogos es excelente, ya que de esta manera se puede ahorrar tiempo y diseño de una compleja tarjeta de adquisición de datos.

En lo que respecta al costo de la tarjeta de adquisición de datos, la ventaja económica de esta alternativa es substancial, ya que el costo de los materiales de económica de esta alternativa es substancial, ya que el costo de los materiales de esta tarjeta es de alrededor de s/. 100.000,00, una cifra pequeña comparada con la esta tarieta es de alrededor de s/. 100.000,00, una cifra pequeña comparada con la de las tarjetas comerciales.

Para mejorar la sensibilidad de las mediciones y el control, se podría emplear otro conversor con una resolución mayor a 8 bits, pero las mediciones de otro conversor con una resolución mayor a 8 bits, pero las mediciones de velocidad y dirección del viento no son puntos factores cirticos que obligen a este cambio.

El programa de adquisición y control de datos, cumple con su tarea de medir las

El programa de adquisición y control de datos, cumple con su tarea de medir las características del viento y controlar el posicionamiento del motor, tal como así lo demuestran los resultados que se obtuvieron durante las pruebas. Con seguridad, se puede mejorar su algoritmo; pero al menos se espera haber dado la pauta en lo que a explotar el pórtico paralelo y manejar la información de un el pórtico paralelo y manejar la<br>En los desde un el pórtico paralelo y manejar la información de un el portico de un el portico de un el portic pauta en lo que a explotar el pórtico paralelo y manejar la información desde un ambiente windows se refiere.

En la rutina de control del motor, el retardo de pulsos es indispensable, ya que permite mantener el pulso en los bobinados el tiempo necesario para que el motor responda. Si éste es demasiado bajo, el motor no alcanza a sincronizar los pulsos recibidos con el movimiento ejecutado y empieza a oscilar en una posición. Si el retardo es demasiado alto, se puede presentar calentamiento excesivo del motor,

va que constantemente están energizadas las bobinas de manera innecesaria.

El apoyo de Visual Basic para la realización de este programa, hace precisamente de él un programa interactivo y amigable, fácil de navegar y obtener la información que de él se requiera, tal como datos instantáneos de velocidad y dirección; así como un reporte de datos almacenados con hora y fecha.

La implementación de un circuito controlador de motores de pasos tal como el MC3479 simplificó el diseño de la tarjeta de control de este motor. Cabe indicar que este driver puede ser utilizado para operar motores de dos fases con una capacidad máxima de 500 inA, lo que hizo que se pueda máxima de 500 inA, lo que se pueda manejar el motor de<br>A el motor de este pueda manejar el motor de este pueda manejar el motor de este pueda manejar el motor de est capacidad máxima de 500 mA, lo que hizó que se pueda manejar el motor de este proyecto sin la implementación de amplificadores de corriente. Si otro fuese el caso; sería necesario añadir configuraciones darlingtons para operar estos motores.

Se ha diseñado y construído un prototipo que a más de controlar la posición de las hélices de un aerogenerador permite registrar la dirección y velocidad del viento, que se realiza precisamente con el objeto de estudiar una localidad con fines energéticos.

Se recalca también que la primera condición que debe reunir un sistema aerogenerador es la de recoger la mayor cantidad posible de viento. Esta condición exige que el sistema aerogenerador o sistema de aprovechamiento de energía este dotado de un sistema de seguimiento del viento, de allí el objetivo de esta tesis.

El presente trabajo presenta todos los aspectos correspondientes al diseño y construcción de un prototipo de registro y control de un sistema de energía eólica, cuyos objetivos planteados al inicio del proyecto fueron cumplidos sin inconvenientes.

como resultado que el posicionamiento del aerogenerador sea más exacto sin error acumulativo.

Se recomienda usar motores de pasos cuando se requiere de un posicionamiento preciso y confiable de cualquier mecanismo. De la misma forma se recomienda usar un computador, puesto que se reduce significativamente el diseño del

hardware y se consigue manipular la información, lográndose toda clase de cálculos; asi como también como también como también como también controlar, granear y realizar cualquier proc<br>Calquier procesor procesor procesor procesor procesor procesor procesor procesor procesor procesor procesor pr cálculos; asi como también controlar, graficar y realizar cualquier proceso estadístico.

hardware y se consigue manipular la información, lográndose toda clase de

Finalmente, se debería tomar este trabajo como punto de partida para la creación de un nuevo prototipo de arquitectura mixta (microprocesador - computador) con de un nuevo prototipo de arquitectura mixta (microprocesador - computador) con el objeto de instalarlo en localidades remotas sin suministro de energía eléctrica con el fin de evaluar el potencial eólico de una zona determinada, y además transferir estos datos vía modem hacia el computador.

sugerida, consta de una unidad de medición y control, y un La alternativa computador, además de los transductores, las protecciones, la batería y el panel; tal como lo muestra el diagrama de bloques de la figura 4.6

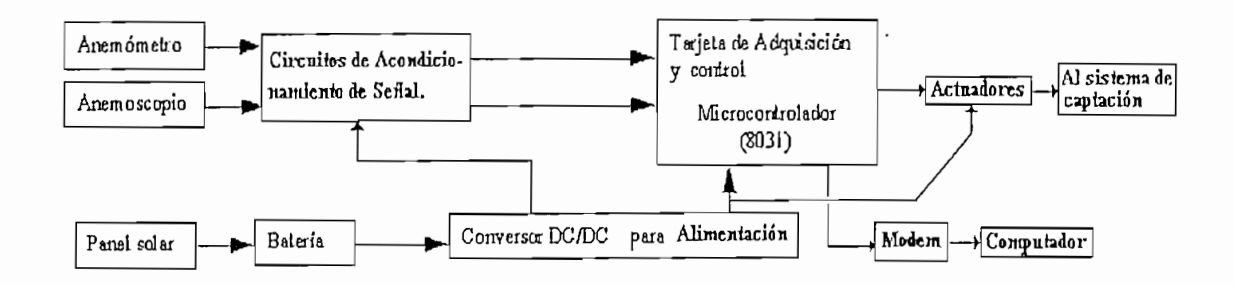

Fig. 4.6 Diagrama de bloques de la alternativa de diseño sugerida.

 $1 -$ Documentos OLADE. PROSPECCION. EVALUACION Y 1980.

PORT FORMONITORING, May/June 1994. PORT FOR MONITORING, May/June 1994.

3. Mitchell F. H., ELECTRONICS DESGIN, Princite Hall, Newy Jersey, 1988. 4. Fiztgerald A. E., MAQUINAS ELECTRICAS, McGraw-Hill, 1992.

5. Instruments, 1989

6. Control Systems magazine, MICROCOMPUTER SPEED CONTROL OF STEPPER MOTOR, Chen C.S., No.l, 1982. STEPPER MOTOR, Chen C.S., No.1, 1982.

7. Graeme Jerald G., APLICATIONS OF OPERATIONAL AMPLIFIERS, Mc Graw Hill, Kogakusha, 1973.

8. Gary Cornell, "MANUAL DE VISUAL BASIC 3. PARA WINDOWS", Osbornet/ McGraw-Hill, 1994

9. Katsuhiko Ogata, "SISTEMAS DE CONTROL EN TIEMPO DISCRETO",

10. Ludwing Ochoa S. "DISEÑO Y CONSTRUCCIÓN DE UN DISPOSITIVO DE RASTREO SOLAR CON DOS GRADOS DE LIBERTAD", E.P.N, 1992

11. Freddy Salgado, "SIMULADOR PARA MEDICIÓN DE NIVEL DE LIQUÍDOS", E.P.N., octubre 1987.

 $\sim$  1.

 $\frac{1}{2}$ 

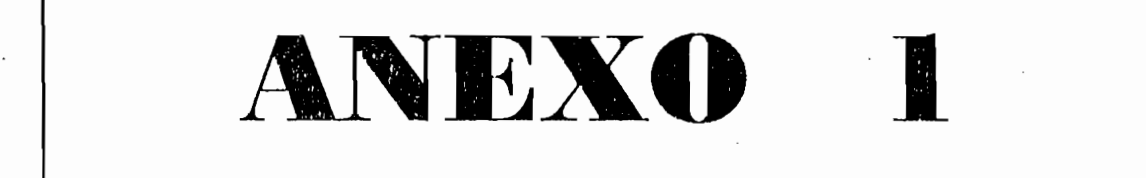

 $\hat{\mathcal{A}}$
De acuerdo al esquema planteado, el desarrollo del programa de control e ingreso de datos se ejecuta bajo un formato visual, siendo Visual Basic 3.0 el entorno de de datos se ejecuta bajo un formato visual, siendo Visual Basic 3.0 el entorno de

El prototipo utiliza el pórtico paralelo o de impresora y un programa desarrollado  $\alpha$  de estos recursos. Se ha utilizado un computador  $\alpha$  un computador  $486$ para el desarrollo de esta aplicación, pero podría utilizarse cualquier computador de pórtico paralelo unidireccional, en donde ejecutar windows y ciertos programas bajo el entorno windows no afecten la velocidad de la máquina.

del computador bajo el directorio EOLICA. Este programa tiene una extensión de 236 Kbytes y consta de cuatro ambientes (pantallas) definidos del siguiente

- 
- 2. Pantalla Principal
- 
- 3. Gráfico de la velocidad, y
- 

# A.l. **EJECUCIÓN DE LA PANTALLA DE PRESENTACIÓN.**

En esta pantalla se despliega el titulo del proyecto, los nombres de los autores y dos botones que permiten continuar o salir del programa. En la figura Al.l se

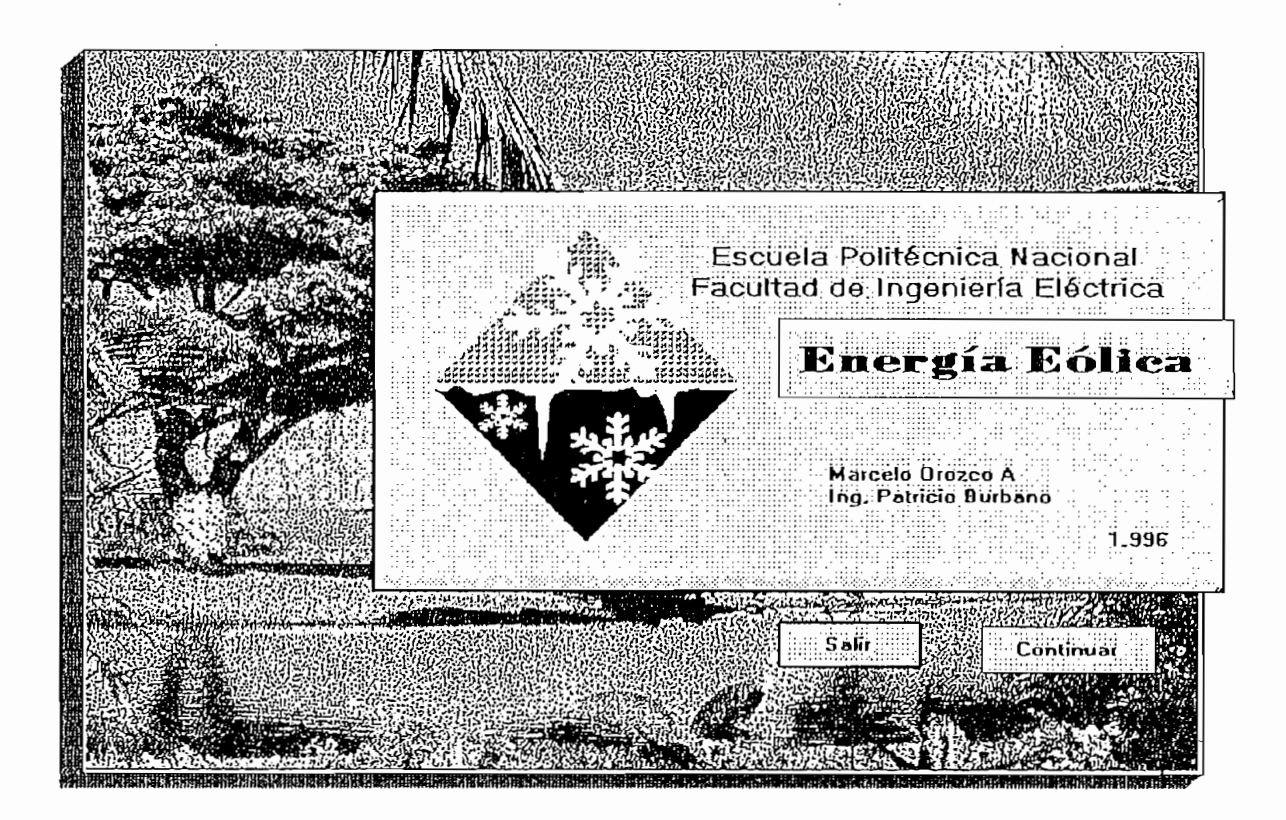

ayuda, en la que se indica el primer paso que debe dar el usuario antes de enceder el prototipo para el correcto control del elemento de captación de energía cólica, en este caso el ventilador. En él se indica que: " Para un correcto posicionamiento del ventilador, debe hacerse coincidir la marca del eje del motor con la del graficado en la base del ventilador." En la figura Al.2 se muestra e]

ella se presentan botones de rápido acceso a las tareas y una barra de menú que

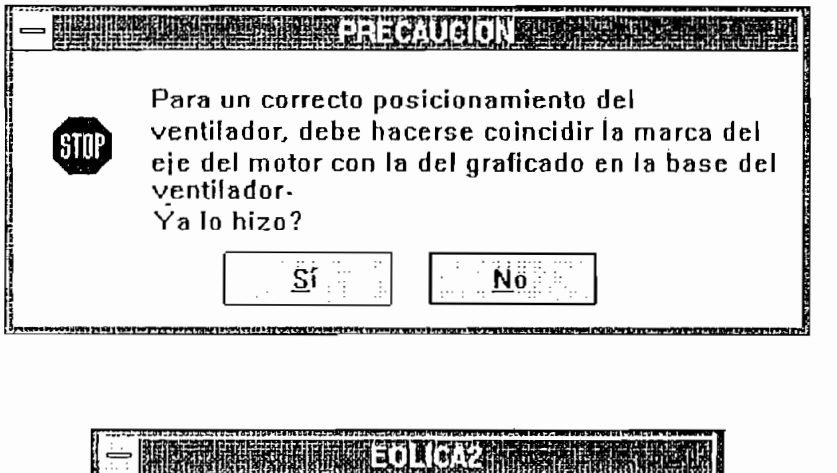

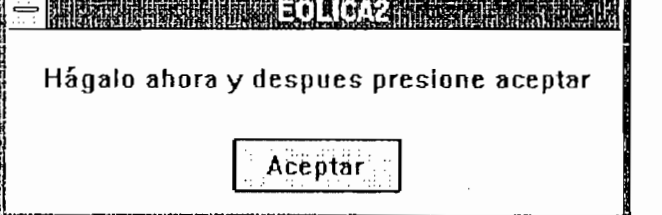

Fig. A 1.2 Pantalla de advertencia

aparece inmediatamente después de la barra de títulos. Para acceder a estas funciones se tienen dos vías: Por teclado y mouse. En la figura A1.3 se muestra la pantalla desciita.

Los números escritos debajo de los botones servirán de referencia para enunciar las tareas que ejecutan los botones de acceso rápido:

BOTÓN 1.- Al presionar este botón se da inicio al almacenamiento de la velocidad y dirección del viento durante 3 minutos. Tiempo que puede ser regulado desde el código fuente, de acuerdo a los requerimientos del proyecto. Los archivos de datos se guardan en el archivo "Noviembre.mdb".

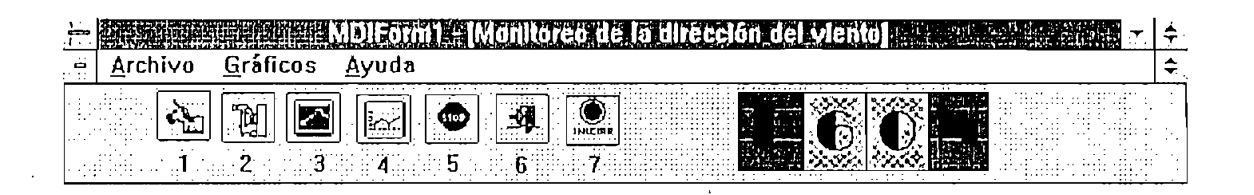

# Fig. Al.3 Pantalla Principal

BOTÓN 2.- Un click en este botón permite abrir y mostrar los datos almacenados en la base de datos que se guardaron con el botón 1.

BOTÓN 3.- Al presionar este botón se muestra el gráfico de la velocidad del viento registrado instantáneamente.

BOTÓN 4.- Al presionar este botón se muestra el gráfico de la dirección del viento registrada instantáneamente y otros parámetros que se mencionan en la sección correspondiente a la pantalla "Dirección del Viento"

BOTÓN 5.- Al presionar este botón se detiene el sistema y se abandona el mismo. ^

BOTÓN 6.- Este botón permite posicionar al ventilador desde el computador, osea se trata de un posicionamiento manual.

BOTÓN 7.- Este botón permite que se alinien el eje del sensor de dirección con

BOTÓN 7.- Este botón permite que se alinien el eje del sensor de dirección con por ésta para que el control por parte del computador tenga éxito. por ésta para que el control por parte del computador tenga éxito.

En la figura Al.4 se presenta una nueva manera de identificar las funciones que

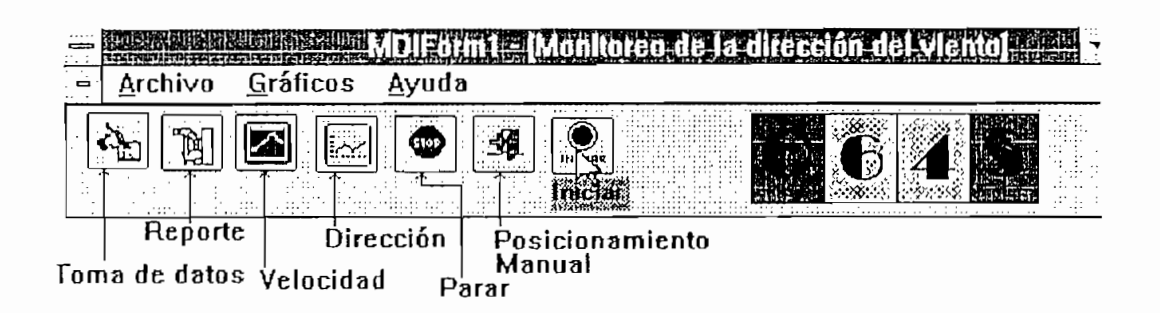

En la parte derecha se muestra la dirección del viento. En el ejemplo se ve: O 64

En la barra de menús se han especificado recursos como: Archivos, Gráficos y  $A_{\rm{max}}$  ayuda, los cuales ejecutan las mism $\alpha$  las mismas funciones y a las  $\alpha$ acceden desde teclado o mouse. En la misma figura Al.4 debajo de la barra de títulos MDI se muestra estos recursos.

# A1.3 PANTALLA DEL GRÁFICO DE DIRECCIÓN.

Esta pantalla aparece inmediatamente debajo de la pantalla principal, en ella se muestran los valores instantáneos de la dirección (en grados) y velocidad (en m/s) del viento, así como el valor de la velocidad del ventilador (en m/s).

Además se representa gráficamente la posición de la dirección del viento a través de la aguja del indicador a manera de radar dibujado. En la parte inferior en cambio se muestra, una barra en la que consta la fecha actual, la hora actual, el nombre del pórtico utilizado y mensajes relacionados al navegar sobre los botones. Para accesar a esta pantalla se debe dar un click del mouse sobre el botón 4 de la barra de acceso rápido (fig. A1.3). En la figura A1.5 se muestra esta pantalla al ejecutrase este programa

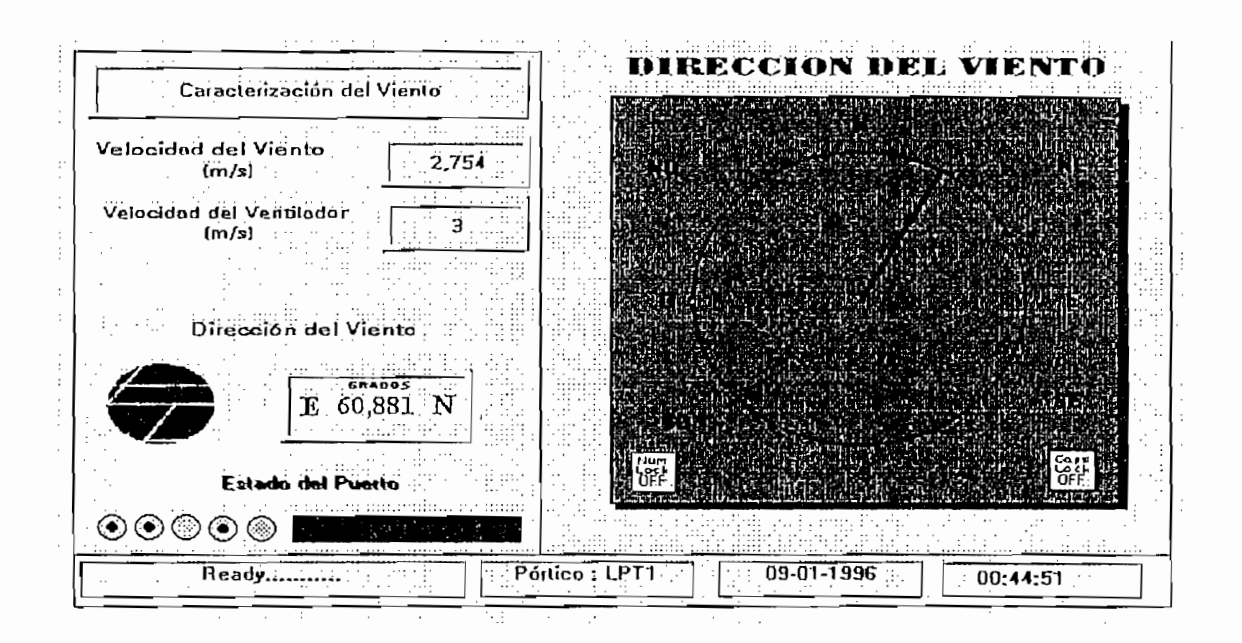

Fig. A1.5 Pantalla de la dirección del viento

# **A1.4 PANTALLA DEL GRÁFICO DE LA VELOCIDAD DEL VIENTO.**

a esta pantalla se dar click en el botón 3. (Fig A1.3)

En ella se muestra el gráfico de la velocidad instantánea del. viento. Para accesar

En la figura A1.6 se muestra esta pantalla al ejecutrase este programa

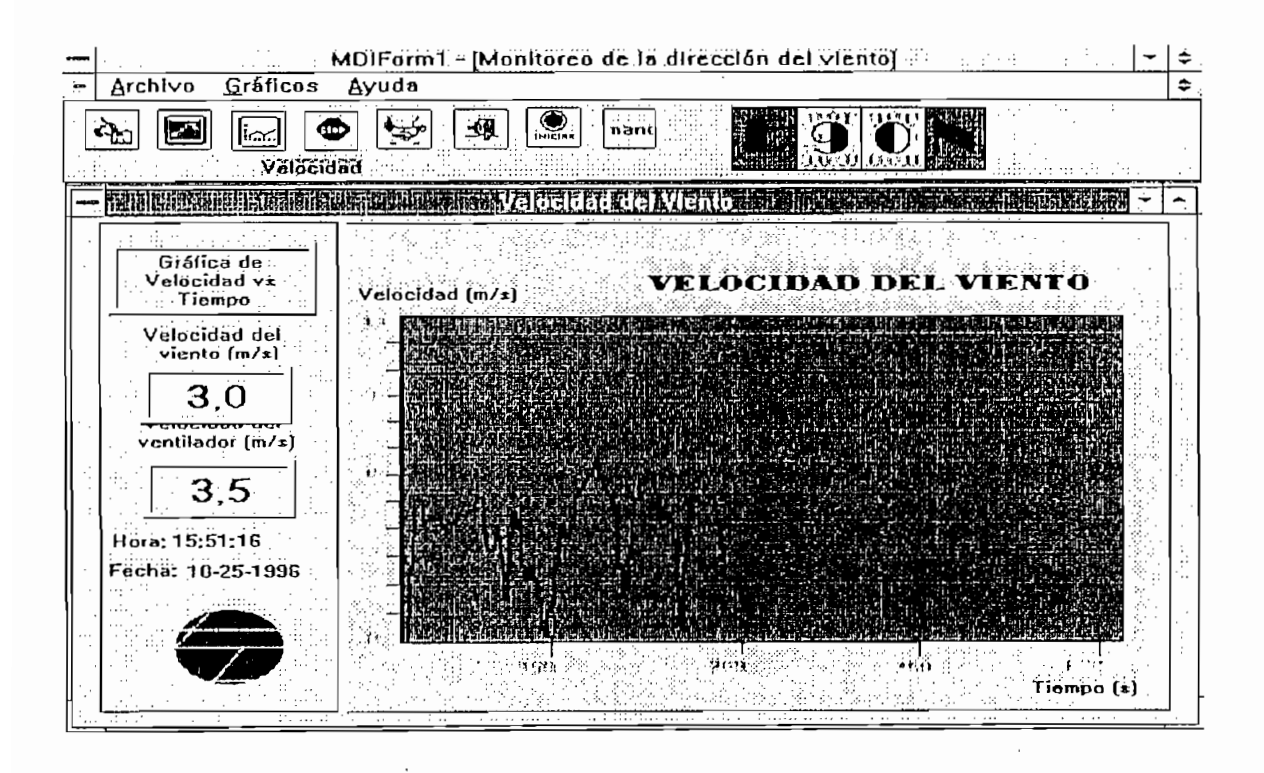

accesa a esta pantalla haciendo un click del mouse en el botón 2 de la barra de botones de acceso rápido (fig Al.3)

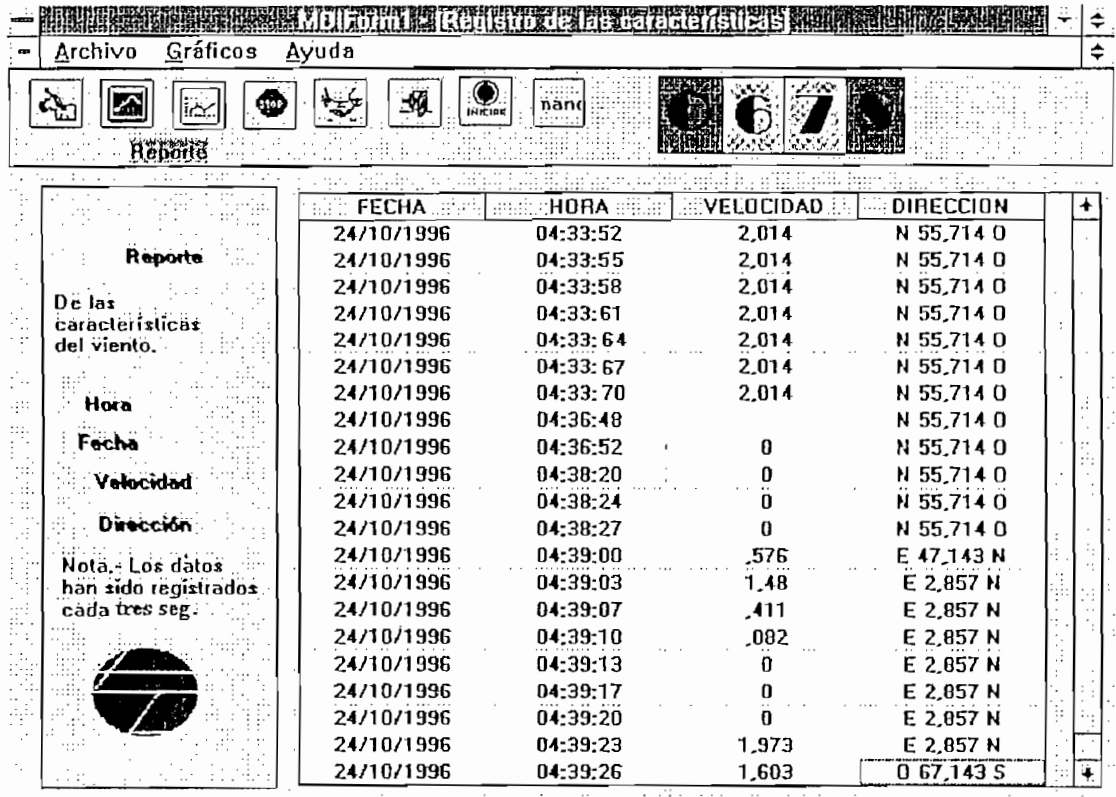

 $\bar{\mathcal{A}}$ 

Fig. A1.7 Pantalla de reporte de datos.

 $\bar{\bar{z}}$ 

 $\bar{z}$ 

 $\bar{z}$ 

 $\overline{\phantom{a}}$ 

÷.

# ANEXO<sup>2</sup>

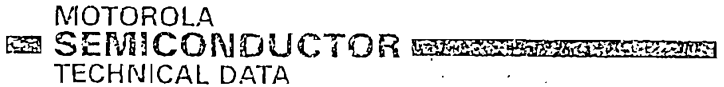

STEPPER MOTOR DRIVER

The MC3479 is designed to drive a two-phase stepper motor in

the bipolar mode. The circuit consists of four input sections, a

logic decoding/sequencing section, two driver-stages for the

motor coils, and an output to indicate the Phase A drive state.

• Single Supply Operation  $- +7.2$  to +16.5 Volts

· Clamp Diodes Provided for Back-EMF Suppression

· Selectable High/Low Output Impedance (Half Step Mode)

• Phase A Output Drive State Indication (Open-Collector)

**FIGURE 1 - BLOCK DIAGRAM** 

Lonic

 $Pb\overline{a}$ se $\overline{A}$ 

ORDERING INFORMATION Operating Junction

Temperature Range

 $-65^{\circ}$  to  $+150^{\circ}$ C

 $V_{\rm{h}}$ 

• Selectable CW/CCW and Full/Half Step Operation

· 350 mA/Coil Drive Capability

• TTUCMOS Compatible Inputs

Cit

CW CCV

**Fall Hold** 

 $O(C)$ 

 $\ddot{\phantom{a}}$ 

Device

**MC3479FN** 

MC3479P

**Step** 

 $\vec{v}$  Clock

**IT CW CCW** 

 $D^*$   $\ell$  H Step

 $\pi$  oid

· Input Hysteresis - 400 mV Minimum

· Phase Logic Can Be Initialized to Phase A

. Available in Standard DIP and Surface Mount

MAXIO MC3479 Supply Clamp Driver o Drive Q Input V. STEPPER MOTOR DRIVER Bias Se. SILICON MONOLITHIC Phase À INTEGRATED CIRCUIT  $Phase \overrightarrow{A}$ Junction Storage RECOM P SUFFIX PLASTIC PACKAGE **CASE 648C** Supply \ Clamp<sub>D</sub> Driver Oil Input Vo! FN SUFFIX Bias Set PLASTIC PACKAGE  $P<sub>hasc</sub>$   $\overline{A}$ . **CASE 775** (PLCC 20)  $Phasa A$ . 1012.45 Operating  $NOTE$ <br> $5. See s$ **PIN ASSIGNMENTS** DC ELEC (Specifica  $v_D$  $\Box$ ha vw **INPUT LO**  $12\overline{2}$ កោច  $L1\sqrt{3}$ 回口 Threshold  $Gnd \n\begin{bmatrix} \overline{d} \\ \overline{b} \end{bmatrix}$ 副咖 Threshold Hysterasis  $\overline{\mathbf{m}}$  Phase A **Bias-Sut** [6] **to** cw ccw  $C<sub>k</sub>$  $T$ Current Á۱).  $OIC$  $\sqrt{8}$ 5 Full Half **DRIVER OL:** (Top View) Output Hig' ្ត<br>នៅម្រុក មិន<br>ដាយ  $\mu_{BS}$ Output Low God [4] **BL4**  $\eta_{BS}$  =  $Gnd5$ 17] Gnd Differential · Gnd $\boxed{6}$ یس (قت  $\frac{d_{BS} - 1}{d_{BS} - 1}$  $G \cap d$   $\boxed{\mathcal{I}}$ 15 Gnd  $0$  as Set  $\boxed{0}$ 国 Gnd Common M-<u>ក្រុក</u><br>ក្រុម នៅ<br>ក្រុម អង់ នៃខ<br>ក្រុម នៃខេ  $\theta_{\beta S} =$ Output Leak  $10 \le V_{OD}$  $10 \leq V_{OD}$ NOTES: 1. Algebran<br>1. Algebran<br>2. Current in<br>3. DV<sub>OD</sub>

4. CV<sub>OD</sub> -

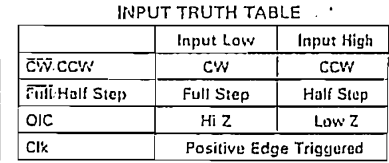

# MOTOROLA LINEAR/INTERFACE DEVICES

 $4 - 14$ 

Package

Plastic

Plastic

 $\mathbf{1}$ 

 $L<sub>2</sub>$ 

 $v<sub>D</sub>$ 

LЗ

主大

室大

Ged

Driver

Driver

**Bus Set** 

!79

OR DRIVER

**VOLITHIC**<br>CIRCUIT

P SUFFIX ASTIC PACKAGE<br>CASE 648C

FN SUFFIX ASTIC PACKAGE CASE 775 (PLCC 20)

**MENTS** 

<u>ក</u><br><u>ទ</u> 13 L4<br>15 Gnd<br>15 Gnd<br>15 Gnd 밀

:<br>  $\overline{\phantom{a}}$ 

# TABLE. Input High ccw Half Step Low Z Edge Triggered

MC3479

MAXIMUM RATINGS

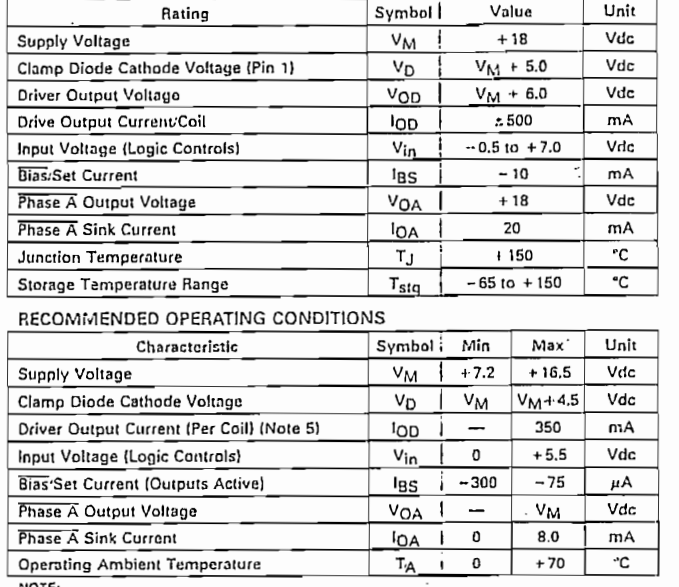

NOTE:<br>5. See section on Power Dissipation in Application Information.

DC ELECTRICAL CHARACTERISTICS \*(Pin numbers refer to the DIP Package)

(Specifications apply over the recommended supply voltage and temperature ranges unless otherwise noted.) (See Notes 1, 2)

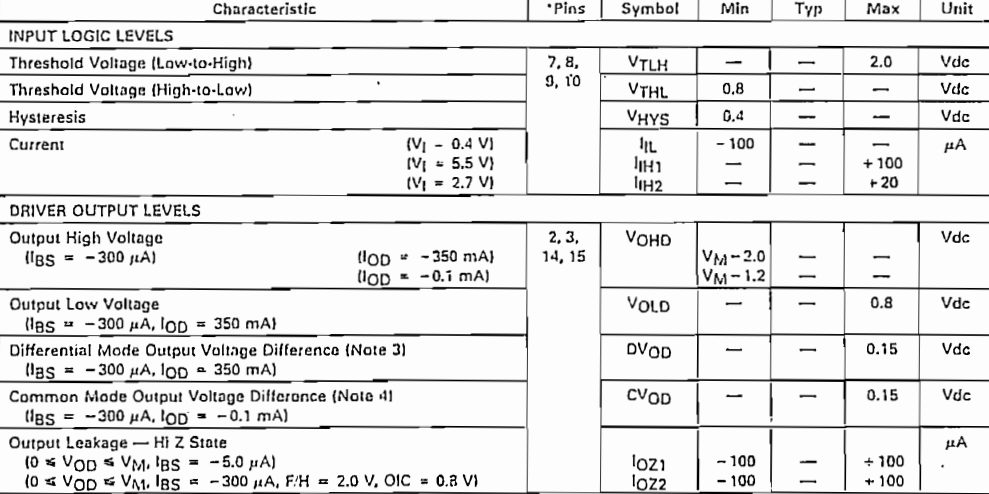

The state convention rather than absolute values is used to designate limit values.<br>
1. Algebraic convention rather than absolute values is used to designate limit values.<br>
2. Current into a pin is designated as positive.

 $\frac{1}{2}$ 

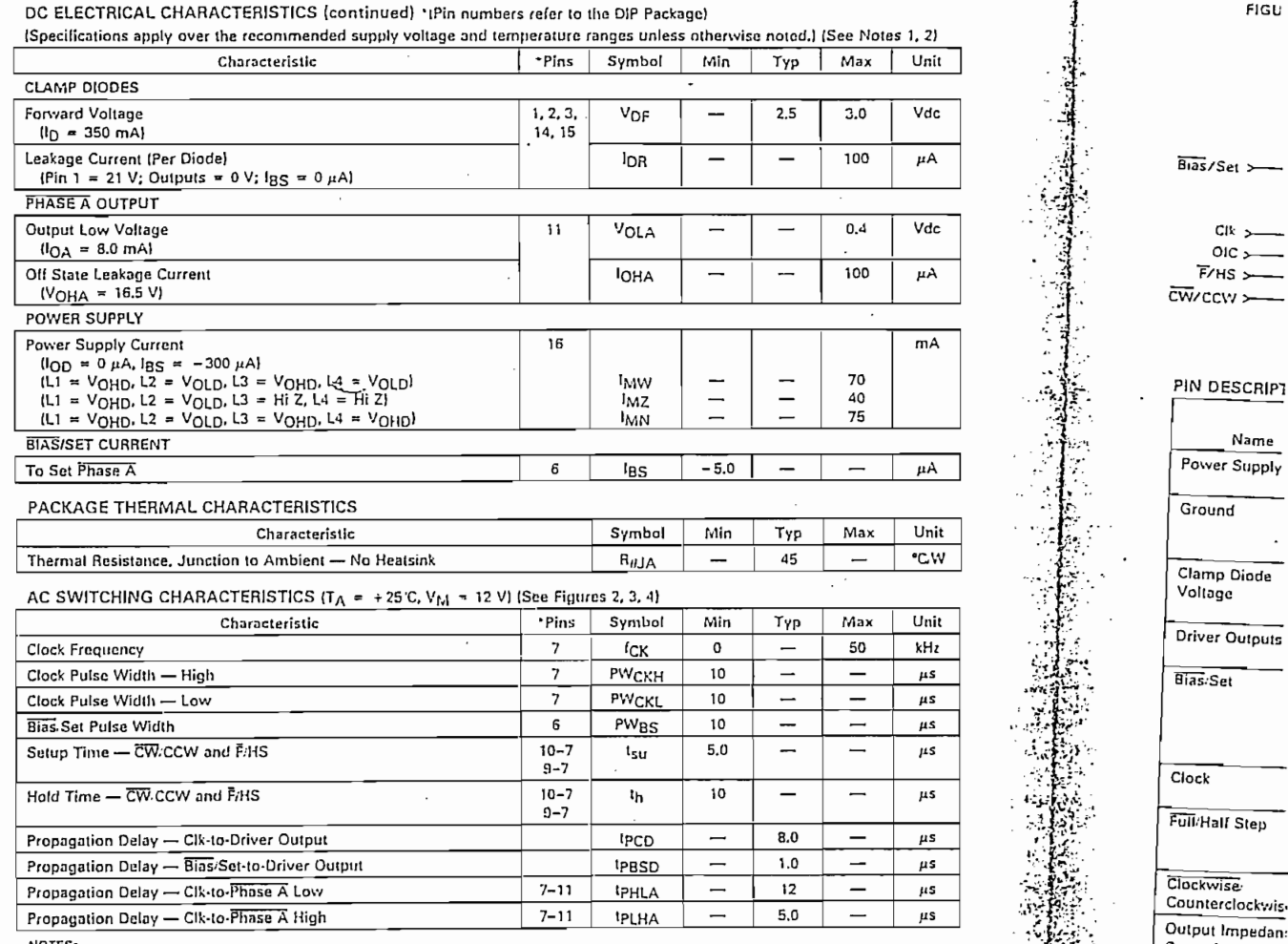

ro Les:<br>1. Algebraic convention rather than absolute values is used to designate limit values.<br>2. Current Into a pin is designated as positive. Current out of a pin is designated as negative

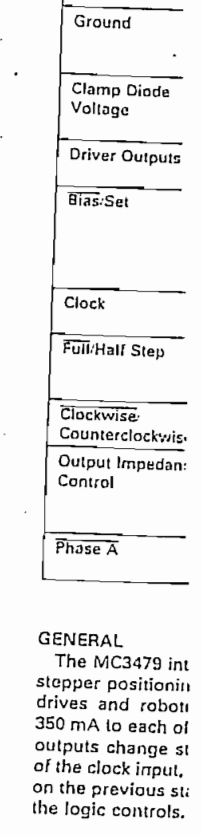

د چه<br>عر

MOTOROLA LINEAR/INTERFACE DEVICES

 $4 - 16$ 

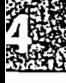

Cik<sub>></sub>  $OIC$  $F/HS$ 

Name

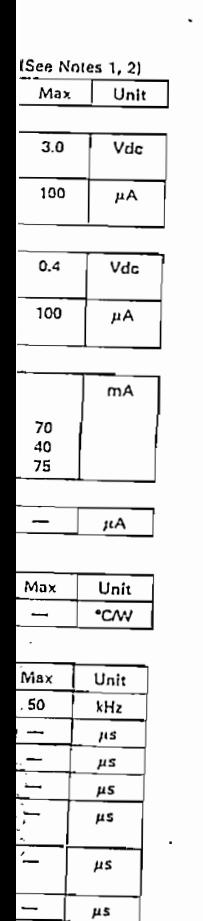

 $\mu s$  $\mu s$ μs

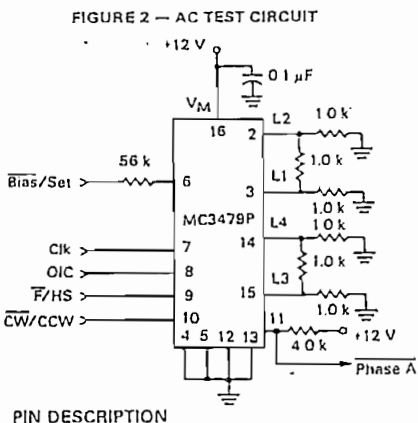

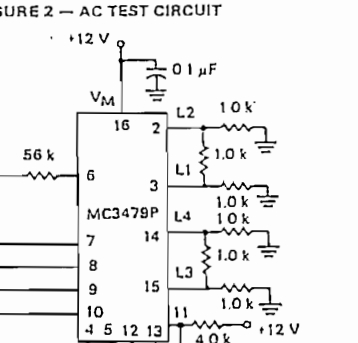

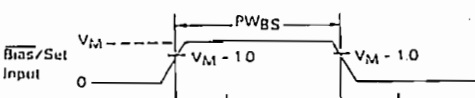

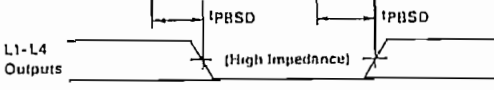

FIGURE 3 - BIAS/SET TIMING (Refer to Figure 2)

Note: 1r. 1f (10% - 90%) for input signals are  $<$  25 ns.

 $\sim$  11

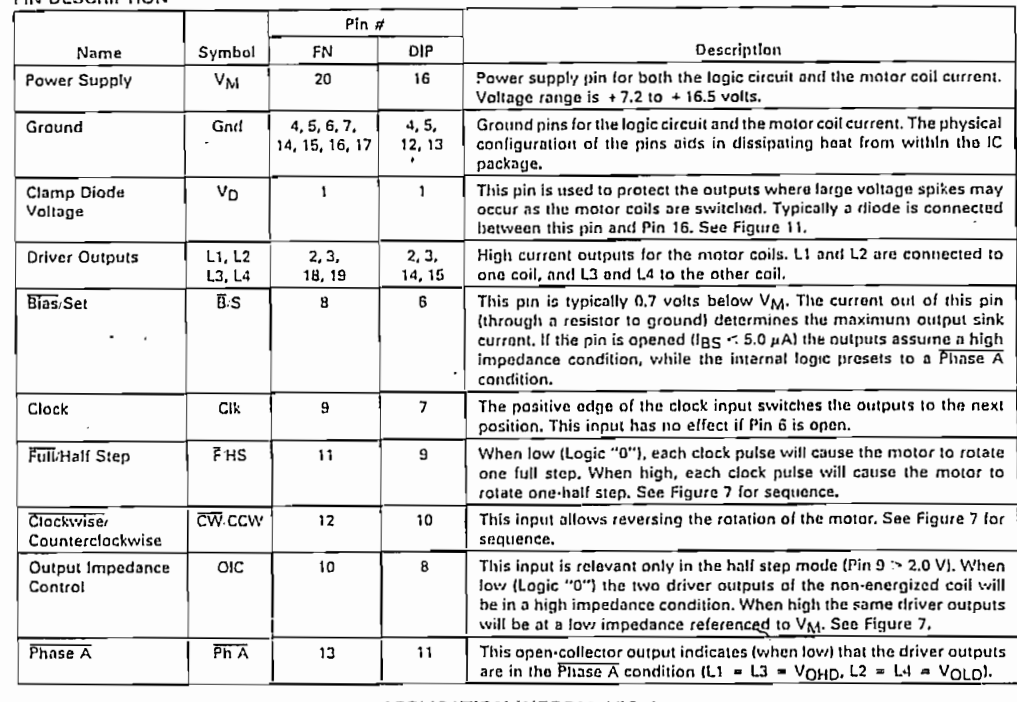

MC3479

## APPLICATION INFORMATION

# OUTPUTS

The MC3479 integrated circuit is designed to drive a stepper positioning motor in applications such as disk drives and robotics. The outputs can provide up to 350 mA to each of two coils of a two-phase motor. The outputs change state with each low-to-high transition of the clock input, with the new output state depending on the previous state, as well as the input conditions at

GENERAL

the logic controls.

The outputs (L1-L4) are high current outputs (see Figure 5), which when connected to a two-phase motor, provide two full-bridge configurations (L3 and L4 are not shown in Figure 5). The polarities applied to the motor coils depend on which transistor (QH or OL) of each output is on, which in turn depends on the inputs and the decoding circuitry.

### **MIC3479**

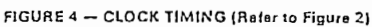

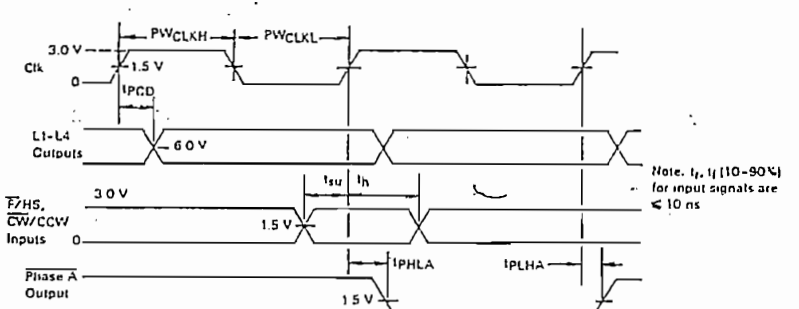

- FIGURE 5 - OUTPUT STAGES

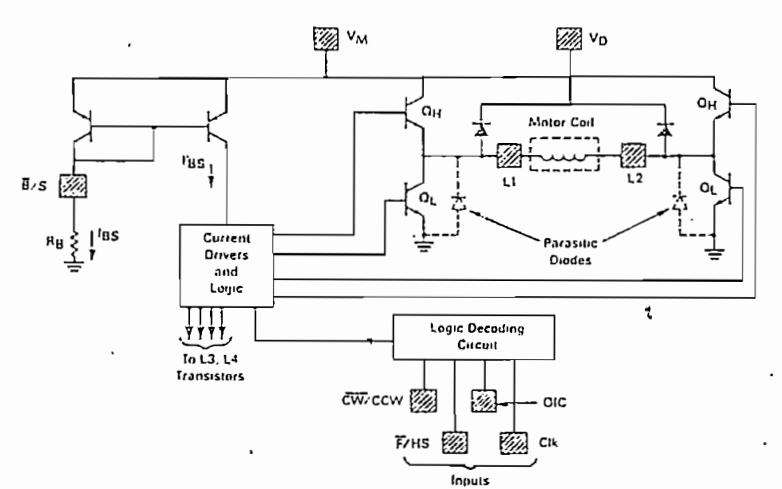

The maximum sink current available at the outputs is a function of the resistor connected between Pin 6 and ground (see section on Blas/Set operation). Whenever the outputs are to be in a high impedance state, both transistors (OH and OL of Figure 5) of each output are off.

# $V_D$

This pin allows for provision of a current path for the motor coil current during switching, in order to sup-<br>press back-EMF voltage spikes.  $V_D$  is normally con-<br>nected to  $V_M$  (Pin 16) through a diode (zener or regular), a resistor, or directly. The peaks instantaneous voltage at the outputs must not exceed V<sub>M</sub> by more than 6.0 volts. The voltage drop across the internal clamping diodes must be included in this portion of the design (see Figure 6). Note the parasitic diodes (Figure 5) across each OL of each output provide for a complete circuit<br>path for the switched current.

FIGURE 6 - CLAMP DIODE CHARACTERISTICS  $30$ 

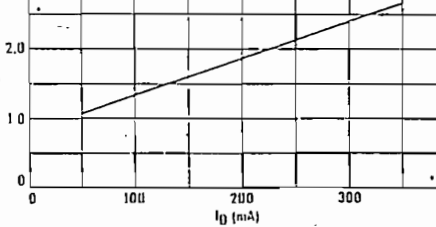

MOTOROLA LINEAR/INTERFACE DEVICES

V<sub>F</sub> (VOLTS)

 $4 - 18$ 

FULL<sub>/1</sub> Whe output the seinput. 7 comple througl in Figur When change sequent Eight sti of the sc (in polar full step to one n The condepends diagram. OIC The ou

output in ating in t

×îj.

### FULL/HALF STEP

When this input is at a Logic "0"  $($  <0.8 volts), the the sequence direction deponding on the CW/CCW<br>change a full step with each clock cycle, with input. There are four steps ( $\overline{\text{Phase A}}$ ,  $\overline{\text{B}}$ ,  $\overline{\text{C}}$ ,  $\overline{\text{D}}$ ) for each complete cycle of the sequencing logic. Current flows in Figure 7. When taken to n Logic "1" (>2.0 volts), ¡he outpuls

in Figure 7.<br>When taken to a Logic "1" (>2.0 volts), the outputs change a half step with each clock cycle, with the sequence direction depending on the  $\overline{\text{CW}}$ /CCW input. Eight steps (Phase A-H) result for each complete cycle  $\frac{1}{2}$  of Phase A, A, C, C, and D, contract provide current current of the spectrum of the spectrum of the  $\frac{1}{1000}$  or mase  $\frac{1}{1000}$  or  $\frac{1}{1000}$  or the other coil. to one motor coil, while de-energizing the other coil.<br>The condition of the outputs of the de-energized coil depends on the OIC input. See Figure 7 for timing diagram.

OIC

Ņ

The output impedance control input determines the output impedance to the de-energized coil when operating in the half-step mode. When the outputs are in current coll in milliamps.

The output  $\mathcal{F}_{\mathcal{F}}$  is a control input determines the output determines the control input determines the control input determines the control input determines the control input determines the control input determine

 $P$ hase  $B$ ,  $\overline{D}$ ,  $\overline{F}$  or  $\overline{H}$  (Figure 7) and this input is at a Logic "0" (<0.8 V), the two outputs to the de-energized coil are in a high impedance condition  $-$  O<sub>L</sub> and O<sub>H</sub> of both outputs (Figure 5) are off. When this input is at a Logic  $d_1''$  (>2.0 V), a low impedance output is provided to the de-energized coil as both outputs have QH on (QL off). To complete the low impedance path requires connecting V<sub>D</sub> to V<sub>M</sub> as described elsewhere in this data sheet.

MC3479

This pin can be used for three functions: a) determining the maximum output sink current; b) setting the internal logic to a known state; and c) reducing power consumption.

a) The maximum output sink current is determined by the base drive current supplied to the lower transistors  $\{Q_1$  s of Figure 5) of each output, which in turn, is mineri by:<br>Defense IBS - IOD \* °.86 mined by:<br> $I_{\text{BS}} = I_{\text{OD}} \times 0.86$ 

where lgs is in microamps, and lop is the motor

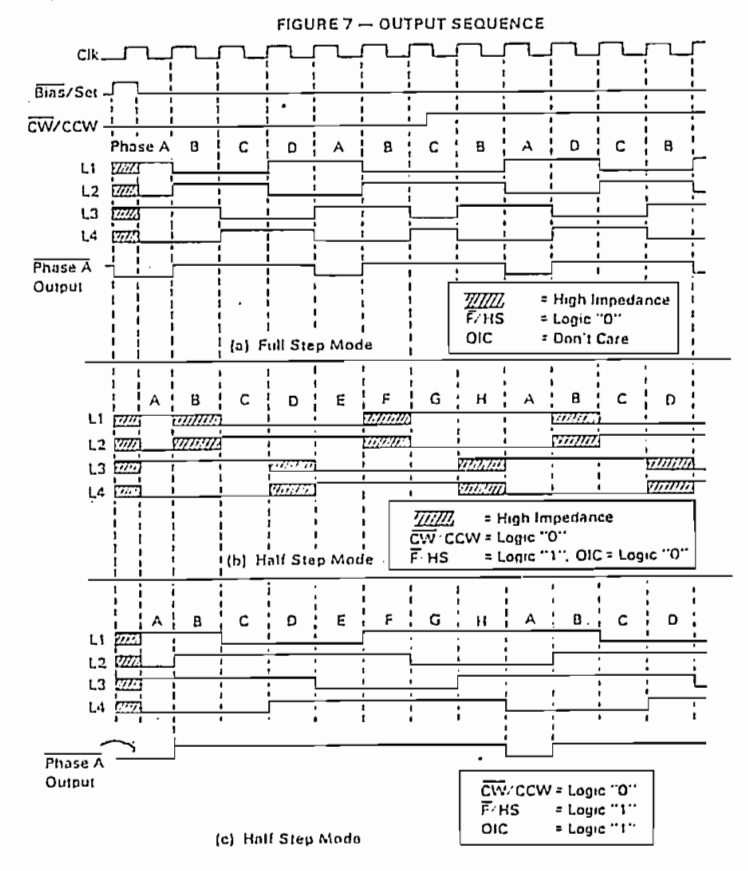

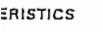

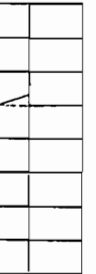

MOTOROLA LINEAR-'INTERFACE DEVICES

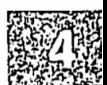

...<br>...

the value of Hg (between this pin and ground) is then determined by:

 $\overline{1}$ 

$$
R_{\rm B} = \frac{V_{\rm M} - 0.7 \text{ V}}{\text{I}_{\rm BE}}
$$

b) When this pin is opened (raised to V<sub>M</sub>) such that las is <5.0 µA, the internal logic is set to the Phase A condition, and the four driver outputs are put into a high impedance state. The Phase A output (Pin 11) goes active (low), and input signals at the controls are ignored during this time. Upon re-establishing lgg, the<br>driver outputs become active, and will be in the Phase  $\overline{A}$  position (L1 = L3 = V<sub>OHD</sub>, L2 = L4 = V<sub>OLD</sub>). The circuit will then respond to the inputs at the controls.

The Set function (opening this pin) can be used as a power-up reset while supply voltages are settling. A CMOS logic gate (powered by V<sub>M</sub>) can be used to control this pin as shown in Figure 11.

c) Whenever the motor is not being stepped, power dissipation in the IC and in the motor may be lowered by reducing Igg, so as to reduce the output (motor) current. Setting  $\log$  to 75  $\mu$ A will reduce the motor current, but will not reset the internal logic as described above. See Figure 12 for a suggested circuit.

# POWER DISSIPATION

ā  $\overline{30}$ 

> $\overline{\mathbf{z}}$ t٥  $\mathbf{0}$

 $\overline{50}$  $\overline{100}$ 

The power dissipated by the MC3479 must be such that the junction temperature (TJ) does not exceed 150°C. The power dissipated can be expressed as:

 $P = (V_M \times I_M) + (2 \times I_{OD}) [(V_M - V_{ORD}) + V_{OLD}]$ where  $V_M$  = Supply voltage;

 $I_M$  = Supply current other than  $I_{OD}$ ;

 $I_{OD}$  = Output current to each motor coil;

 $V_{OHD}$  = Driver output high voltage;

 $V_{\text{OLD}}$  = Driver output low voltage.

The power supply current (I<sub>M</sub>) is obtained from Figure 8. After the power dissipation is calculated, the junction temperature can be calculated using:

$$
T_J = (P \times R_{IJA}) + T
$$

where  $R_{UJA} =$  Junction to ambient thermal resistance; (52°CW for the DIP, 72°CW for the FN Package)

 $T_A$  = Ambient Temperature.

For example, assume an application where  $V_M$  = 12 V, the motor requires 200 mA/coil, operating at room

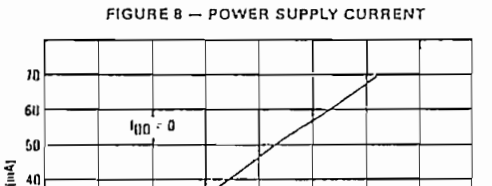

 $\frac{1}{150}$ 

 $\overline{200}$ 

 $log(\mu A)$ 

 $\frac{1}{250}$ 

 $\overline{300}$ .  $\overline{350}$  temperature with no heatsink on the IC. Igg is calculated:

 $1_{BS}$  = 200 x 0.86  $1_{BS}$  = 172  $\mu$ A

$$
R_B
$$
 is calculated:

$$
R_B = (12 - 0.7) \text{ V} / 172 \mu\text{A}
$$
  
 
$$
R_B = 65.7 \text{ k}\Omega
$$

From Figure 8, I<sub>M</sub> (max) is determined to be 40 mA. From Figure 9, VOLD is 0.46 volts, and from Figure 10,  $(V_M - V_{OHD})$  is 1.4 volts.

> $P = (12 \times 0.040) + (2 \times 0.2) (1.4 + 0.46)$  $P = 1.22 W$

 $T_J = (1.22 W -$ 2°C/W) + 25°C

$$
T_J = 88^{\circ}
$$
C

This temperature is well below thermaximum limit. If the calculated TJ had been higher than 150°C, a heatsink such as the Staver Co. V-7 Series, Aavid #5802, or Thermalloy #6012 could be used to reduce R<sub>0JA</sub>. In extreme cases forced air cooling should be considered.

The above calculation, and  $R_{B}$ JA, assumes that a ground plane is provided under the MC3479 (either or both sides of the PC board) to aid in the heat dissipation. Single nominal width traces leading from the four ground pins should be avoided as this will increase T.J. as well as provide potentially disruptive ground noise and I<sub>R</sub> drops when switching the motor current.

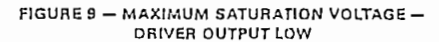

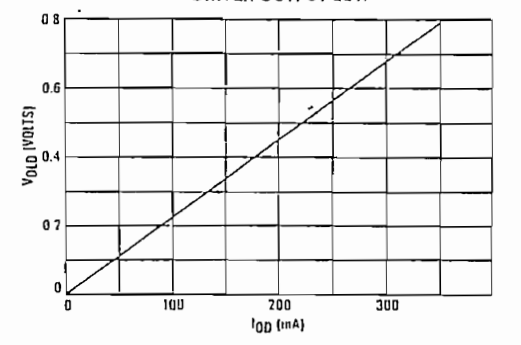

 $\tilde{\mathbf{n}}$ 

FIGURE 10 - MAXIMUM SATURATION VOLTAGE -**DRIVER OUTPUT HIGH** 

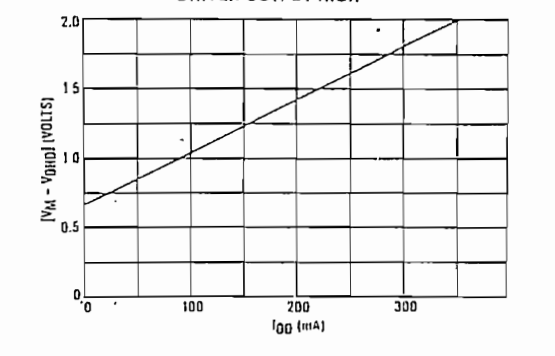

MOTOROLA LINEAR/INTERFACE DEVICES

 $4 - 20$ 

ر دی.<br>سایر د

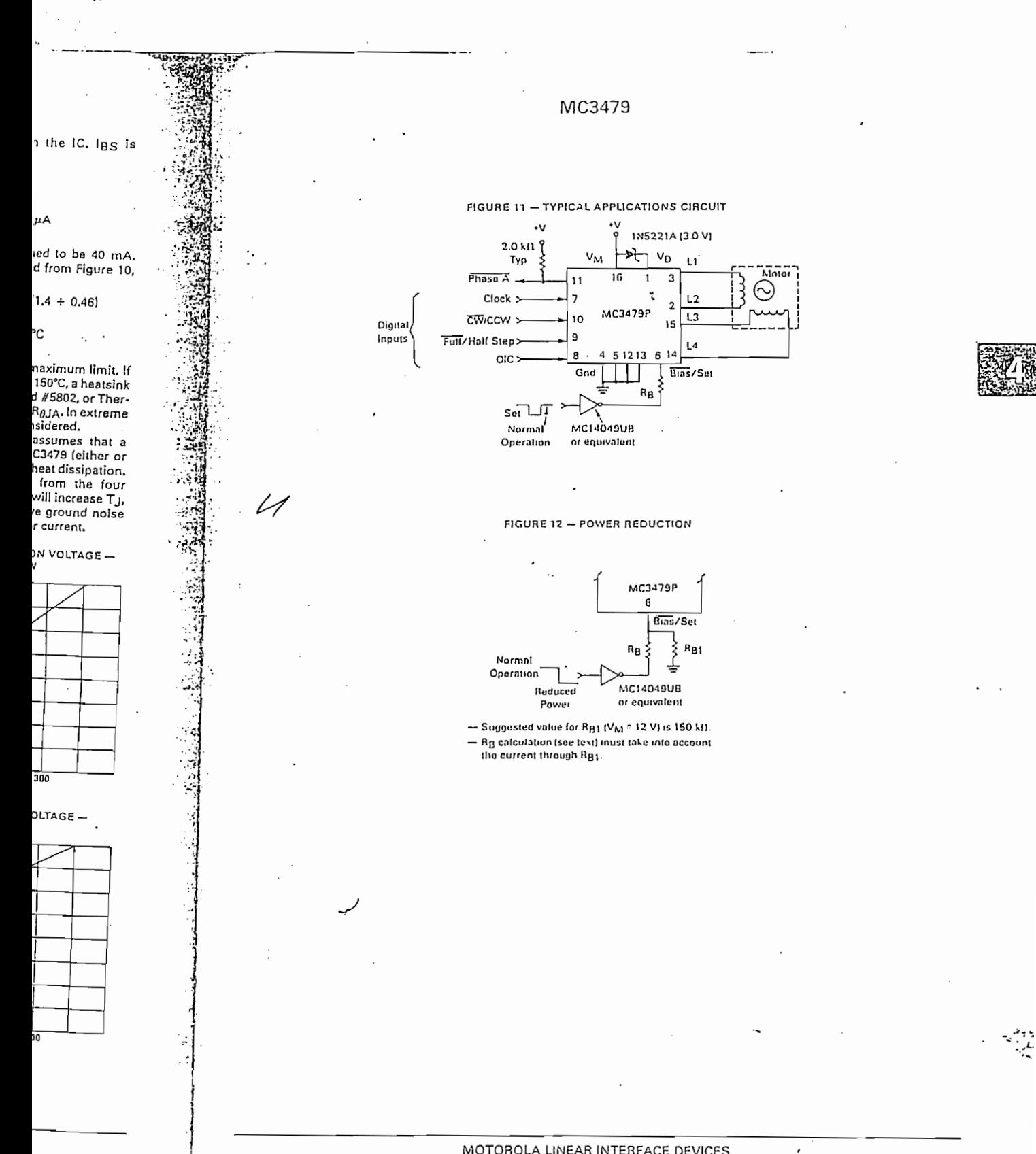

 $A.21$ 

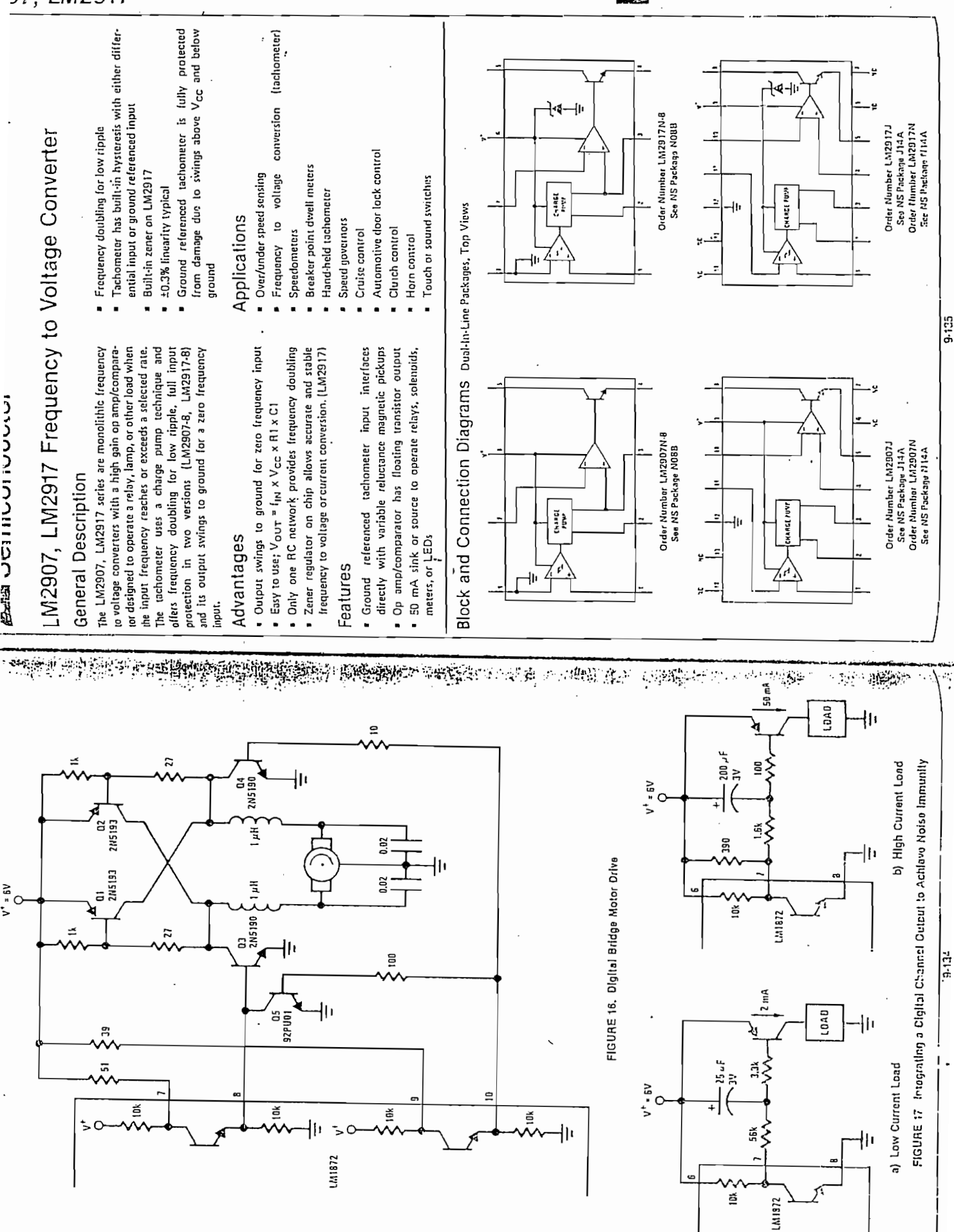

07, LM2917

 $\omega$ 

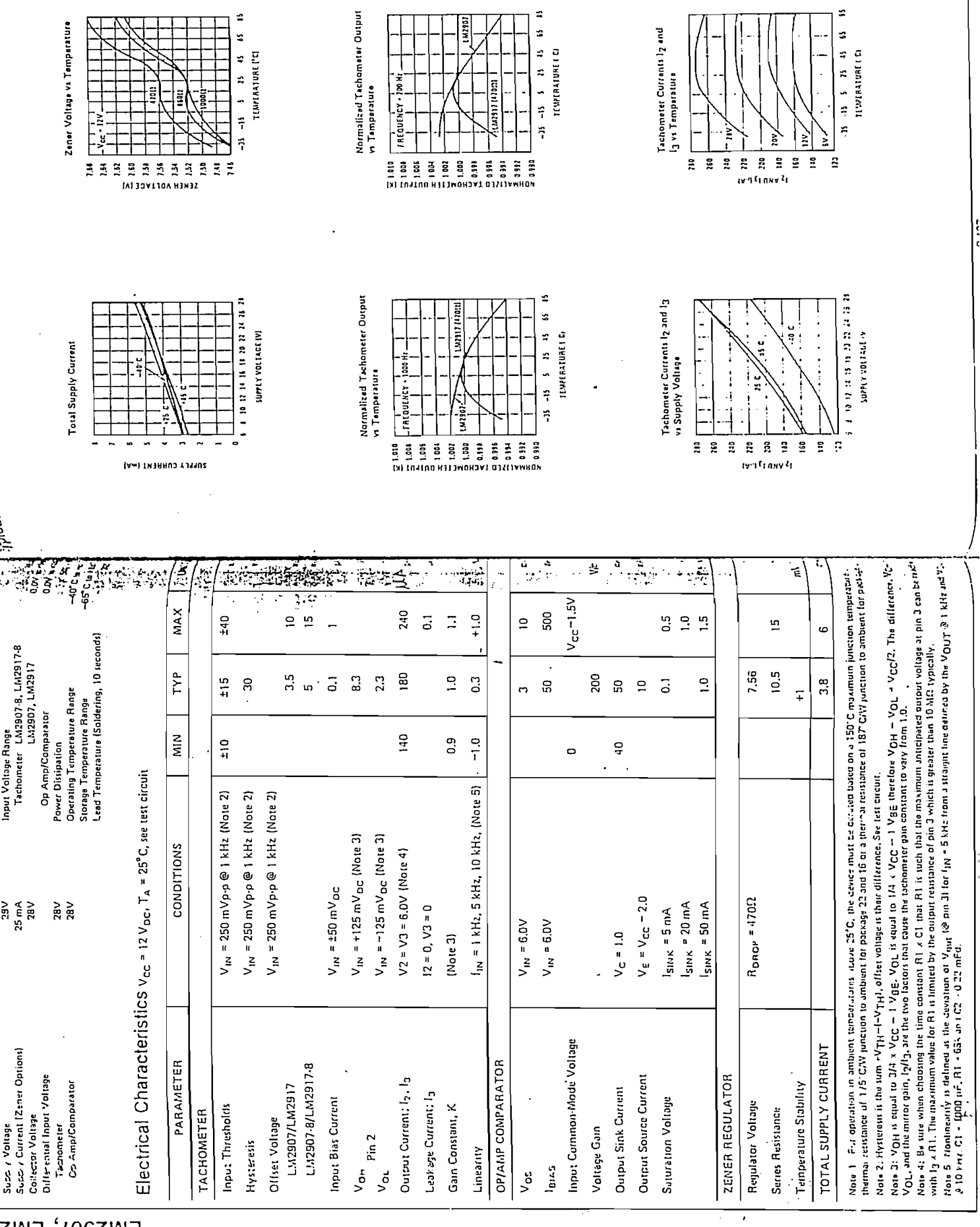

 $\pmb{\epsilon}$ 

 $\ddot{\phantom{a}}$ 

 $\bar{z}$ 

LM290<mark>7, L</mark>M2

LNI2907, 47

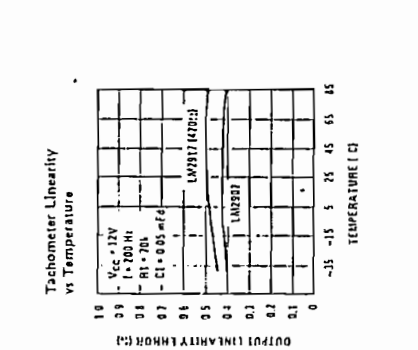

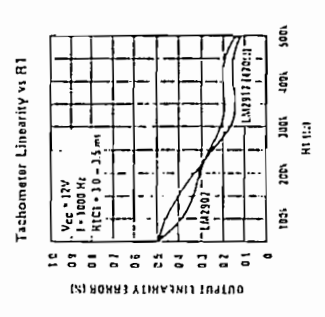

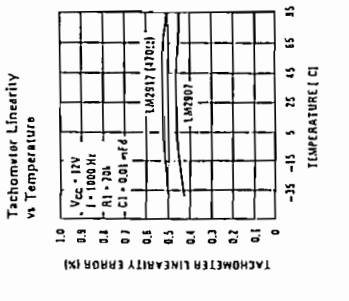

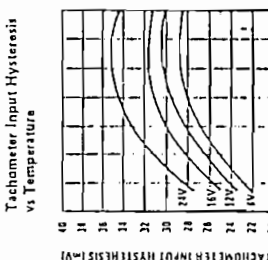

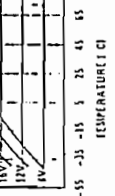

 $\overline{a}$ £. ź

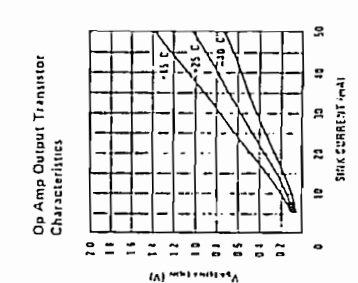

樂德

S

ş

Å

e  $\frac{1}{2}$ 

 $\overline{\phantom{a}}$ r. **COLPCE CURRENT .mAT** 

**22917117V 172:2** 

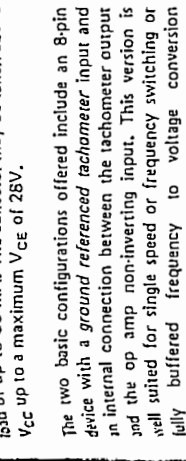

applications.

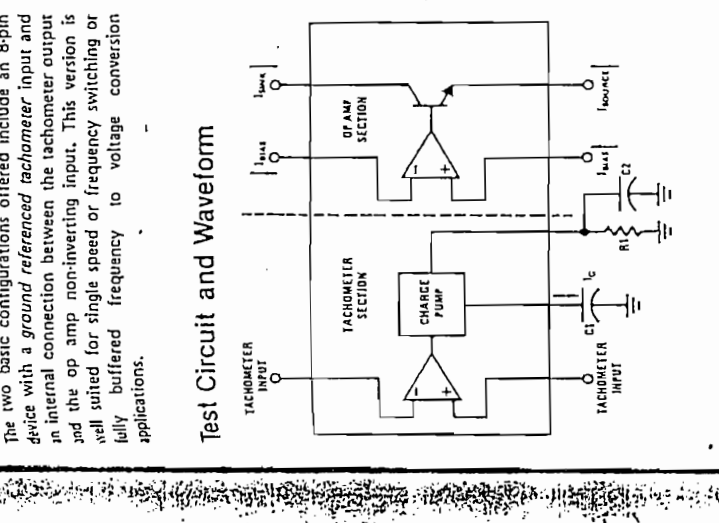

**ROCKSHOW** 

With this version the tachometer input may be floated tachometer input and uncommitted op amp inputs. and the op amp becomes suitable for active filter condidoning of the tachometer output.

renometer and has a floating transistor as its output, that leature allows either a ground or supply referred

and of up to 50 mA. The collector may be taken above

ાનાન્ય જ્ઞાનનું મુખ્

regulator clamps the supply such that stable frequency Both of these configurations are available with an active shunt regulator connected across the power leads. The to voltage and frequency to current operations are possible with any supply voltage and a suitable resistor.

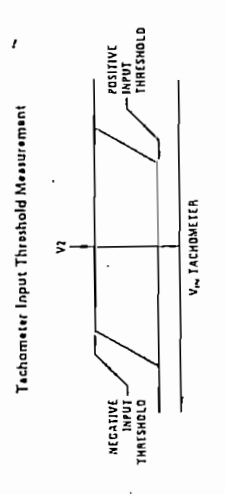

# Applications Information

 $\frac{\partial \mathbf{r}}{\partial \mathbf{r}}$ 

- 中国中国中国語

Op Amp Output Transistor

Characteristics

å  $z \, z$  $\tilde{z}$  $\approx$ ្ល  $\ddot{\phantom{a}}$  $\ddot{=}$  $\overline{a}$  $\tilde{.}$  $\overline{a}$ 

**MESTING** 

 $\mathbf{m}_\Lambda$ 

The LM2907 series of tachometer circuits is designed for minimum external part count applications and ≝. operation. The first stage of operation is a differential The input threshold voltage is the amount of differential input voltage at which the output of this stage This is offered specifically for magnetic variable reluctance which typically provide a single-ended ac auput. This single input is also fully protected against amplifier driving a positive feedback liip-flop circuit. have one input internally grounded so that an input lighal must swing above and below ground and exceed voltage swings to ±28V, which are easily attained with leatures and advantages let's examine its theory of Two options (LM2907-8, LM2917-8) maximum versatility. In order to fully exploit the input thresholds to produce an output. hese types of pickups. changes state. pickups

differential input options (LM2907, LM2917) Of course in order to allow the inputs to attain commonmode voltages above ground, input protection is removed aive the user the option of setting his own input witching level and still have the hysteresis around that evel for excellent noise rejection in any application. è

**第一種:** 

'n

3.128

and neither input should be taken outside the limits of that an input not go below ground without some resistance in its lead to limit the current that will then flow the supply voltage being used. It is very important in the epi-substrate diode.

the input frequency or a time equal to 1/2 f<sub>M</sub> the Following the input stage is the charge primp where the input frequency is converted to a dc voltage. To do this ential voltage on the input) the timing capacitor is either change in charge on the timing capacitor is equal to Vcc.72 x C1. The average amount of current pumped requires one timing capacitor, one output resistor, and an integrating or filter capacitor. When the input stage changes state (due to a suitable zero crossing or differcharged or discharged linearily between two voltages whose difference is Vcc/2. Then in one half cycle of into or out of the capacitor then is:

 $\frac{V_{CC}}{V_{C}}$  x (2 $t_{IN}$ ) =  $V_{CC}$  x  $t_{IN}$  x C1  $\sim$  $\frac{5}{10}$  = 10 = 01<br>  $\frac{1}{10}$  = 01

The output circuit mirrors this current very accurately into the load resistor R1, connected to ground, such that if the pulses of current are integrated with a filter

5-1.39

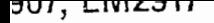

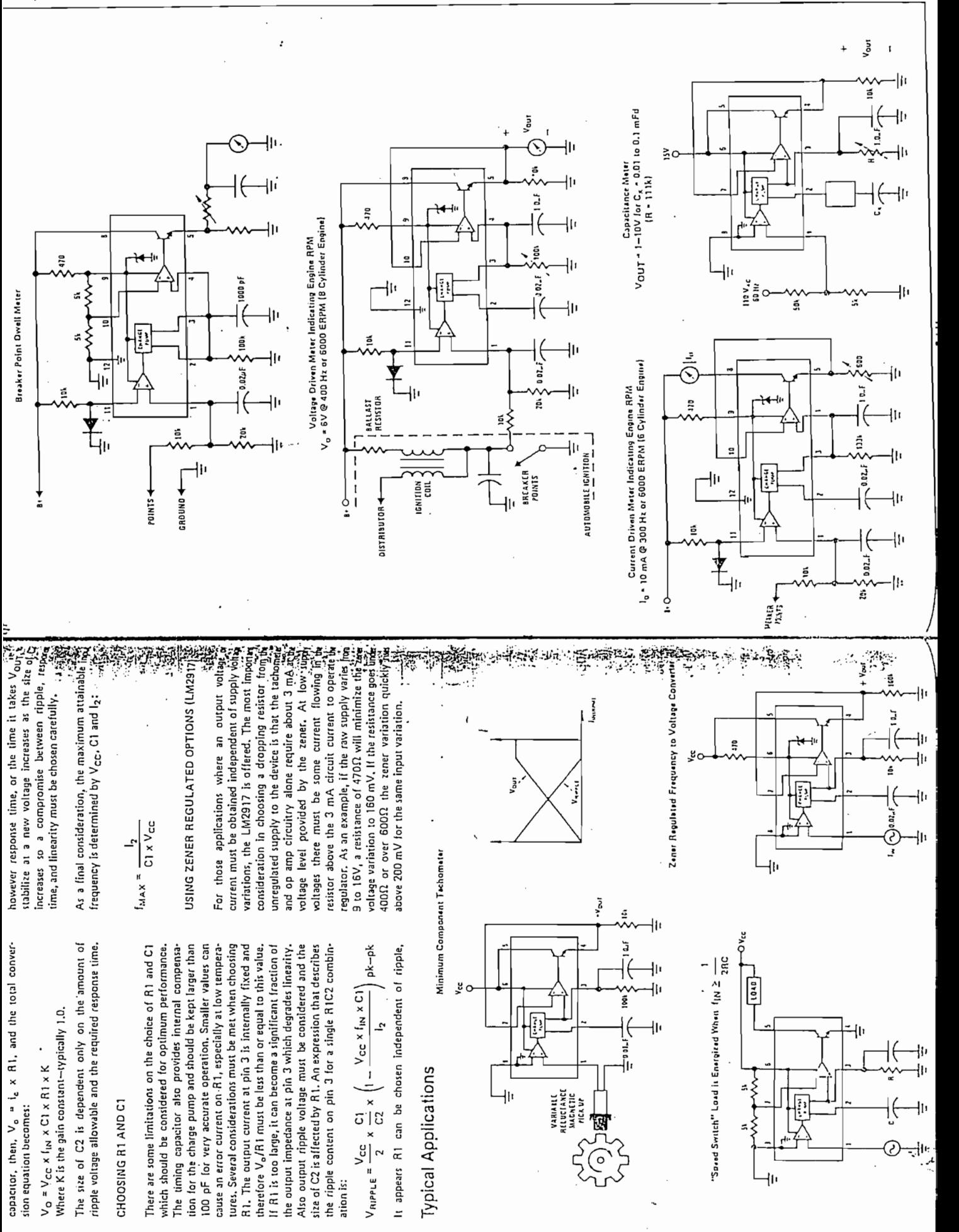

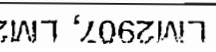

 $\label{eq:reduced} \begin{minipage}{0.9\linewidth} \begin{minipage}{0.9\linewidth} \hline \textbf{1} & \textbf{1} & \textbf{1} & \textbf{1} \\ \textbf{1} & \textbf{1} & \textbf{1} & \textbf{1} \\ \textbf{1} & \textbf{1} & \textbf{1} & \textbf{1} \\ \textbf{1} & \textbf{1} & \textbf{1} & \textbf{1} \\ \textbf{1} & \textbf{1} & \textbf{1} & \textbf{1} \\ \textbf{1} & \textbf{1} & \textbf{1} & \textbf{1} \\ \textbf{1} & \textbf{1} & \$ 

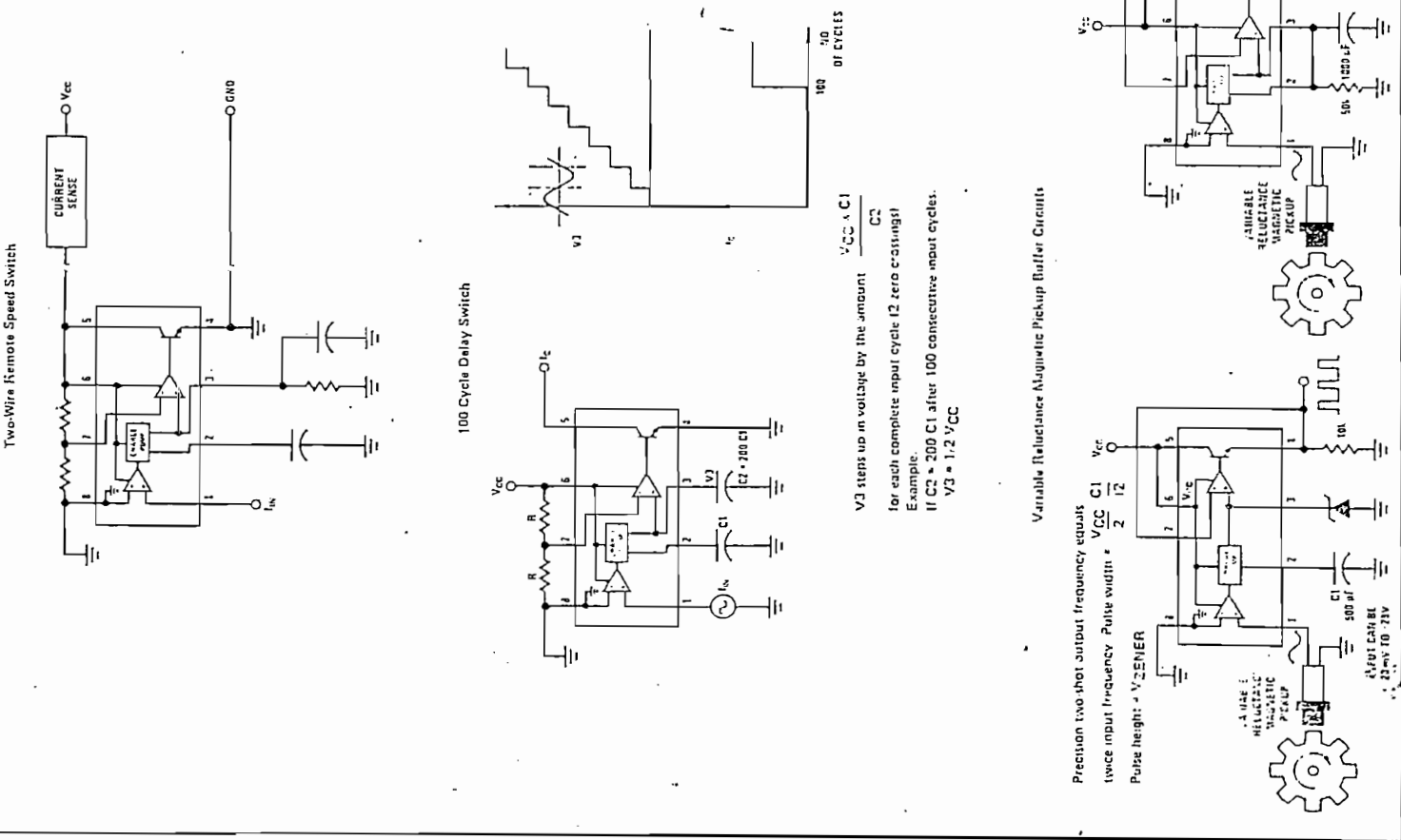

# Frequency to Voltage Converter with<br>2 Pole Butterworth Filter to Reduce Ripple ł۱۱ ╢ **IRESPONSE** 2x1POLE NPUT<br>[60 Hz)  $\overline{a}$ 2.57 1<br>POLE " 24RC ASI 0150 ुर  $\frac{5}{9}$ ya yr<br>Fliffidr  $\frac{2}{9}$ χã  $\ddot{a}$ 53  $\sum_{i=1}^{n}$ Flashing LED Indicates Overspeed ă 1784 تها whate increases with input frequency which degrees when  $I_{1N} \geq 100$  Hz. いこ  $\frac{5}{2}$ vente beyond trip point. よここ ł۱  $\begin{bmatrix} 0 & 1 & 1 & 1 \\ 1 & 1 & 1 & 1 \\ 1 & 1 & 1 & 1 \\ 1 & 1 & 1 & 1 \\ 1 & 1 & 1 & 1 \\ 1 & 1 & 1 & 1 \\ 1 & 1 & 1 & 1 \\ 1 & 1 & 1 & 1 \\ 1 & 1 & 1 & 1 \\ 1 & 1 & 1 & 1 \\ 1 & 1 & 1 & 1 \\ 1 & 1 & 1 & 1 \\ 1 & 1 & 1 & 1 \\ 1 & 1 & 1 & 1 \\ 1 & 1 & 1 & 1 \\ 1 & 1 & 1 & 1 \\ 1 & 1 & 1 & 1 & 1 \\ 1 & 1 &$

 $\mathcal{A}^{\mathcal{I}}$ 

 $\ddot{\cdot}$ 

ξo

9

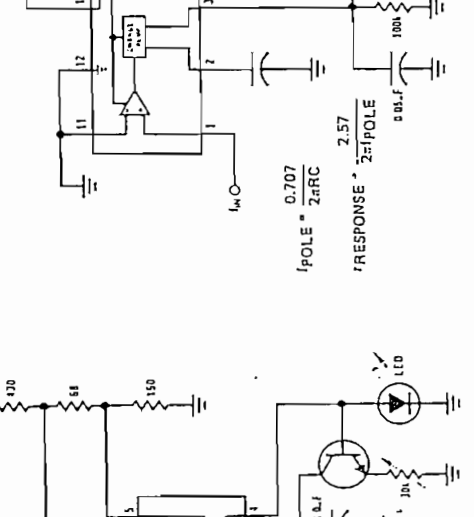

ŀŀ

<u>er fyr Gymreigangingen </u>

 $-\frac{1}{2}+\frac{1}{2}+\frac{$ 

o der Bors

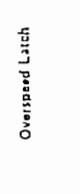

بلائي والمراج

 $\ddot{\phantom{0}}$ 

10<br>Df CYCLES

 $\langle\phi\rangle\phi\langle\phi\rangle\langle\phi\rangle$ 

ÿо

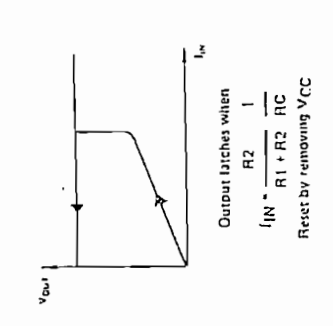

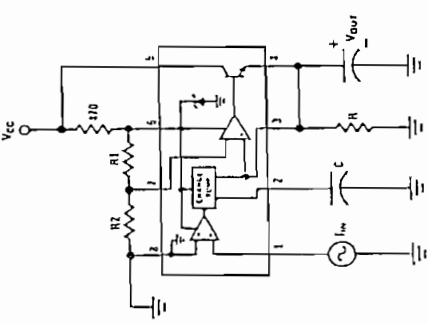

 $\frac{1}{\sum_{i=1}^{N} x_i}$ 

 $\frac{2}{5}$ 

직

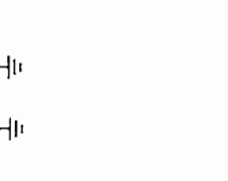

 $\begin{array}{c}\n\begin{array}{c}\n+ & \\
+ & \\
\hline\n\end{array} \\
\begin{array}{c}\n\begin{array}{c}\n\end{array} \\
\begin{array}{c}\n\end{array} \\
\begin{array}{c}\n\end{array} \\
\begin{array}{c}\n\end{array} \\
\begin{array}{c}\n\end{array} \\
\begin{array}{c}\n\end{array} \\
\begin{array}{c}\n\end{array} \\
\begin{array}{c}\n\end{array} \\
\begin{array}{c}\n\end{array} \\
\begin{array}{c}\n\end{array} \\
\begin{array}{c}\n\end{array} \\
\begin{array}{c}\n\end{array} \\
\begin{array}{c}\n\end{array$ 

25

⊣(ઁ⊣⊨

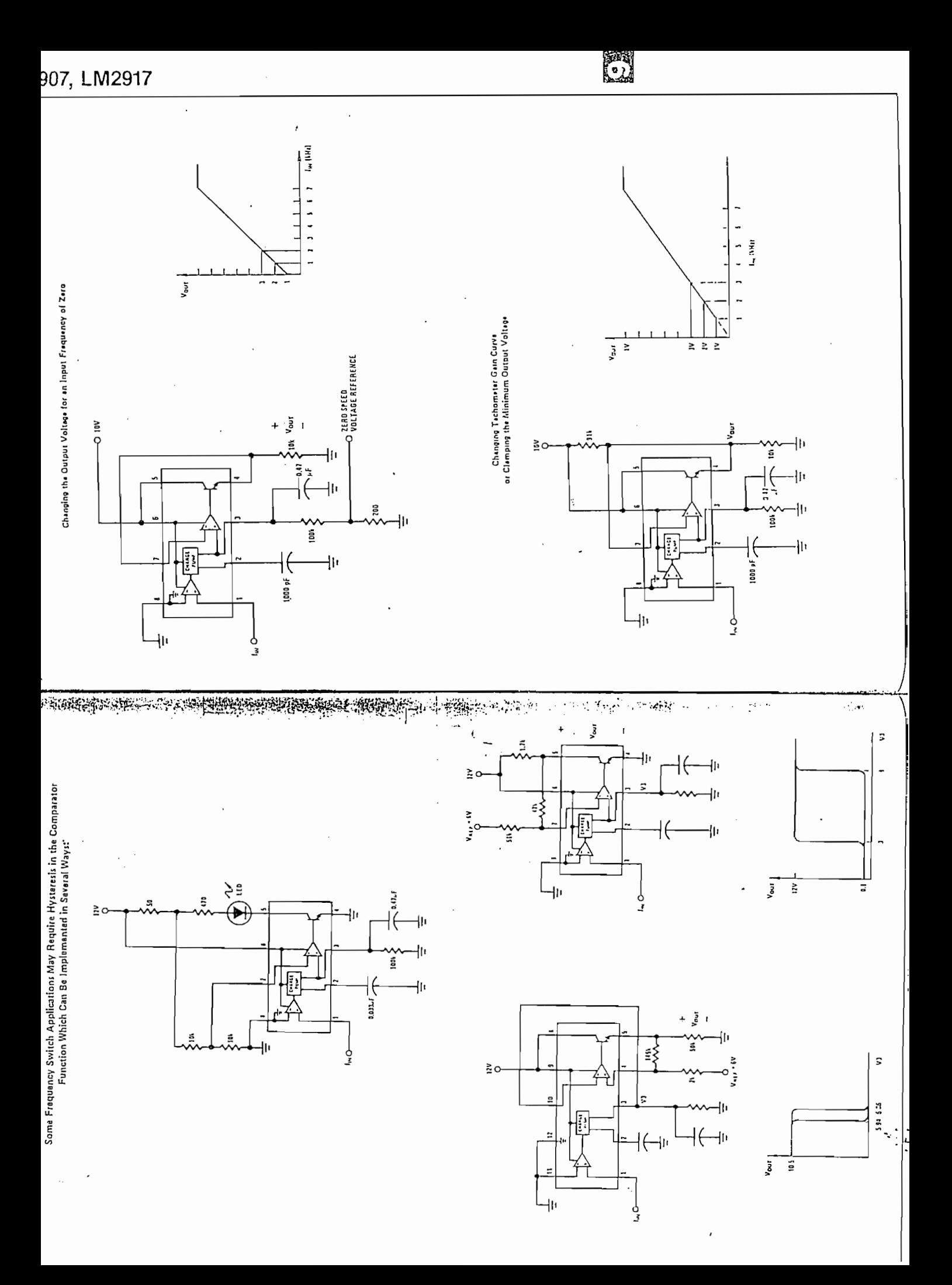

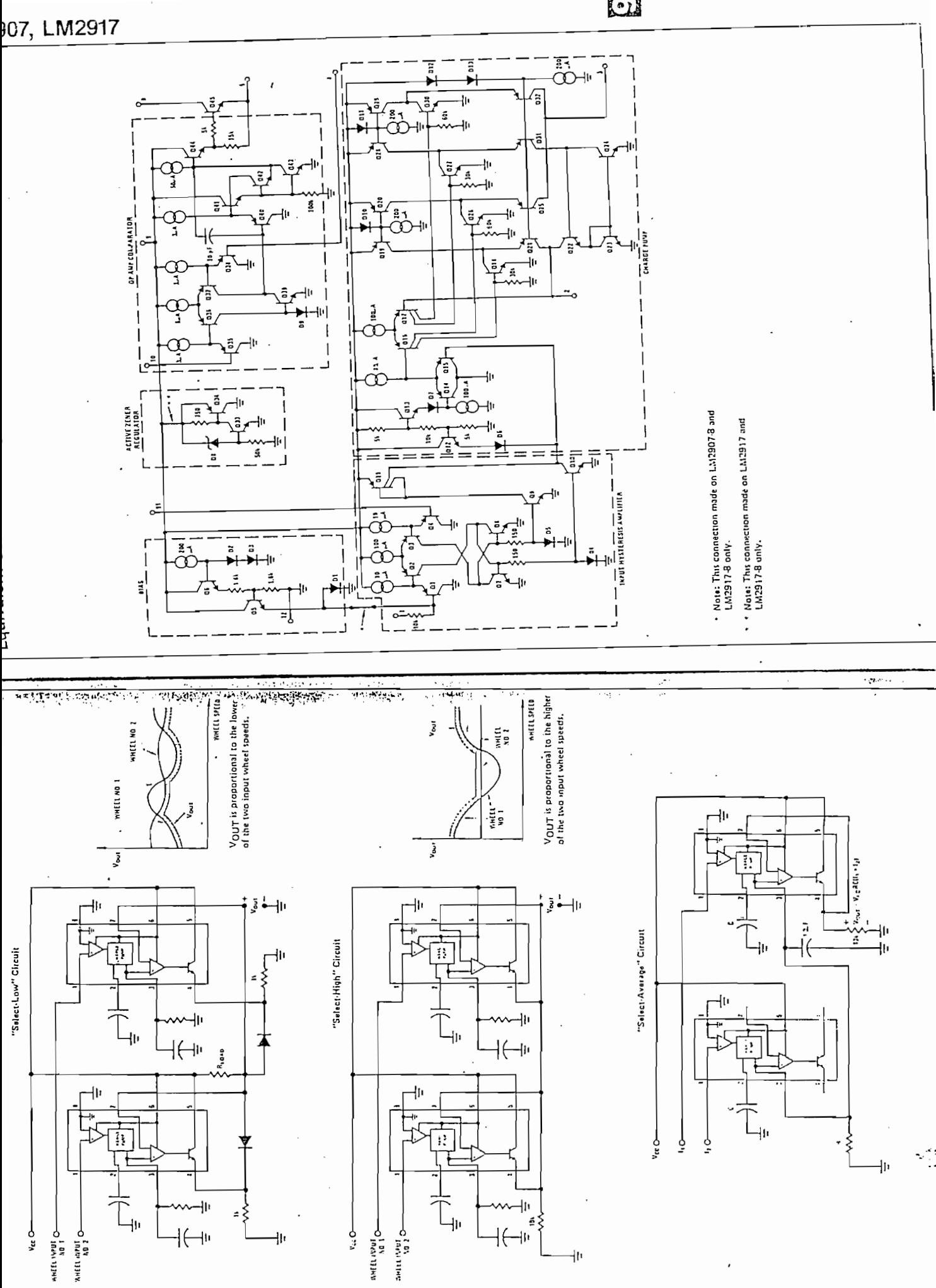

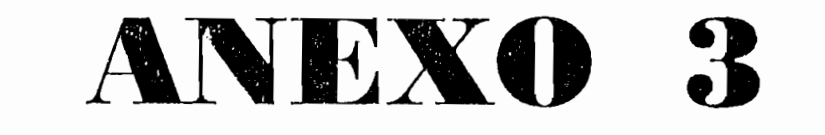

# LISTADO GENERAL DEL PROGRAMA

'declaración de las funciones que define al puerto.

Declare Function test Lib "c:\WINDOWS\SYSTEM\CUSER2.DLL" (ByVal Num%) As  $\mathsf{er}\nolimits$ 

Declare Sub out Lib "c:\windows\system\cuser2.dll " (ByVal Addr%, ByVal Byte%)

Declare Function inp Lib "c:\windows\system\cuser2.dll" (ByVal Addr%) As Integer

Dim Cadena As Variant

Dim Habilito As Integer

Dim UnaSolaVez As Integer

Dim leodireccion As Integer

Dim datoini As Integer

Dim iniciar As Integer

Dim contador1 As Integer

Dim Veloviento As Single

Subditional Click ()

Sub abrir Click ()

frmdirección Show

End Sub

Sub acerca Click ()

Const MB ok  $= 0$ 

Const MB iconinformacion = 64, idok = 1

Dim DgDef, Msg, Response, Title

 $-$  Acerca de tesis. Su desarrollo es realizado como trabajo de tesis. Su desarrollo es autoria de tesis es autoria de tesis. Su desde tesis es autoria de tesis es autoria de tesis. Su desde tesis es autoria de tesis es a

 $Msg =$ " Este programa es realizado como trabajo de tesis. Su desarrollo es autoria de Marcelo Orozco A, bajo la dirección del Ing. Patricio Burbano"

 $Msg = Msg \&$  ". DESEA SALIR?"

 $DgDef = MB_ok + MB_iconinformation$ 

 $Response = MsgBox(Msg, DgDef, Title)$ 

If Response  $=$  idok Then

 $\mathbf{H}$ 

End Sub

'pantalla de ayuda

Sub ayudha Click ()

 $\mathbf{r}_1$  is that defining defining defining  $\mathbf{r}_2$ 

frmayuda.Show

End Sub

Sub cmdmanual\_Click ()

Sub cmdmanual Click ()

'posicionamiento manual

 $\alpha$ (txtmotore $\alpha$ )

 $position = Val(txtmotor.Text)$ 'escalamiento a 90 grados

 $1$ bl $posicion$ . Caption  $= posicion$ 

 $'$  Iblinicial. Caption =  $r$ 

If posicion  $\geq 1$  Then

Do Until pasos  $=$  posicion

out 890, (&H0 Xor &HB)

For  $i = 1$  To 2

out 890, (&HD Xor &HB)

For  $j = 1$  To 800: Next j

out 890, (&HB Xor &HB)

```
For j = 1 To 800: Next j
```
Next

```
pass = pass + 1
```
posicion  $= 0$ 

End If

End Sub

Sub complete (Button As Integer, Shift As Integer, X As Single, X As Single, X As Single, X As Single, Y As Si

Sub cmdmanual\_MouseMove (Button As Integer, Shift As Integer, X As Single, Y As Single)

 $Iblreprincipal. Visible = False$  $Iblcaratula.Visible = True$ 

 $\mathbb{R}$  antalla dirección del viento de viento de viento de viento de viento de viento de viento de viento de viento de viento de viento de viento de viento de viento de viento de viento de viento de viento de viento de frmdirección.Show \*\*\*\*\*\*\*\*\*\*\*\*\* Sub cmddirección\_MouseMove (Button As Integer, Shiñ As Integer, X As Single, Y As  $Iblguardar.Visible = False$ Ibldirección.Visible = True  $\sum_{i=1}^{n}$  $Iblparar.Visible = False$ <br> $Iblvelocidad.Visible = False$  $Iblreprincipal.Visible = False$ principal.<br>Iblantic = False principal.Ibl2abrír. Visible = False principal.Ibl2abrir. Visible = False<br>principal.Ibl2parar. Visible = False principal.lbl2dirección. Visible = True  $principal.1$ bl2velocidad. Visible = False  $principal$ .lbl2listo. Visible = False principal. Ibl2principal. Visible = False

```
End Sub
```
\*\*\*\*\*\*\*\*\*\*\*\*\*\*\*\*\*\*\*\*\*\*\*\*\*\*\* \*\*\*\*\*\*\*\*\*\*\*\*\*\*\*\*\*\*\*\*

```
Sub cmdguardar Click ()
```
 $Habilito = 1$ 

```
UnaSolaVez=1
```
 $cm$ dguardar. Visible = False

 $time 2.$ Enabled = True

frmvelocidad.timvelo.Enabled = False

End Sub

Sub cmdguardar MouseMove (Button As Integer, Shift As Integer, X As Single, Y As Single)

 $Iblparar.Visible = False$  $Iblvelocidad.Visible = False$  $Ibldirección.Visible = False$  $Iblguardar. Visible = True$  $Iblreprincipal. Visible = False$  $principal$ .lbl2 $guardar$ . Visible = True  $principal$ .lbl2 $principal$ . Visible = False

End Sub

\*\*\*\*\*\*\*\*\*\*\*\*\*\*\*\*\*\*\*\*\*\*\*\*\*

Sub cmdiniciar\_Click ()

'rutina de inicialización de la posición del motor

Dim posicion As Integer

out 890, (&H4 Xor &HB)

out 890, (&H0 Xor &HB)

 $r =$  datoini - leodireccion

 $\mathbf{m} - 255$ 

```
If r \leq 128 Then
       \frac{1}{2}\lim_{n \to \infty} \lim_{n \to \infty} \lim_{n \to \infty}'1blposicion. Caption = posicion
   Iblr. Caption = r
  If posicion \geq 1 Then
    Do Until pasos = posicion
      out 890, (&H0 Xor &HB)<br>For i = 1 To 2
              \frac{1}{2}out 890, (&HD Xor &HB)
         For j = 1 To 800: Next j
         out 890, (&HB Xor &HB)
         For j = 1 To 800: Next j
            pasos ~ pasos + 1pass = pass + 1
```

```
Loop
```
posicion  $= 0$ 

End If

Else

'horario

posicion =  $CInt(400 - (100 * r / 64))$ 'escalamiento a 90 grados

'lblposicion.Caption = posicion

 $lblr$ . Caption = r

If posicion  $\geq 1$  Then

Do Until pasos  $=$  posicion

out 890, (&H0 Xor &HB)

```
For i = 1 To 2
```
out 890, (&HF Xor &HB)

```
For j = 1 To 800: Next j
```

```
out 890, (&HB Xor &HB)
```

```
For j = 1 To 800: Next j
```
Next

```
pass = pass + 1
```

```
Loop
```

```
posicion = 0
```
End If

End If

```
cmdiniciar. Visible = True
dational = leodireccioniniciar = 1
```
End Sub

Sub cmdiniciar MouseMove (Button As Integer, Shift As Integer, X As Single, Y As Single)

Ibliniciar, Visible = True  $lblcaratula.Visible = False$ principal.lbl2guardar.Visible = False  $principal.1b12abrir. Visible = False$  $principal$ .lbl2 $param$ . Visible = False  $principal$ .lbl2dirección. Visible  $=$  False  $principal$ .lbl2velocidad. Visible = False  $principal$ .lbl2listo. Visible = False principal.lbl2abrir.Visible = True

End Sub

Sub cmdparar Click ()

out 890, (&HO Xor &HB)

out 890, (&H0 Xor &HB)

End

'form1.Show

End Sub

Sub cmdparar\_MouseMove (Button As Integer, Shift As Integer, X As Single, Y As

Sub cmdparar MouseMove (Button As Integer, Shift As Integer, X As Single, Y As Single)

 $Iblguardar. Visible = False$  $1$ blvelocidad. Visible  $=$  False  $Iblparar.Visible = True$  $1$ bldirección. Visible = False  $Iblreprincipal.Visible = False$  $principal$ .lbl2 $squarear$ . Visible = False  $principal$ . lbl $2ab$ rir. Visible = False  $principal$ .lbl2 $param$ . Visible = True principal.lbl2dirección. Visible = False  $principal$ .lbl2velocidad. Visible = False  $principal$ . Ibl2listo. Visible  $=$  False  $principal$ .lbl2 $principal$ . Visible = False End Sub

Sub crndparar\_MouseMove (Button As Integer, Shift As Integer, X As Single, Y As Single) Single)<br>Iblguardar. Visible = False

 $Ibbvelocidad.Visible = False$  $I_{\text{inert}}$ .  $\lambda$  and  $\lambda$ 

 $I_{\text{1000}}$   $I_{\text{200}}$ 

 $p_{\text{z}}$  and  $p_{\text{z}}$ 

principal.lbl2guardar. Visible = False<br>principal.lbl2abrir. Visible = False

 $\mathcal{P}$  principal.Iblate  $\mathcal{P}$  and  $\mathcal{P}$ 

 $principal$ .lbl2 $param$ . Visible = True

 $principal.1b12$ dirección. Visible = False

principal.lbl2velocidad.Visible = False

principal.Ibl2listo.Visible = False<br>principal.Ibl2principal.Visible = False End Sub

 $\mathbf{r} = \mathbf{r}$ 

pincipal.Show

 $\mathbb{Z}$ 

As Single)  $B^{(0)}$ 

Iblication of the state of the state of the state of the state of the state of the state of the state of the state of the state of the state of the state of the state of the state of the state of the state of the state of  $Iblparar.Visible = False$ <br> $Ibldirección.Visible = False$  $I_{\text{inert}}$  $Iblreprincipal.Visible = True$  $principal.1b12$ guardar. Visible = False principal.lbl2abrir. Visible = False<br>principal.lbl2parar. Visible = False

 $principal$ .lbl2dirección. Visible = False  $principal$ .lbl2velocidad.Visible = False  $principal$ .lbl2listo.Visible = False  $principal$ .lbl2 $principal$ . Visible = True

End Sub

Sub cmdvelocidad Click () 'muestra la velocidad del viento frmvelocidad.Show frmvelocidad.timvelo.Enabled = True End Sub Sub cmdvelocidad MouseMove (Button As Integer, Shift As Integer, X As Single, Y As Single)  $lblguardar.Visible = False$  $Iblparar.Visible = False$  $Ibldirección.Visible = False$  $Iblvelocidad.Visible = True$  $lblreprincipal.Visible = False$  $principal$ .lbl2 $guardar$ .Visible = False  $principal$ .lbl2abrir. Visible = False  $principal$ .lbl2 $param$ . Visible = False principal.lbl2dirección.Visible = False  $principal$ .lbl2velocidad. Visible = True principal.lbl2listo.Visible = False  $principal$ .lbl2 $principal$ . Visible = False End Sub Sub dirección Click () principal.Show End Sub

\*\*\*\*\*\*\*\*\*\*\*\*\*\*

Sub MDIForm Load ()

 $contador = 0$ 

Rem  $lblguardar2.Visible = False$ 

principal.Show

End Sub

\*\*\*\*\*\*\*\*\*\*\*\*\*\*\*\*\*\*\*\*\*\*\*\*\*\*\*\*\*\*\*\*

Sub Picture1\_MouseMove (Button As Integer, Shift As Integer, X As Single, Y As Single)

 $lblguardar.Visible = False$  $1$ blyelocidad. Visible = False

 $lblparar.Visible = False$ 

 $Ibldirección. Visible = False$ 

Ibliniciar Visible =  $False$ 

 $Iblcaratula.Visible = False$ 

 $principal$ .lbl2 $squarear$ . Visible = False

 $principal$ .lbl2abrir.Visible = False

principal.lbl2listo.Visible = True

principal.lbl2dirección.Visible = False

 $principal$ .lbl2 $param$ .Visible = False

 $Iblreprincipal.Visible = False$ 

# End Sub

\*\*\*\*\*\*\*\*\*\*\*\*\*\*\*\*\*\*\*\*\*\*\*\*\*\*\*\*\*\* Sub salir\_Click () out 888, (&H0 Xor &HB) out 890, (&H0 Xor &HB) End End Sub \*\*\*\*\*\*\*\*\*\*\*\*\*\*\*\*\*\*\*\*\*\*\*\*\*\*\*\*\* Sub Timer1\_Timer() 'tomo datos de velocidad, dirección y del ventilador cada 25ms Dim entrada

Dim salida Dim control  $salida = 888$ entrada  $=$  salida  $+1$  $\text{control} = \text{entrada} + 1$ Rem codigo para leer la velocidad del viento  $\Gamma$  To 2 out salida, &H3 'ale=d1=1,nand=d0=1,d2=A=0,d3=B=0 out salida, &H1 'ale=d1=0, nand=d0=1,d2=A=0,d3=B=0  $\mathbf{1}$ For  $i = 1$  To 4000: Next i leovelocidad1 = (inp(entrada) Xor &H8F) / 16 'bajos out salida, 0 'habilit, señales switches 4066b For  $k = 1$  To 100: Next

```
leovelocidad2 =(inp(entrada) Xor & H8F)
```
 $leovelocidad = leovelocidad 1 Or leovelocidad 2$ 

datovelocidad =  $(leovelocidad * 5 / (255 * .36425))$ 

principal. viento. Caption = Format\$(datovelocidad  $*$ . 76369, "0.0")

 $Veloviento = principal, viento, Captain$ 

'Rem codigo para leer el ventilador

 $\overline{102}$ 

out salida, &HB

out salida, &H9

 $\mathbf{I}$ 

For  $j = 1$  To 4000: Next j

```
leoventi1 = (inp(entrada) Xor & H8F) / 16'bajos
```
out salida, 8 Thabilit, señales switches 4066b

```
leoventi2 =(inp(entrada) Xor & H8F)
```

```
leoventi = leovential Or leoventi2
```

```
datoventi = 1.2 * (leoventi * 5 / (255 * .36425))
```

```
principal.ventilador.Caption = Format((dot)* .76369, "0.0")
```
Rem codigo para leer la direccion del viento

```
\frac{1}{2}
```

```
out salida, &H7 'd0=bajos=1,d1=ale=1,d2=A=1,d3=B=0
```

```
out salida, &H5 'd0=1,d1=ale=0,d2=1,d3=0
```
Forj= 1 To 4000: Next

For  $i = 1$  To 4000: Next

 $leodirection1 = (inp(entrala) Xor & H8F) / 16$  bajos

lblposicion. Caption = leodireccion $1 * 16$ 

out salida, &H4 'altos, habilit. señales switches 4066b

For  $k = 1$  To 50: Next

 $leodirccion2 = (inp(entrala) Xor & H8F)$ 'altos

 $lbldir.Caption = leodireccion2$ 

 $leodireccion = (leodireccion1 \text{ Or } leodireccion2)$ 

principal.hora.Text =  $" + Time$$ 

End Sub

Sub Timer2 Timer ()

'almacenamiento en la base de datos

Dim db As DataBase

 $U_{I}$  is the  $U$ 

Dim UltimoDato As Integer

Dim cont As Integer

On Error GoTo QueHare

If Habilito  $=$  1 Then

 $\sum_{i=1}^{\infty}$  of  $\sum_{i=1}^{\infty}$  and  $\sum_{i=1}^{\infty}$ 

Set db =  $OpenDatabase("c:\echica\Noviem, mdb")$ 

```
Set tb = db.OpenTable("Características")
```
 $U$ vc $L$ ast

UltimoDato =  $tb(0)$ 

 $\text{cont} = \text{UltimoData} + 1$ 

 $\frac{1}{\sqrt{2}}$ 

 $\frac{1}{\sqrt{N}}$ 

 $tb. Fields("Número Dato") = cont$ 

 $tb. Fields("Fecha") = Format$(Now, "dd/mm/yyy")$
$tb.Fields("Hora") = Format$(Time, "hh:mm:ss")$ tb.Fields("Velocidad") = Veloviento tb.Fields("Dirección") = Cadena tb.Update tb.Close

db.Close

 $\text{cont} = \text{cont} + 1$ 

UnaSolaVez =  $0$ 

Else

Set  $db = OpenDatabase("c:\leolica\\Noviem,mdb")$ 

Set tb =  $db$ . OpenTable("Características")

tb.MoveLast

UltimoDato =  $tb(0)$ 

 $\text{cont} = \text{UltimoData} + 1$ 

Do While cont < contador1

tb.AddNew

tb.Fields("NúmeroDato") = cont

 $tb.Fields("Fecha") = Format$(Now, "dd/mm/yyy")$ 

 $tb.Fields("Hora") = Format$(Time, "hh;mm:ss")$ 

tb.Fields("Velocidad") = Veloviento

tb.Fields("Dirección") = Cadena

tb.Update

Loop

tb.Close

db.Close

If  $cont = contact1$  Then

 $timer2. Enabled = False$ 

 $cmd$ guardar. Visible = True

End If

End If

End If

Exit Sub

QueHare:

Select Case Err

 $\mathcal{L}_1$ 

UltimoDato  $= 0$ 

 $E$ 

 $\overline{\phantom{a}}$ 

 $\mathcal{S}$  se ha producido el error "  $\mathcal{S}$  error "  $\mathcal{S}$  error "  $\mathcal{S}$  error "  $\mathcal{S}$  error "  $\mathcal{S}$  error"  $\mathcal{S}$  error "  $\mathcal{S}$  error"  $\mathcal{S}$  error "  $\mathcal{S}$  error"  $\mathcal{S}$  error "  $\mathcal{S}$  error"  $\$ 

MsgBox "Se ha producido el error " & Err, 48, "Mucho Ojo"

Resume Next

Resume Next

End Sub

 $\sum_{i=1}^{n}$ 

'Promedio de los valores de la velocidad, dirección y muestro en pantalla

 $\frac{d}{dx}$ 

 $\frac{1}{2}$ 

 $\frac{d}{dx}$ 

 $direction = (leodirection + direction)$ 

z = dirección

 $\sum_{i=1}^{n}$ 

'despliegue de datos en la pantalla<br>Select Case z

 $\frac{1}{2}$ 

 $\frac{1}{2}$ 

principal.poloizquierda.Caption = "S"<br>principal.poloderecha.Caption = "E"

```
datodireccion = Format\$((255 - leodirection) * 90 / 63, "0.000")
```
principal.pnldireccíon.Caption = datodireccion

principal.Gauge1.Value = 750 - datodireccion \* 125 / 45 'escalamiento al

guage

poloizq.Caption = "S"

 $p = 1$  $\sum$ 

prin.counter.Value = CInt(datodireccion)<br>Case 128 To 191

 $p \rightarrow p$  is the caption of  $p$  and  $p$  $\alpha$ . pologoroona. Caption  $\alpha$ datodireccion =  $(191 - \text{leodireccion})$  \* 90 / 63 principal.pnldireccion.Caption =  $\text{Format}\$ (datodireccion, "0.000")<br>principal.Gauge1.Value = 500 - datodireccion \* 250 / 90  $\mathbf{p}$  =  $\mathbf{q}$   $\mathbf{p}$  =  $\mathbf{q}$ poloizq.Caption = " $E$ "<br>poloder.Caption = " $N$ "  $\frac{1}{\sqrt{2}}$ P<sub>1</sub>  $\frac{1}{2}$ principal.com = "N"  $\frac{1}{2}$ principal.poloderecha.Caption = "O" principal.poloderecha.Caption = "O" datodireccion =  $(127 - \text{leodireccion}) * 90 / 63$ principal.pnldireccion.Caption =  $\text{Format}\$  (datodireccion, "0.000") principal.Gauge1.Value =  $250$  - datodireccion  $*$  250 / 90 poloizq.Caption = " $N$ "<br>poloder.Caption = " $O$ "  $\sum_{i=1}^{n}$  $prin$  counter. Value = CInt(datodireccion)  $p$  is a caption  $p$  is a contract of  $\mathbb{R}^n$ principal.poloizquierda.Caption  $= "O"$ principal.poloderecha.Caption = "S"<br>datodireccion =  $(63 - \text{leodireccion})$  \* 90 / 63  $p$  and  $p$  and  $p$  and  $p$  and  $p$  and  $p$  and  $p$ .  $\ldots$   $\ldots$   $\ldots$   $\ldots$   $\ldots$   $\ldots$  $p_{\mu}$ principal.Gauge1.Value =  $1000$  - datodireccion \* 125 / 45 poloizq.Caption = "O"<br>poloder.Caption = "S" prin.counter. Valué = Clnt(datódireccion)  $prin$  counter. Value =  $CInt(dataó direction)$ Rera rutina de control del motor If it is not the complete of the set of the set of the set of the set of the set of the set of the set of the set of the set of the set of the set of the set of the set of the set of the set of the set of the set of the se  $\mathbf{I}$  datoini  $\mathbf{I}$ If datoini > leodireccion Then<br> $r =$  datoini - leodireccion 'Iblinicial.Caption =; leodireccion 'Iblinicial. Caption  $=$  leodireccion 'If  $r \leq 1$  Then GoTo continuar

príncipal.poloizquierda.Caption = "E"

```
If r \le 128 Then
         posición - CInt(r * 100 grados - CInt(r * 100 grados - 100 grados - 100 grados - 100 grados - 100 grados - 100<br>Terra o 90 grados - 100 grados - 100 grados - 100 grados - 100 grados - 100 grados - 100 grados - 100 grados -
  posicion. \text{CInt}(r * 100 / 64)'escalamiento a 90 grados
  '1blposicion. Caption = posicion
  Iblr.Caption = rDo Until pasos = posicion
         For k = 1 To 2000: Next kout 890, (&H0 Xor &HB)
         For i = 1 To 2
            out 890, (&HD Xor &HB)
            For j = 1 To 500: Next j
            out 890, (\& HB Xor \& HB)
            For j = 1 To 500: Next j
         Next
                pasos = pasos + 1 ;
         pass = pass + 1Loop
     Iblinicial.Caption = Val(Val(Iblinicial.Caption) + position)posicion = 0
```
# Else

posición = CInt(400 - (100  $\pm$  64)) is calamiento a 90 grados escalamiento a 90 grados escalamiento a 90 grados escalamiento a 90 grados escalamiento a 90 grados escalamiento a 90 grados escalamiento a 90 grados escalamie

posicion = CInt(400 - (100  $*$  r / 64)) 'escalamiento a 90 grados  $'1$ blposicion. Caption = posicion

 $Iblr$ . Caption = r

Do Until pasos  $=$  posicion

For  $k = 1$  To 2000: Next k

out 890, (&H0 Xor &HB)

For  $i = 1$  To 2

out 890, (&HF Xor &HB)

For  $j = 1$  To 500: Next j

out 890, (&HB Xor &HB)

For  $j = 1$  To 500: Next j

Next

```
pass = pass + 1
```
Loop

 $Iblinicial.Caption = Val(Val(Iblinicial.Caption) - position)$ 

posicion  $= 0$ 

End If

 $E$ lseIf datoini = leodireccion Then

```
txtationi.Text = datoini
```
GoTo continuar

 $E$ lself datoini < leodireccion Then

 $r =$ leodireccion - datoini

If  $r \leq 1$  Then GoTo continuar

```
If r = 128 Then
```
 $p<sub>10</sub>$ 

posicion.  $\text{CInt}(100 * r / 64)$ 'escalamiento a 90 grados

 $'1$ blposicion Caption = posicion

```
Iblr. Caption = r
```
Do Until pasos = posicion

```
For k = 1 To 2000: Next k
```

```
out 890, (&H0 Xor &HB)
```
 $10<sup>2</sup>$ 

out 890, (&HF Xor &HB)

For  $i = 1$  To 500; Next i

```
out 890, (&HB Xor &HB)
```

```
For j = 1 To 500: Next j
```
Next

```
pass = pass + 1
```
Loop

```
blblinicial.Caption = Val(Val(lblinicial.Caption) - posicion)
```
Iblinicial.Caption = Val(Val(lblinicial.Caption) - posición)

```
posicion = 0
```
### Else

 $p_{\text{max}}$ 

posicion = CInt(400 - (100 \*  $r/64$ )) 'escalamiento a 90 grados  $'1$ blposicion. Caption = posicion

 $\mathcal{L}$ 

Do Until pasos  $=$  posicion

For  $k = 1$  To 2000: Next  $k$ 

out 890, (&H0 Xor &HB)

 $\frac{1}{2}$ 

out 890, (&HD Xor &HB)

```
For j = 1 To 500: Next j
```

```
out 890, (&HB Xor &HB)
```

```
For j = 1 To 500: Next j
```
 $pass = pass + 1$ 

Iblinicial.Caption — Val(Val(lblinicial.Caption) + posición)

```
Iblinicial.Caption = Val(Val(Iblinicial.Caption) + position)
```
posicion  $= 0$ 

End If

ncontinuario di continuario di continuario di continuario di continuario di continuario di continuario di continuario di continuario di continuario di continuario di continuario di continuario di continuario di continuario

continuar:<br>End If

datoini = leodireccioni = leodireccioni = leodireccioni = leodireccioni = leodireccioni = leodireccioni = leod<br>Internacioni = leodireccioni = leodireccioni = leodireccioni = leodireccioni = leodireccioni = leodireccioni =

 $dataini = leodirection$ 

txtdatoini.Text = datoini<br>lblr.Caption = leovelocidad  $C_{\text{S}}$ 

Cadena = poloizq.Caption & Chr\$(32) & Format\$(datodireccion, "0.000") & Chr\$(32) & poloder.Caption

#### End Sub

Sub velocidad Click () 'grafico de la velocidad<br>frmvelocidad.Show  $\frac{1}{2}$ end dit die die die koning van die volgende van die volgende van die volgende van die van die van die van die <br>Gebeure End Sub \*\*\*\*\*\*\*\*\*\*\*\*\*\*\*\* \*\*\*\*\*\*\*\*\*\*\*\*\*\*\*\*\*\*\*\*\*\* \*\*\*\*\*\*\*\*\*\*\*\*\*

\*\*\*

Sub timvelo Timer  $\Omega$ 

ancho de la graficación de la velocidad en la velocidad en la pantalla en la pantalla en la pantalla en la pan

'rutina para la graficación de la velocidad en la pantalla

 $y = (levelocidad * 5 / (255 * .36425))$ 

 $VeloY = (y * .76369)$ 

 $f$ rmvelocidad.pnlvelo.Caption =  $F$ ormat $V$ eloY. "0.0")

 $y = (leoventi * 5 / (255 * .36425))$ 

 $VeloY1 = (y1 * .76369)$ 

frmvelocidad.pnlventil.Caption =  $\text{Format}\$ S(VeloY1, "0.0").

 $V(1100C - 4)$ 

If contador  $\leq$  24000 Then

 $f{e}$ iex = contador  $*$  025  $*$  3

```
frmvelocidad.Picture2.Line -(ejex, VeloY * 200 / 12), RGB(0, 0, 0)
```

```
'frmvelocidad.Picture2.Line -(contador, VeloY1 * 200 / 40), RGB(255, 255, 255)
```

```
\text{contact} = \text{contact} + 1
```

```
Else timvelo. Enabled = False
```
íblhora.Caption = TimeS

 $Iblhora.Caption = Time$$ 

 $Iblfecha$ . Caption = Date\$

End Sub

```
'Declaraciones de la forma de la forma de la velocidad, esta no esta no esta no esta no esta no esta no esta n<br>Declaraciones
```
'Declaraciones definidas en la forma de la velocidad, esta no es MDI

Declare Function test Lib "c:\WINDOWS\SYSTEM\CUSER2.DLL" (ByVal Num%) As  $\mathcal{L}_{\mathcal{B}}$  subsets out Lib  $\mathcal{B}_{\mathcal{B}}$ 

Declare Sub out Lib "c:\windows\system\cuser2.dll " (ByVal Addr%, ByVal Byte%) Declare Function inp Lib "c:\windows\system\cuser2.dll" (ByVal Addr%) As Integer Sub FormJLoad ()

```
Sub Form Load ()
Unload frmDirección
    \frac{1}{2}
```
 $f$ rmvelocidad.Height = 5750

frmyelocidad.Left =  $20$ 

frmvelocidad.Top  $= 1460$  $frmvelocidad. Width = 9600$  $f$ rmvelocidad.Picture2.ScaleMode = 3 frmvelocidad.Picture2.Scale (0, 200)-(700, 0)  $frmvelocidad.Picture2.AutoRedraw = True$ 

frmvelocidad.Top = 1460

# End Sub

Sub Form\_MouseMove (Button As Integer, Shiñ As Integer, X As Single, y As Single)

Sub Form MouseMove (Button As Integer, Shift As Integer, X As Single, y As Single) 'Para que aparezca la label en donde esta la posición del mouse

 $prin.$ Iblguardar. Visible = False  $prin.$ lblvelocidad. Visible  $=$  False  $prin.$ Ibl $para.$  Visible = False  $prin.$ Ibldirección. Visible = False  $prin.1$ blreprincipal. Visible = False  $principal$ . Ibl2guardar. Visible = False  $principal.1b12abrir. Visible = False$  $principal$ .lbl2parar. Visible = True  $principal$ . Ibl2dirección. Visible = False  $principal$ . lbl2velocidad. Visible = False  $principal$ .lbl2listo.Visible = False

### End Sub

Sub Form Load ()

'Creación del cuadro de reporte.

\*\*\*\*\*\*\*\*\*\*\*\*\*\*\*\*\*\*\*\*\*\*\*\*\*\*\*\*

frmDirección.Width = Grid1.Width + shape1.Width + line1.BorderWidth

End Sub : Sub : Sub : Sub : Sub : Sub : Sub : Sub : Sub : Sub : Sub : Sub : Sub : Sub : Sub : Sub : Sub : Sub

 $Grid1.ColWidth(0)=1600$ 

 $Grid1.ColWidth(1) = 1600$ 

 $Grid1$ .ColWidth $(2) = 1600$ 

Grid  $l$ . ColWidth $(3) = 1600$ 

End Sub

\*\*\*\*\*\*\*\*\*\*\*\*\*\*

Sub grid1 GotFocus ()

'Rutina para la creacción del reporte

Dim db As database

Dim th As table

Dim cont, i As Integer

Set  $db = OpenDatabase("c:\leolica\\November,mdb")$ 

Set tb =  $db$ . OpenTable("Características")

 $\text{cont} = \text{tb}$ . Record Count

Grid1.Rows =  $cont + 1$ 

```
Grid1.FixedAlignment(0) = 2
```
 $Grid1.FixedAlignment(1) = 2$ 

 $Grid1.FixedAlignment(2) = 2$ 

 $Grid1.FixedAlignment(3) = 2$ 

Grid1.ColAlignment $(0) = 2$ 

 $Grid1$ . ColAlignment $(1) = 2$ 

Grid 1. ColAlignment(2) =  $2^{\circ}$ 

 $Grid1$ . ColAlignment(3) = 2

Grid1.Row =  $0$ 

 $Grid1$ .Col = 0

 $Grid1.Text = "FECHA"$ 

 $Grid1.Row = 0$ 

 $Grid1$ . $Col = 1$ 

Grid1.Text = "HORA"

Grid1.Row =  $0$ 

 $Grid1$ . $Col = 2$ 

Grid1.Text = "VELOCIDAD"

Grid1.Row =  $0$ 

 $Grid1$ .Col = 3

 $Grid1.Text = "DIRECCION"$ 

tb.MoveFirst

For  $i = 1$  To cont

Grid1.Row =  $i$ 

 $Grid1.Col = 0$ Grid1.Text =  $tb(1)$ Grid $1$ .Col = 1  $Grid$ . Text = tb(2) Grid1.Col =  $2$ Grid1.Text =  $tb(3)$ Grid1.Col =  $3$  $Grid1.Text = tb(4)$ tb.MoveNext

tb.Close

db.Close

End Sub-

'creacción de los botones de la carátula : SALIR y CONTINUAR

Sub Command 1 Click ()

Const MB  $OK = 0$ , MB OKCANCEL = 1, Define buttons.

Const MB YESNOCANCEL = 3, MB YESNO = 4

Const MB ICONSTOP = 16, MB ICONQUESTION = 32  $\cdot$ 

 $ConstMB\_ICONEXCLAMATION = 48, MB\_ICONINFORMATION = 64$ 

Const MB DEFBUTTON2 = 256, IDYES = 6, IDNO = 7  $'$ 

Dim DgDef, Msg, Response, Title ' Declare variables.

Msg = "Para un correcto posicionamiento del ventilador, debe hacerse coincidir la

 $Msg = "Para un correcto posicionamiento del ventilador, debe hacerse coincidir la$ marca del eje del motor con la del graficado en la tabla."

 $Msg = Msg \& "Ya lo hizo?"$ 

 $DgDef = MB$  YESNO + MB ICONSTOP + MB DEFBUTTON2

 $Respose = MsgBox(Msg, DgDef, Title)$ 

If Response  $=$  IDYES Then ' Evalua response

 $Msg = "Esta seguro que lo hizo?."$ 

 $\frac{1}{2}$  abribut.

 $Msg = "Hágalo ahora y despues presione acceptar"$ 

End If